# — МІНІСТЕРСТВО ОСВІТИ І НАУКИ УКРАЇНИ<br>ЗАПОРІЗЬКИЙ НАЦІОНАЛЬНИЙ УНІВЕРСИТЕТ

ФАКУЛЬТЕТ МЕТАЛУРГІЇ

Садхорга автоматизованого управление не пномого чением mayecaus

Кваліфікаційна робота / проект $\rho$ 

.<br>Пользина нажногоды по управщенно разра<u>ративенным наза.</u><br>Смечини ноиорозгани для учнов гропатенно церу бр.П., Денры<br>Ко доищтенные идео роюти.<br>Ко доищтенные идео роюти.

Виконая: студент  $\frac{\pi}{\sqrt{2}}$  курсу, групи  $\frac{AAT}{T}$ - $\frac{A-G+yg}{A}$ спеціальності — 151 своємостиристичної програми  $\frac{A-G+yg}{A}$ освітньої програми  $\frac{A-G+yg}{A}$ освітньої програми  $\frac{A-G+yg}{A}$ welcher cneulanisauli

Piett M.O. Pegenob PULCHICHT CON ofor these (Cap D. a.c. report

Запоріжжя  $2020$ 

<u>Banguzanui paytopauspuut yhteeneen</u> металургий уравшные практологичным процессим menanyoni abnouamuzovano primerinta MINIOTOCOSTIN - grupula Commission process processes transportate Rünsei (шифр і назва) о-професійна програма Метонцелинзації на контентуті плецентини B N **ЗАТВЕРДЖУЮ** Завідувач кафедри  $\overline{\mathscr{P}}$ **UHO Theyor** hrop gm n. 20 року  $\begin{array}{ccccccccc} & & & & & & \mathbf{3} & \mathbf{A} & \mathbf{B} & \mathbf{J} & \mathbf{A} & \mathbf{H} & \mathbf{H} & \math$ валіфікаційної роботи магістра *Јоулобко коштотуною лучнателу уни піднетовки* алификацияной роботи матетра резульсы компаниями научевальнее придержие  $\mu$  - термональ не традицина ресупритистов придолжаты последний по собстании с поддерживает последний с собстании с поддерживает последник с коллективной работы магнето достои магнето до собстании с собстании с собстани подання здобувачем кваліфікаційної роботи магістра 26 уудин 2013 р ні дані кваліфікаційної роботи магістра Анаму технопопеченного процену by anow y peryogramultury perspetulious rangages. Have 3 un symanyonia wemew que regramaban shipamquel-missioша нропатурная шотый уш разначены называет разно<br>Статистична да*на орушнины в ушевах ратанноого цесу Тр<sup>аду</sup>*<br>осписатись "Тёхнамна *делушентац*ы», Дожу, н) доздали кошпіютерні тренатери те тренувальна компицієм. semacuratore spaglaj pergramuloras paralauseras honogetzio.<br>siamenamirore zasegravenni novemprova representazi ne наю репутративниши науцвальниши колордумим; Этучусис synas hamemyg gur nipomobai oripamącił pegyamienie rasjika ir<br>wyt: Mirrybanus rywamegy i pisciwu peasortere rasy. к графічного матеріалу (з точним зазначенням обов'язкових креслень) ери по ушие для прихостру, питумое сторые, струкащря премятерных компиенсых, основы вашерко почит принательних интелеми, этатистичны дана темпено мредивальных функций контру темпратуры, значадженные паро-.<br>при среди банинах другодий зародинах налаштуване ПД-регулатуру знаждальные органичальные<br>анатуваны затерианно орожальных с налагистувана, анату ушули тисочу, исадам ко

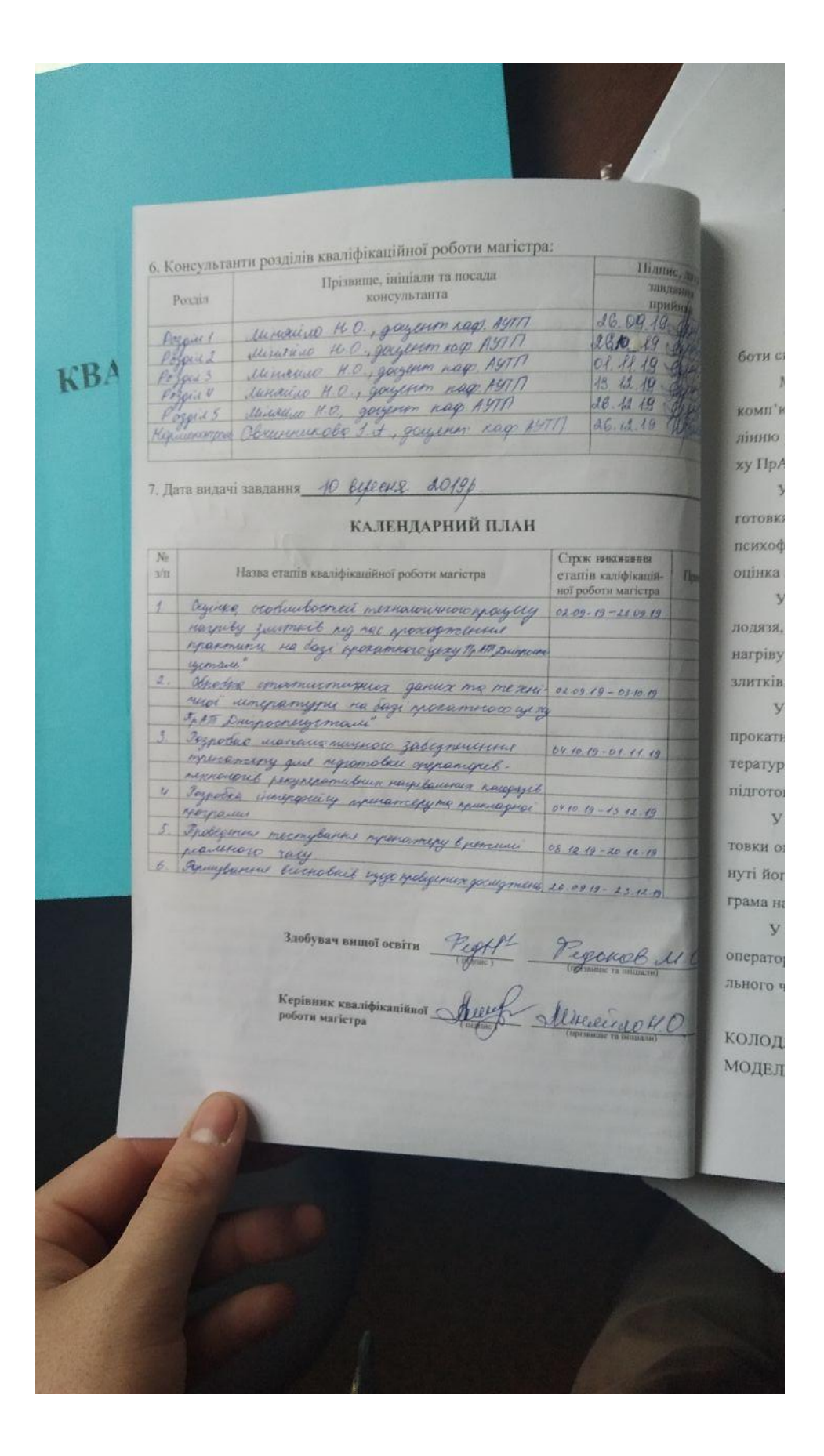

#### РЕФЕРАТ

Розрахунково-пояснювальна записка кваліфікаційної магістерської роботи складається з 104 сторінок, 5 таблиць, 73 рисунків.

Магістерська кваліфікаційна робота присвячена розробці комп'ютерного тренажеру для підготовки операторів-технологів по управлінню рекуперативними нагрівальними колодязями для умов прокатного цеху ПрАТ «Дніпроспецсталь» та дослідженню його роботи.

У першому розділі розглянута структура тренажерних систем для підготовки операторів-технологів. Виявлені основні ергономічні, технічні та психофізіологічні вимоги до тренажерів та тренажерних систем. Проведена оцінка існуючих тренажерних систем для підготовки операторів-технологів.

У другому розділі проведена оцінка рекуперативного нагрівального колодязя, як технологічного агрегату. Проаналізований технологічний процес нагріву злитків, та фактори, які ускладнюють управління процесом нагріву злитків.

У третьому розділі були оброблені статистичні дані, отримані в умовах прокатного цеху підприємства. На базі статистичних даних, та технічної літератури, ДСТУ було розроблене математичне забезпечення для тренажеру підготовки операторів-технологів.

У четвертому розділі був розроблений інтерфейс тренажеру для підготовки операторів-технологів рекуперативних нагрівальних колодязів. Розглянуті його структурні одиниці та принцип роботи. Розроблена прикладна програма на мові FBD.

У п'ятому розділі було проведено тестування тренажеру для підготовки операторів-технологів рекуперативних нагрівальних колодязів в режимі реального часу.

# КОЛОДЯЗЬ, НАГРІВАННЯ, РЕКУПЕРАТОР, ТРЕНАЖЕР, СТАТИСТИКА, МОДЕЛЬ, ОПЕРАТОР-ТЕХНОЛОГ, ІНТЕРФЕЙС, ПРОГРАМА, СИСТЕМА.

### ЗМІСТ

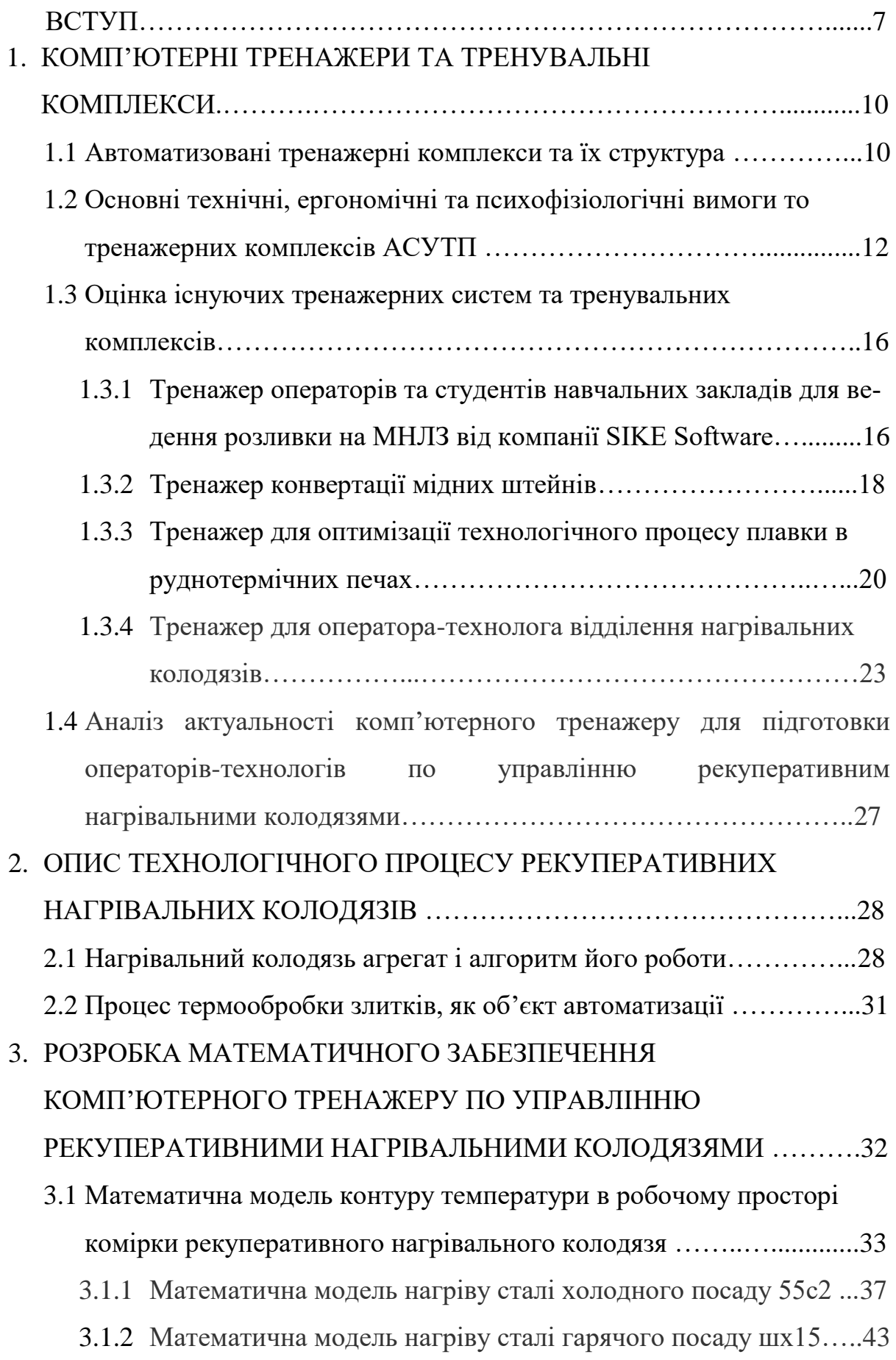

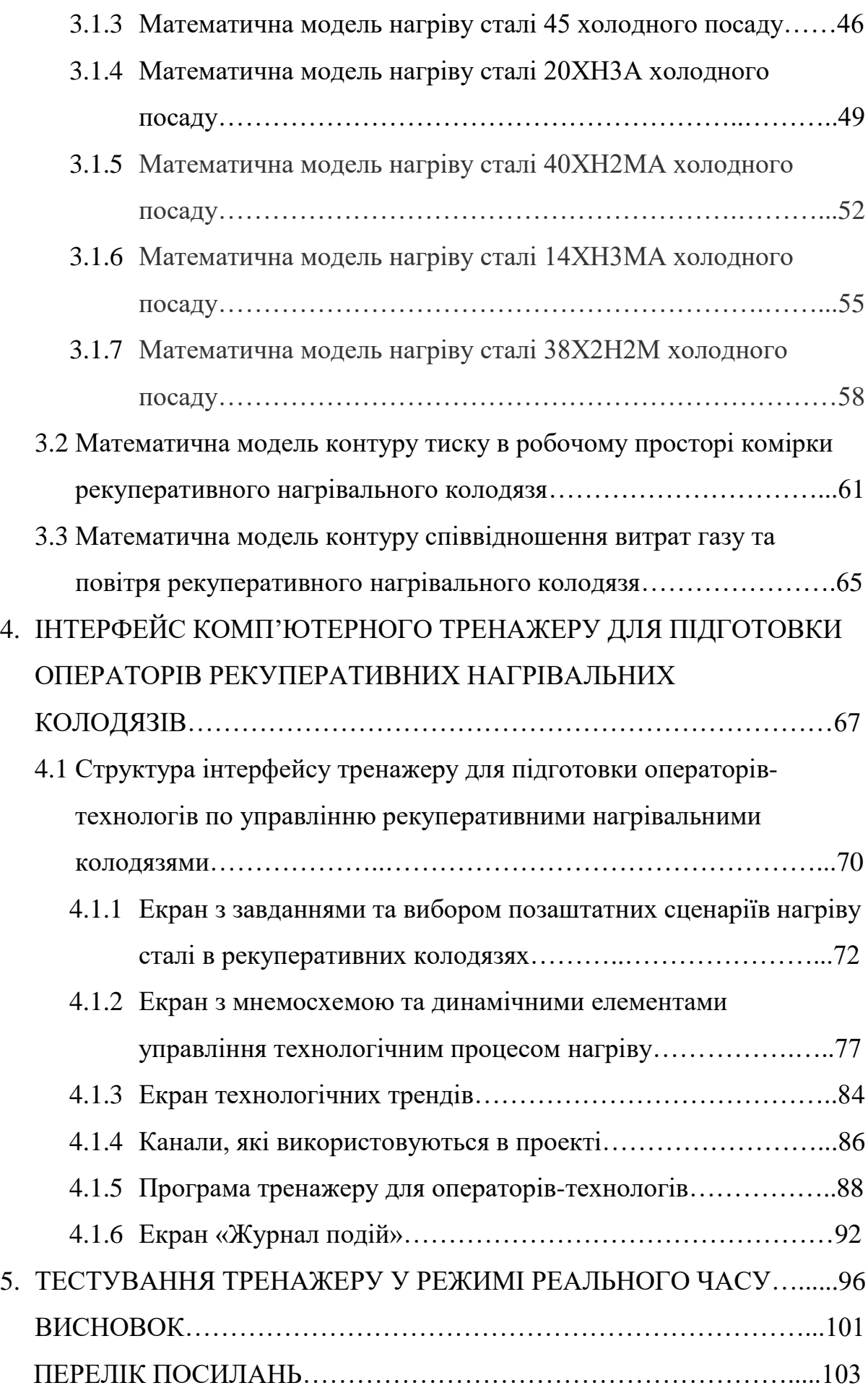

#### ВСТУП

*Актуальність теми***.** Найбільш ефективним засобом формування розвитку знань і професійних навичок необхідних оператору в реальних умовах діяльності є імітатори та тренажери. Оскільки існуючі на території України рекуперативні нагрівальні колодязі мають певний рівень автоматизації, та не мають аналогів тренажерних систем, то розробка тренажеру для підготовки операторів-технологів по управлінню рекуперативними нагрівальними колодязями в умовах прокатного цеху ПрАТ «Дніпроспецсталь» та дослідження його роботи є актуальним.

*Мета і задачі дослідження***.** Метою роботи є розробка тренажеру для підготовки операторів-технологів по управлінню рекуперативними нагрівальними колодязями в умовах прокатного цеху ПрАТ «Дніпроспецсталь» для оцінки кваліфікаційного рівня персоналу підприємства, для підвищення навичок реагування та усунення позаштатних ситуацій, для підготовки операторів-технологів по управлінню рекуперативними нагрівальними колодязями.

*Об'єкт дослідження:* рекуперативний нагрівальний колодязь з опаленням з центру поду в умовах прокатного цеху ПрАТ «Дніпроспецсталь».

*Предмет дослідження:* тренажерна система для підготовки операторівтехнологів рекуперативних нагрівальних колодязів.

Відповідно до поставленої мети дослідження в роботі сформовані наступні задачі:

– аналіз структурних складових типових тренажерних систем та тренажерів, виявлення основних вимог до тренажерів;

– аналіз існуючих тренажерів по підготовці операторів-технологів;

– збір та обробка статистичних даних технологічних параметрів рекуперативного нагрівального колодязя в умовах прокатного цеху підприємства;

– розробка математичного забезпечення тренажеру для підготовки операторів-технологів рекуперативних нагрівальних колодязів в умовах прокатного цеху ПрАТ «Дніпроспецсталь»;

– розробка інтерфейсу тренажеру для підготовки операторів-технологів рекуперативних нагрівальних колодязів;

– дослідження роботи розробленого тренажеру в режимі реального часу.

*Методи дослідження.* Під час розробки, дослідження та аналізу використовувалися первинні методи збору інформації та вивчення джерел, спостереження, методи математичної статистики, методи моделювання одноконтурних систем автоматичного регулювання, логіко-аналітичні та візуальні методи. Також використовувалися математичні методи узагальнення, абстрагування та спостереження.

*Наукова новизна отриманих результатів.*

Наукова новизна проведеного дослідження:

– одержання параметрів передавальної функції об'єкту під час нагріву марок сталі гарячого та холодного посадів;

– одержання налаштувань регуляторів для нагріву марок сталі гарячого та холодного посадів;

– математичні моделі для контурів тиску та температури в робочому просторі, контуру співвідношення витрати газу та повітря при нагріві різних марок сталі;

– встановлення залежності між отриманими параметрами об'єкту під час нагріву марок сталі гарячого посаду та холодного посаду, та встановлення залежності між розрахованими для них налаштуваннями регуляторів.

*Практичне значення.* За допомогою розробленого математичного забезпечення, прикладної програми та інтерфейсу тренажеру можна оцінювати кваліфікаційний рівень операторів-технологів рекуперативних нагрівальних колодязів, проводити підготовку операторів-технологів нагрівальних колодязів, формувати навички та вміння роботи під час виникнення позаштатних ситуацій в технологічному процесі нагріву злитків.

*Особистий внесок.* Теоретичні дослідження виконані автором кваліфікаційної роботи самостійно. Особистий внесок передбачає розробку математичного забезпечення для тренажеру, розробку прикладної програми по управлінню нагрівальним колодязем, а також розробка графічного інтерфейсу відповідно до представлених вимог.

*Апробація результатів.* Основні розробки магістерської роботи були представлені на XXIV науково-технічної конференції студентів, магістрантів, аспірантів, молодих вчених та викладачів. Інженерний інститут Запорізького національного університету, Запоріжжя, 26-29 листопада 2019 р.

*Публікації.* Результати магістерської роботи опубліковані у тезах доповіді:

1. Федьков М. О., Міняйло Н. О. математичне забезпечення комп'ютерного тренажеру оператора-технолога відділення нагрівальних колодязів ПрАТ «ДНІПРОСПЕЦСТАЛЬ». Матеріали XXIV науково-технічної конференції студентів, магістрантів, аспірантів, молодих вчених та викладачів. *Металургія як основа сучасної промисловості.* м. Запоріжжя, 26-29 листопада 2019 р. Запоріжжя: ІІ ЗНУ, 2019. Т. 1 C. 69.

*Структура магістерської роботи***.** Кваліфікаційна робота складається з вступу, п'яти розділів, висновку, списку використаних джерел із 104 сторінок машинного тексту, 5 таблиць, 73 рисунків, 16 найменувань використаних джерел.

#### 1 КОМП'ЮТЕРНІ ТРЕНАЖЕРИ ТА ТРЕНУВАЛЬНІ КОМПЛЕКСИ

#### 1.1 Автоматизовані тренажерні комплекси та їх структура

Автоматизована тренажерно-навчальна система (тренажер) – автоматизований апаратно-програмний функціонально орієнтований комплекс для навчання людини і відпрацювання певних навичок і вмінь. Тренажери в сучасному розумінні з'явилися, коли виникла необхідність масової підготовки фахівців для роботи або на однотипному обладнанні, або зі схожими робочими діями, а також для військових потреб. Останнім часом, у зв'язку зі швидкою комп'ютеризацією світової спільноти, зі створенням складної техніки, експлуатація якої пов'язана з ризиком для життя не тільки однієї людини, але і людства в цілому, виникла ціла індустрія - тренажерні технології. Тренажерні технології - це складні комплекси, системи моделювання та симуляції, комп'ютерні програми і фізичні моделі, спеціальні методики, що створюються для того, щоб підготувати особу до прийняття якісних і швидких рішень. В сучасних тренажерах і в програмах підготовки і навчання, на них заснованих, закладаються принципи розвитку практичних навичок з одночасною теоретичною підготовкою. Реалізація такого підходу стала можлива в зв'язку з бурхливим розвитком і здешевленням електронно-обчислювальної техніки і прогресом в області створення віртуальної реальності. На базі цих технологій розроблені численні тренажери для військового застосування, що дозволяють імітувати бойові дії з високою детальністю в реальному часі, створено безліч додатків технології віртуальної реальності для медицини, що дозволяють проводити операції електронного пацієнту з високим ступенем достовірності і багато іншого, при цьому області застосування тренажерних технологій постійно розширюються. Тренажерні технології виникли і набули найбільшого розвиток там, де помилки при навчанні на реальних об'єктах можуть призвести до надзвичайних наслідків, а їх усунення - до великих фінансових витрат: у військовій справі, медицині, ліквідації наслідків стихійних лих, в атомній

енергетиці, авіації і космосі. У загальному випадку тренажер являє собою програмно-апаратний комплекс, який має структуру, представлену на рис. 1.1.

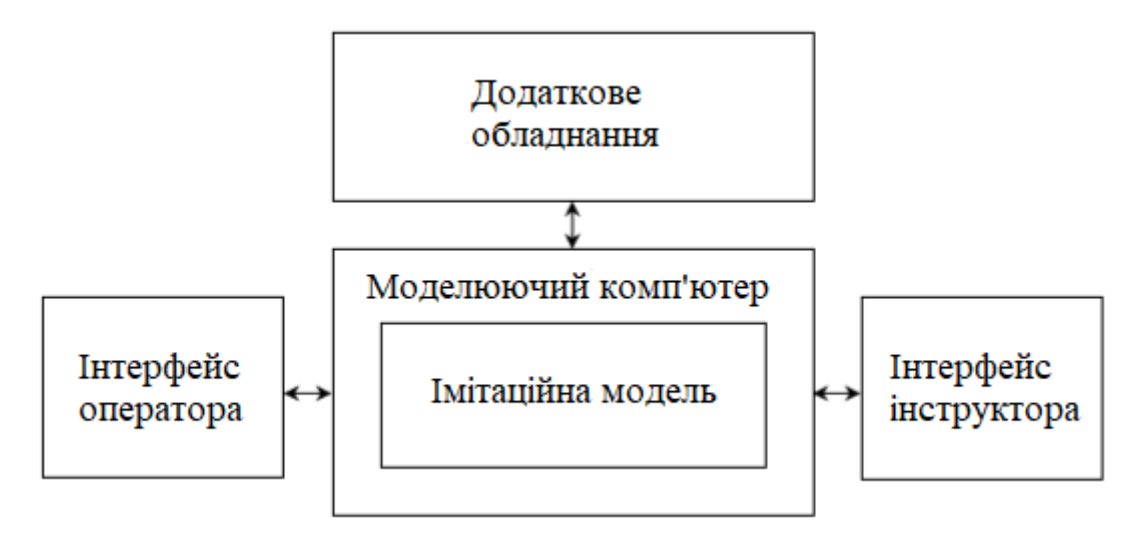

Рисунок 1.1 – Структура тренажерного комплексу

Визначимо деякі поняття, що застосовуються при аналізі автоматизованих тренажерно-навчальних комплексів (тренажерів):

– моделюючий комп'ютер. Моделюючий комп'ютер може бути настільки ж простий, як персональний комп'ютер, або таким складним, як багатопроцесорний надсучасний міні-комп'ютер. Комп'ютер моделювання пов'язаний з інтерфейсом оператора через систему введення-виведення;

– інтерфейс оператора може складатися як з панелей управління і контролю, так і відеотерміналів і розподіленої системи управління, яка обслуговує відеотермінали. У більшості випадків фізичні властивості інтерфейсу оператора точно або в максимально наближеною мірою відповідають конкретному модельованому процесу;

– імітаційна модель Програмні моделі, використовувані в імітаційному комп'ютері, реалістично відображають взаємодію компонентів і систем модельованого процесу. Це найбільш важлива частина тренажерної системи, від ступеня наближеності імітаційної моделі до реального об'єкту або ситуації залежить якість одержуваних навичок;

– інтерфейс інструктора дозволяє управляти роботою тренажера, вибирати сценарій тренування і початковий стан імітованого процесу, вводячи збої модельованого процесу або його компонентів або змінюючи зовнішні чинники. Частина функцій інструктора може автоматично виконувати і сама імітаційна модель;

– периферійне устаткування включає в себе принтери, панелі аварійної сигналізації і будь-яке інше обладнання, необхідне для підвищення реалістичності модельованої навколишньої середи або документування процесу тренуваннях[1].

1.2 Основні технічні, ергономічні та психофізіологічні вимоги то тренажерних комплексів АСУТП

Тренажерний комплекс повинен відповідати певним технічним, ергономічним, психофізіологічним вимогам для його максимальної ефективності та лояльності до користувачів.

До основних технічних вимог до тренажерного комплексу можна віднести:

– система повинна моделювати реальні фізичні процеси, використовуючи методи математичного моделювання. Тренажер повинен містити в собі моделі фізичних процесів ТП, що імітують властивості реального процесу із заданою точністю[2];

– для тренування дій операторів в нестандартних ситуаціях система повинна генерувати різні обурення в ході модельованих процесів як в автоматичному режимі згідно з заздалегідь описаними правилами, так і за допомогою навчального інструктора;

– для скорочення часу роботи інструктора система повинна підтримувати автоматичні режими тренування з використанням заздалегідь заданого набору вправ, причому в автоматичному режимі система повинна не тільки ставити завдання перед оператором, а й видавати рекомендації щодо їх вирішення. Тренажер повинен реалізовувати функцію збору інформації про дії оператора з можливістю надалі складання звітів і аналізу ефективності прийнятих рішень;

– система повинна бути розподілена на кілька тренувальних станцій операторів, із забезпеченням можливості одночасного навчання кількох операторів одним інструктором. При цьому важливим моментом з точки зору економії людських і машинних ресурсів є можливість тренування декількох операторів в один момент часу на різних моделях ТП;

– система повинна надавати можливість зміни наборів вправ відповідно до моделі об'єкта навчання і специфічними вимогами замовника [3].

Тренажерний комплекс повинен забезпечити наступні етапи тренування оператора АСУТП:

– вивчення набору засобів оператора АСУТП необхідних для роботи зі станцією оператора. Робоче місце оператора зазвичай складається з терміналу, за допомогою якого оператор отримує інформацію про хід процесу, а також клавіатури і миші, за допомогою яких оператор передає системі інформацію про свої рішення. При цьому системою управління можуть використовуватися промислові варіанти подібних пристроїв, що відрізняються за своєю формою і властивостями від стандартних, що використовуються для IBM PCсумісних комп'ютерів. Очевидно, що навчання оператора необхідно починати з вивчення функцій і властивостей пристроїв, які він буде використовувати у своїй подальшій професійній діяльності;

– технологічний процес і пристрої, які в ньому задіяні, зазвичай представляються на терміналі оператора у вигляді безлічі символів, які можна розділити на основні класи (клапан, мотор, насос, ПІД-контролер і т.д.). Кожен символ несе в собі певне смислове навантаження і володіє набором функцій, пов'язаних з ним. Наприклад, символи пристроїв, як правило, мають функції включення або виключення пристрою, переклад пристрою в автоматичний режим управління і т.д. За допомогою виконання спеціалізованого етапу вправ учень повинен не тільки засвоїти символіку, що використовується програмним забезпеченням станції оператора, але також отримати і закріпити навички по використанню всіх його основних функцій;

– з точки зору оператора технологічний процес (далі ТП) представляється безліччю компонентів (вузлів, апаратів, агрегатів, ємностей і т.д.), Кожен з яких представлений на дисплеї у вигляді будь-яких вимірів. Різні набори значень цих вимірювань відповідають різним станам ТП. Оператор повинен навчитися сприймати картину, що складається з безлічі вимірів, і адекватно оцінювати по ним стан окремих компонентів ТП і всього ТП в цілому. Таким чином, група вправ повинна містити завдання по оцінці стану системи, виявлення симптомів неправильної поведінки, генерації гіпотез про причини неправильної поведінки, передбачення розвитку поведінки системи в разі невтручання, передбачення наслідків впливів на систему, вправи по генерації впливів, оптимальних з точки зору приведення системи в бажаний стан;

– в роботі оператора значну частину займають стандартні типові і аварійні процедури, що представляють собою різні послідовності дій, що призводять систему в певний стан. Як приклад таких послідовностей можна привести пуск або зупинку різних процесів або переведення їх з одного режиму роботи в іншій. Для вивчення, запам'ятовування і повторення подібних послідовностей необхідно включити в тренажерний комплекс набір відповідних вправ.

До ергономічних вимог до тренажерного комплексу можна віднести:

– навчальна інформаційна модель повинна бути подібною до інформаційної моделі у системі "людина – техніка – середовище" [4];

– робоче місце викладача має бути устатковане засобами двобічного зв'язку з учнями;

– на робоче місце викладача в усіх режимах підготовки повинна надходити інформація про якість роботи учнів, про їх функціональний стан, а також інформація, використовувана учнем у процесі підготовки [5];

– для стимулювання учня і оперативного усунення помилок, які виникають у процесі навчання, на його робоче місце має подаватися відповідна інформація;

– з робочого місця учня має забезпечуватися можливість управління параметрами навчальної інформаційної моделі в режимі самонавчання;

– величини зусиль, необхідні для зміни положення органів управління на робочому місці учня і відповідному робочому місці оператора, мають бути однакові.

До психофізіологічних вимог можна віднести:

– психологічна структура діяльності учня в процесі тренінгу повинна збігатися зі структурою реальної діяльності;

– операторський інтерфейс в тренажері повинен забезпечувати адекватне завданням навчання та відповідне до психофізіологічних можливостей людини відображення технологічної інформації (за обсягом, часу і швидкості представлення)[6].

Для того щоб скоротити до мінімуму накладні витрати тренажерний комплекс повинен володіти розподіленою архітектурою, яка дозволяє легко змінювати існуючі компоненти системи, доповнювати їх новими і максимально ефективно використовувати існуючі компоненти. Для досягнення максимальної схожості тренажерного комплексу та реальної АСУТП, доцільно максимально використовувати існуюче програмне забезпечення вищезгаданої АСУТП. Щоб досягти цієї можливості, АСУТП повинна мати певну архітектуру, що дозволяє використовувати її компоненти в тренажері.

1.3 Оцінка існуючих тренажерних систем та тренувальних комплексів

1.3.1 Тренажер операторів та студентів навчальних закладів для ведення розливки на МНЛЗ від компанії SIKE Software

Тренажер від компанії SIKE Software для підготовки оператора машини безперервного лиття зливків. Підготовка операторів технологічних установок: оператор МНЛЗ.

Тренажер-імітатор «Оператор сортової МНЛЗ» призначений для підготовки студентів початкового, середнього та вищої професійної освіти за технологією розливання сталі. В основі тренажера 2-х струмкова сортова машина безперервного лиття заготовок радіального типу для відливу заготовок квадратного перетину (100 \* 100 мм, 125 \* 125 мм, 150 \* 150 мм)[7].

Тренажер може поставлятися в 2-х видах:

– версія для ПК;

– апаратно-програмний комплекс з фізичним пультом управління.

В даному тренажерному комплексі використовується програмне забезпечення створене компанією SIKE Software.

Розглянути роботу на цьому тренажері для лиття можна поетапно:

– завдання марки заготовки із запропонованого списку та завдання фізичних розмірів заготовки представлені на рис. 1.2;

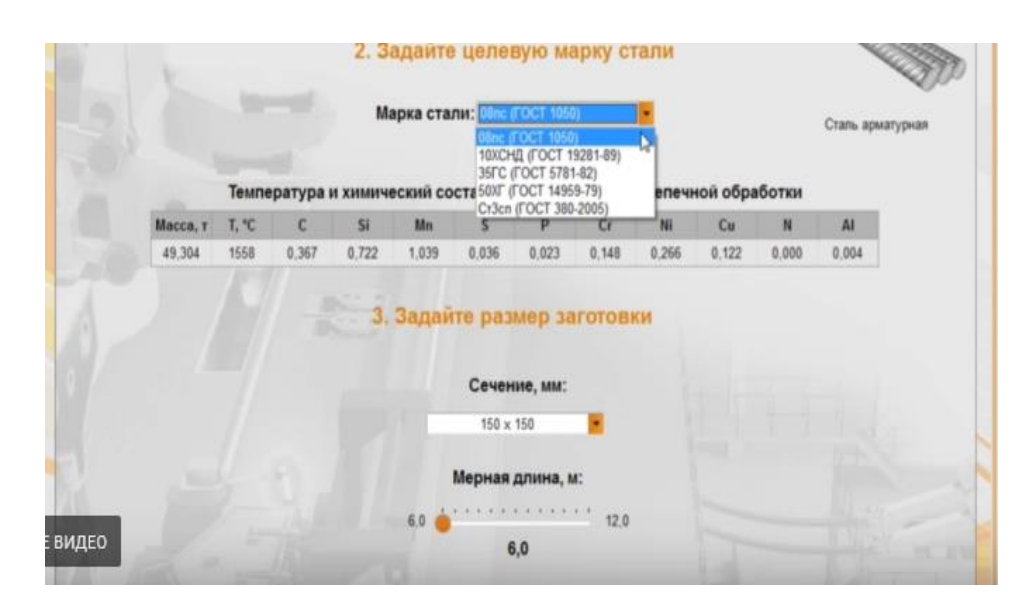

Рисунок 1.2 – Етап завдання параметрів для заготовки

– взаємодія з складовими машини непереривного лиття за допомогою 3D моделі об'єкта з завданням фізичних параметрів представлена на рис. 1.3;

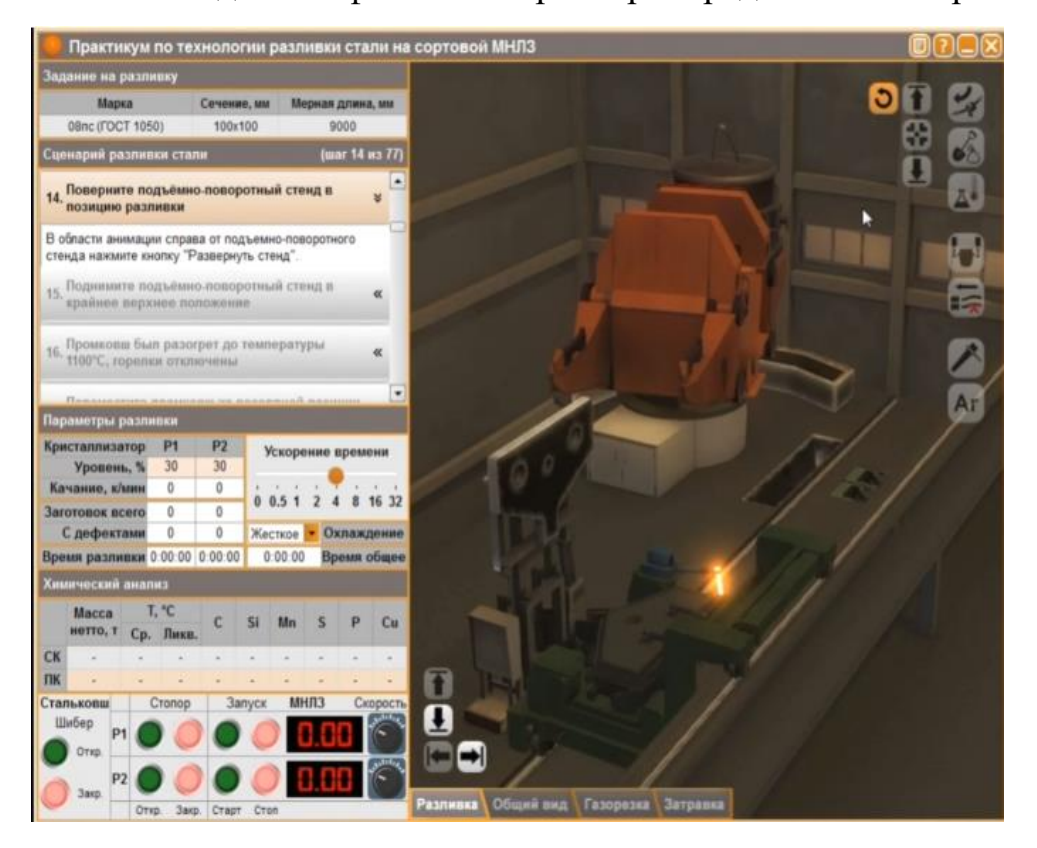

Рисунок 1.3 – Завдання параметрів розливки та ведення технологічного процесу

Також на рис. 1.3 можна побачити, що для економії часу в даному тренажерному комплексі існує можливість пришвидшити час проведення лиття.

– отримання кінцевої оцінки якості випущеної продукції за створеною в середині апаратного комплексу рейтинговою шкалою, та отримання основних даних про випущений продукт представлені на рис.1.4 та рис.1.5.

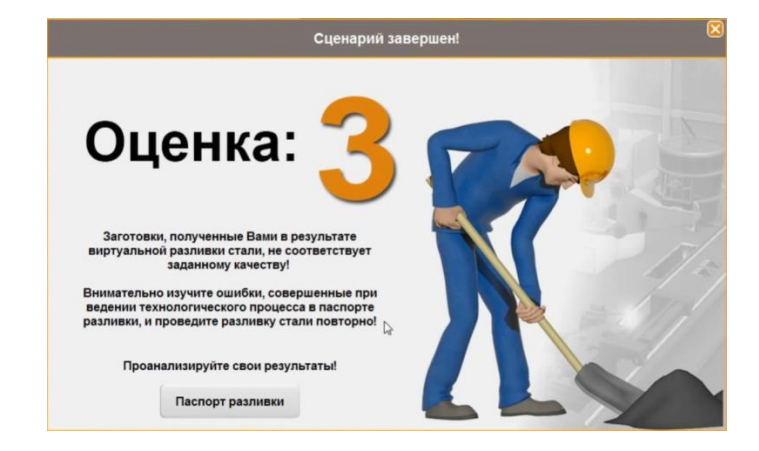

Рисунок 1.4 – Оцінка кінцевої випущеної продукції

|                |          | Марка стали      |                   |              | Начало процесса                  |                              |          |                  |                |                     | Завершение процесса |       |                         |  |
|----------------|----------|------------------|-------------------|--------------|----------------------------------|------------------------------|----------|------------------|----------------|---------------------|---------------------|-------|-------------------------|--|
|                |          | 08nc ГОСТ 1050   |                   |              | 13:36:41 16.03.2018              |                              |          |                  |                | 13:54:40 16.03.2018 |                     |       |                         |  |
|                |          |                  |                   |              |                                  | Параметры стали в стальковше |          |                  |                |                     |                     |       |                         |  |
| Ковш           | Время    | Масса, т         | T, °C             | $\mathsf{C}$ | Si                               | Mn                           | S        | P                | Cr             | Ni                  | Cu                  | N     | AI                      |  |
| 1              | 13:38:46 | 48.794           | 1586              | 0.082        | 0.094                            | 0.482                        | 0.017    | 0.028            | 0.084          | 0.174               | 0.144               | 0.001 | 0.001                   |  |
| $\overline{2}$ | 13:47:26 | 48,306           | 1594              | 0.071        | 0.058                            | 0.589                        | 0.034    | 0.015            | 0.090          | 0.115               | 0.008               | 0.008 | 0.003                   |  |
|                |          |                  |                   |              |                                  | Информация по ручьям         |          |                  |                |                     |                     |       |                         |  |
|                |          |                  |                   |              | Ручей №                          |                              | 1        |                  | $\overline{2}$ |                     |                     |       |                         |  |
|                |          |                  |                   |              |                                  | Сечение                      |          | $100 \times 100$ |                |                     |                     |       |                         |  |
|                |          |                  |                   |              |                                  | 9.0<br>Мерная длина, м       |          |                  |                |                     |                     |       |                         |  |
|                |          |                  |                   |              |                                  | Время разливки               | 02:38:18 |                  | 02:38:11       |                     |                     |       |                         |  |
|                |          |                  |                   |              | Средняя скорость разливки, м/мин |                              | 3.95     |                  | 3.95           |                     |                     |       |                         |  |
|                |          |                  |                   |              |                                  | Вес разлитого, т             | 49       |                  | 49             |                     |                     |       |                         |  |
|                |          |                  |                   |              | Количество заготовок, шт         |                              | 63       |                  | 64             |                     |                     |       |                         |  |
|                |          |                  |                   |              | Заготовок с дефектами, шт        |                              | $\bf 0$  |                  | $\theta$       |                     |                     |       |                         |  |
|                |          |                  |                   |              |                                  | Параметры стали в промковше  |          |                  |                |                     |                     |       |                         |  |
|                |          |                  |                   |              |                                  |                              |          | P                | Cr             | Ni                  | Cu                  | N     | AI                      |  |
|                | Время    | T. °C<br>средняя | T. °C<br>ликвидус | $\mathbf C$  | Si                               | Mn                           | S        |                  |                |                     |                     |       |                         |  |
| и              | 13:41:05 | 1586             | 1524              | 0.082        | 0.094                            | 0.482                        | 0.017    | 0.028            | 0.084          | 0.174               | 0.144               | 0.008 |                         |  |
| $\overline{2}$ | 13:41:53 | 1586             | 1524              | 0.082        | 0.094                            | 0.482                        | 0.017    | 0.028            | 0.084          | 0.174               | 0.144               | 0.008 |                         |  |
| 3              | 13:47:54 | 1594             | 1525              | 0.071        | 0.058                            | 0.589                        | 0.034    | 0.015            | 0.090          | 0.115               | 0.008               | 0.008 | 0.001<br>0.001<br>0.003 |  |
| Проба          |          |                  |                   |              |                                  | Дефекты заготовок            |          |                  |                |                     |                     |       |                         |  |

Рисунок 1.5 – Паспорт імітованої розливки

#### 1.3.2 Тренажер конвертації мідних штейнів

Тренажер конвертування мідних штейнів має наступні складові:

а) система підтримки прийняття рішень на базі математичних моделей вихідних показників дозволяє розраховувати розвиток процесу конвертації, рекомендувати уставки регуляторів у залежності від сформованих виробничих умов, а також оцінити вплив обраних або розрахованих керуючих впливів;

б) модуль навчання і тренінгу (комп'ютерний тренажер) дозволяє досліджувати процес конвертації мідних штейн і навчити технологічний персонал приймати обґрунтовані рішення щодо управління процесом. МОіТр дозволяє оператору в діалоговому режимі аналізувати вплив основних вхідних параметрів і керуючих впливів на показники якості процесу, вибрати керуючі впливу і оцінити їх вплив на вихідні показники, відпрацювати основні принципи управління процесом конвертації мідних штейн, а також здійснювати управління процесом конвертації в режимі «порадника»;

в) модуль контролю і управління процесом конвертації мідних штейн може працювати в наступних режимах:

 1) в режимі збору, обробки та перегляду (для дослідження процесу конвертації з метою вивчення процесу, аналізу впливу вхідних параметрів і керуючих впливів на хід процесу і на величини вихідних показників без втручання в реальне виробництво);

 2) режимі тренажера (для навчання технічного персоналу прийняття обґрунтованих управлінських рішень);

 3) в режимі «порадника» (для управління з корекцією ходу реального процесу в умовах діючого виробництва);

4) в режимі супервізорного управління процесом конвертації.

г) з точки зору управління даними модуль контролю та управління являє собою складну систему (наявність зворотних зв'язків, вплив ходу одних режимів на результат роботи інших).

ґ) застосування модуля контролю та управління дозволяє:

1) значно заощадити час дослідження процесу;

 2) не допускати невиправданого не повного вивантаження кольорового металу і уникати аварійних ситуацій;

 3) відпрацювати основні принципи управління процесом конвертації в штатних режимах і в умовах аварійних ситуацій;

 4) формувати в учнів психологічну готовність здійснення чітких і правильних дії в разі виникнення нештатних ситуацій;

 5) поліпшити основні техніко-економічні показники процесу конвертації шляхом вибору і реалізації квазіоптимальних режимів роботи.

д) створене в середовищі Delphi програмне забезпечення вирішує всі поставлені завдання перед модулем контролю і управління процесом конвертації мідного штейну[8].

Графічний інтерфейс тренажерного комплексу представлений на рис. 1.6.

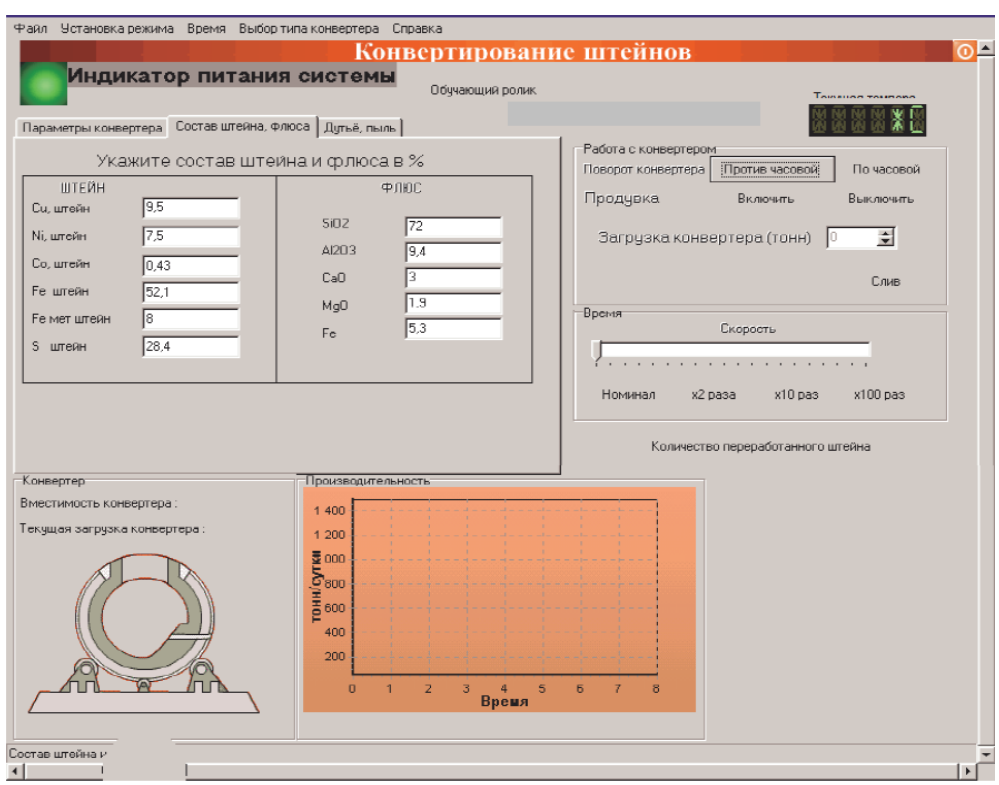

Рисунок 1.6 – графічний інтерфейс тренажеру конвертації мідних штейнів

1.3.3 Тренажер для оптимізації технологічного процесу плавки в руднотермічних печах

Плавка на штейн мідно-нікелевого агломерату проводиться в руднотермічних печах (РТП). Робота комплексу тренажерів(КТ) РТП передбачає три режими - навчання, дослідження і порадника. Режим навчання використовується для навчання навичкам оптимального управління процесом. Режим дослідження застосовується для вибору керуючих впливів і перевірки ефективності розроблених алгоритмів управління. Режим порадника застосовується для корекції ходу реального технологічного процесу. Загальний вигляд екранної форми комп'ютерного тренажера для дослідження процесу плавки мідно-нікелевого агломерату в РТП наведено на рис. 1.7. На екрані дисплею представлена мнемосхема досліджуваного процесу, наведена основна контрольно-вимірювальна і пускорегулююча апаратура управління плавкою в РТП і графік зміни одного з вихідних параметрів.

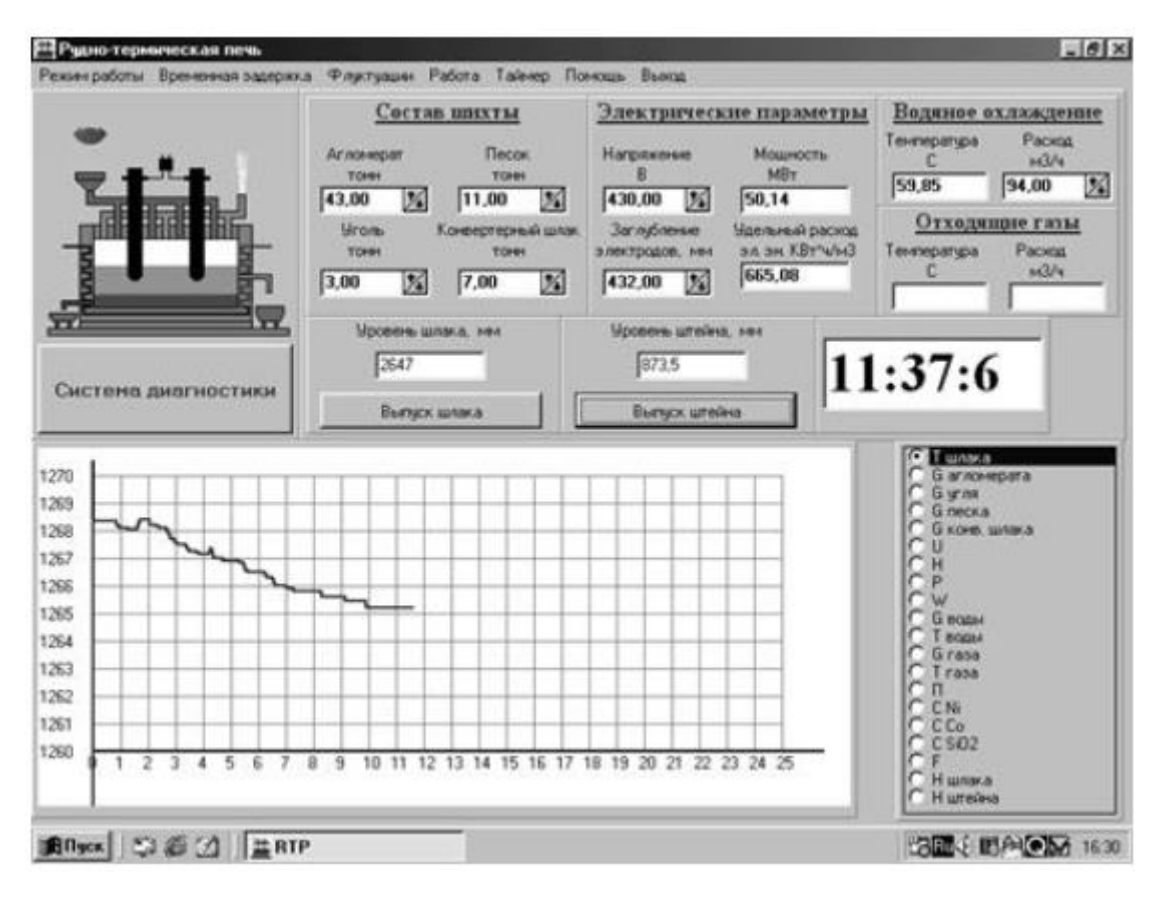

Рисунок 1.7 – Загальний вигляд форми комп'ютерного тренажеру оптимізації плавки в РТП

КТ працює в діалоговому режимі і дозволяє досліджувати вплив основних управляючих впливів, таких як регулювання електричним режимом і завантаженням шихти, на зміну основних вихідних показників. До вихідних показників, що характеризують ефективність функціонування процесу, відносяться продуктивність РТП (П), питома витрата електроенергії (W<sub>VI</sub>), вміст міді в відвальний  $(C_{\nu})$ , викиди шкідливих газоподібних речовин в атмосферу  $(G_{\text{TR}})$  і температура розплаву шлаку ( $T_{\text{HII}}$ ).

Основою функціонування комп'ютерного тренажера є статична математична модель, побудована на підставі рівнянь фізико-хімічних перетворень, рівнянь матеріального і теплового балансів і даних, отриманих в результаті експериментального дослідження промислових електропечей, для реалізації функціонування якої в діалоговому режимі розроблено програмне забезпечення в середовищі Delphi[9].

Статична математична модель використана для побудови комплексу тренажерів для оптимізації плавки в РТП має вигляд:

$$
\Pi(t) = a_1(-29,47+1,14P(t)-0.003P(t)^2) + a_2(24.75 - 340H(t) + 0.000016H(t)^2) ++ a_3(57 - 31.9U(t) + 0.0005U(t)^2) + a_4(-88.17 + 6.23G_{ar}(t) - 0.13G_{ar}(t)^2 +0.00099G_{ar}(t)^3) + a_5(-92.26 + 144G_c(t) - 74G_c(t)^2 + 17.3G_c(t)^3 - 1.49G_c(t)^4) ++ a_6(6.24 + 1.07G_{r}(t) + 140G_{r}(t)^2 - 0.003G_{r}(t)^3 + 0.00044G_{r}(t)^4) + a_7(33.12 --3.35G_{r}^{(1)} + 0.11G_{r}^{(1)})
$$

$$
C_{\text{M}}(t) = b_1(-0.396 - 0.021P(t) + 0.0004P(t)^2 - 0.0000017P(t)^3) ++ b_2(0.129 - 0.00039H(t) + 0.00000058H(t)^2) ++ b_3(-0.000578 + 0.0002U(t)) ++ b_4(-0.37 + 0.029G_{\text{ar}}(t) - 0.00055G_{\text{ar}}(t)^2 + 0.0000035G_{\text{ar}}(t)^3) ++ b_5( 0.07 + 0.007G_{\text{c}}(t)) + b_6(0.317 - 0.052G_{\text{K}}(t) + 0.003G_{\text{K}}(t)^2 - 0.000023G_{\text{K}}(t)^3) ++ b_7(0.173 - 0.027G_{\text{K}}(t) + 0.002G_{\text{K}}(t)^2);
$$

$$
G_{\rm r}(t) = c_1(-1,13+0,044P(t)+0.000289P(t)^2) + c_2(0.825+0.002H(t)-0.0000017H(t)^2) + c_3(-0.322+0.004U(t)-0.0000011U(t)^2) + c_4(0.25+0.025G_{\rm ar}(t)+c_5(0.02+0.013G_{\rm c}(t)) + c_6 0.02 + c_7(-0.05+0.05G_{\rm km}((t));
$$

$$
W_{y\mu}(t) = d_{1}(1360-51.46P(t) + 0.79P(t)^{2}) + d_{2}(50.6+19.9H(t) - 0.00024H(t)^{2}
$$
  
+0.00000077H(t)<sup>3</sup>) + d<sub>3</sub>(0.0423 +4.52U(t) -0.015U(t)<sup>2</sup> +0.0000184U(t)<sup>3</sup>) +  
+ d<sub>4</sub>(87.62 -5.02G<sub>ar</sub>(t)) + d<sub>5</sub>(1383 -61.48G<sub>c</sub>(t) +14.68G<sub>c</sub>(t)<sup>2</sup> -11.67G<sub>c</sub>(t)<sup>3</sup>) +  
+ d<sub>6</sub>(86.25 -18.75G<sub>K</sub>(t)) + d<sub>7</sub>(3903 -1034G<sub>KIII</sub>(t) +10.67G<sub>KIII</sub>(t)<sup>2</sup> -3.69G<sub>KIII</sub>(t)<sup>3</sup>).  

$$
T(t) = e_{1}(98.29 +10.34P(t) -0.089P(t)^{2}) + e_{2}(1237 +0.17H(t) -0.00057H(t)^{2}
$$
+0.00000098H(t)<sup>3</sup>) + e<sub>3</sub>(99.39 +1.03U(t) -0.00094U(t)<sup>2</sup>) + e<sub>4</sub>(1090 +7.98G<sub>ar</sub>(t) -  
-0.12G<sub>ar</sub>(t)<sup>2</sup> +0.00059G<sub>ar</sub>(t)<sup>3</sup>) + e<sub>5</sub>(1210 +31.94G<sub>c</sub>(t) -5.32G<sub>c</sub>(t)<sup>2</sup> +0.27G<sub>c</sub>(t)<sup>3</sup>  
+0.007G<sub>c</sub>(t)<sup>4</sup>) + e<sub>6</sub>(1282 -2.34G<sub>K</sub>(t) +0.053G<sub>K</sub>(t)<sup>2</sup> -0.001G<sub>K</sub>(t)<sup>3</sup>) +  
+ e<sub>7</sub>(1190 +20.1G<sub>KIII</sub>(t) -2.37

де U, P, H, Gаг, Gc, Gкш, Gк, Gов - напруга на електродах, електрична потужність, заглиблення електродів, кількість агломерату, вугілля, конвертерного шлаку, кремнезему і охолоджуючої води відповідно; а, b, d, е - коефіцієнти математичної моделі, певні експериментальним шляхом і уточнені методом експертних оцінок.

Особливість функціонування математичної моделі (1.1) - при роботі тренажера в діалоговому режимі здійснюється паралельний розрахунок значень всіх вихідних параметрів незалежно від того, яким вихідним параметром здійснюється управління в поточний момент часу. Такий підхід до побудови математичної моделі дозволив отримати значення всіх вихідних параметрів, за якими проводиться оцінка ефективності функціонування ТП.

Пропонована інформаційна система управління технологічним процесом на окремих технологічних переділах виробництва міді дозволяє в інтерактивному режимі досліджувати технологічні процеси і приймати за результатами дослідження обґрунтовані рішення, спрямовані на підвищення технікоекономічних показників. Інформаційна технологія призначена для тренінгу персоналу потенційно небезпечного технологічного об'єкта, а також для навчання бакалаврів і магістрів технічних спеціальностей металургійного профілю. Дана система дозволяє досліджувати об'єкт вивчення в різних режимах функціонування і відпрацювати навички по оптимальному і безаварійного управління.

1.3.4 Тренажер для оператора-технолога відділення нагрівальних колодязів

Розробка та налагодження комп'ютерного тренажера проводилася згідно прийнятому масштабу часу (1 година на реальному об'єкті відповідає 1 хвилині в тренажері), що дозволило прискорити вирішення завдань тестування в режимі реального часу. Для розробки використовувалася SCADA Trace Mode 6, та пакет програмного забезпечення Matlab.

Підтримка заданого співвідношення витрат газу і повітря також ґрунтується на базі двохпозиційного регулювання, як при режимі управління «Контролер» так і «Регулятор». Положення регулюючої заслінки в тракті подачі повітря залежить від положення заслінки в газопроводі, тобто якщо заслінка газу відкрита, то і заслінка на повітрі також буде відкрита, і навпаки. Протягом усього періоду нагріву злитків підтримується таке співвідношення між витратами, при якому коефіцієнт надлишку повітря α становив 1.1.

На рис.1.8 зображено розроблена в середовищі Simulink структурна схема системи автоматичного регулювання температури в робочому просторі колодязя з взаємозалежної системою автоматичного регулювання співвідношення газ-повітря і реалізація заданого режиму нагріву і томління.

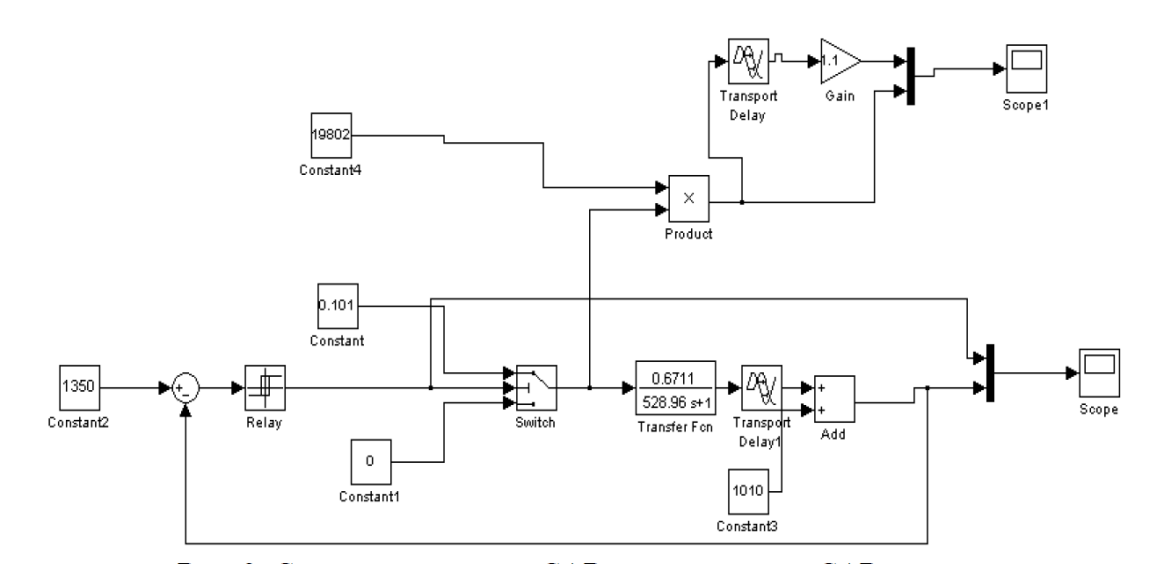

Рисунок 1.8 – Структурна схема САР температури та співвідношення газ-повітря в середі Simulink

У середовищі Simulink розроблено структурну схему системи автоматичного регулювання розрядження перед шибером і досліджена її робота. Структурна схема представлена на рис 1.9 . Зміна температури в робочому просторі та зміна витрати представлені на рис. 1.10 та 1.11.

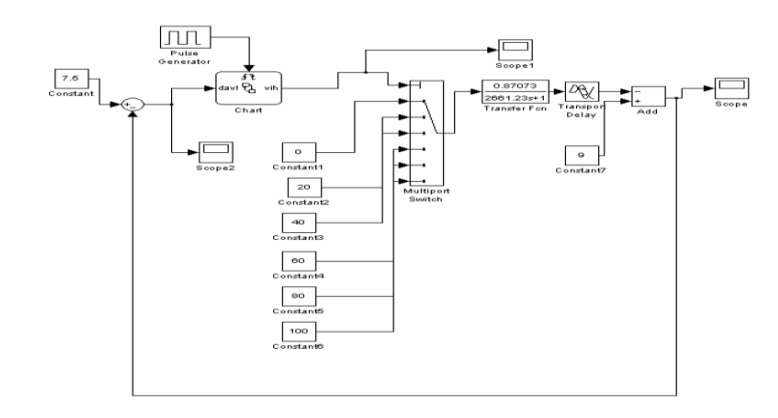

Рисунок 1.9 – Структурна схема САР розрідження в борові нагріваль-

ного колодязя

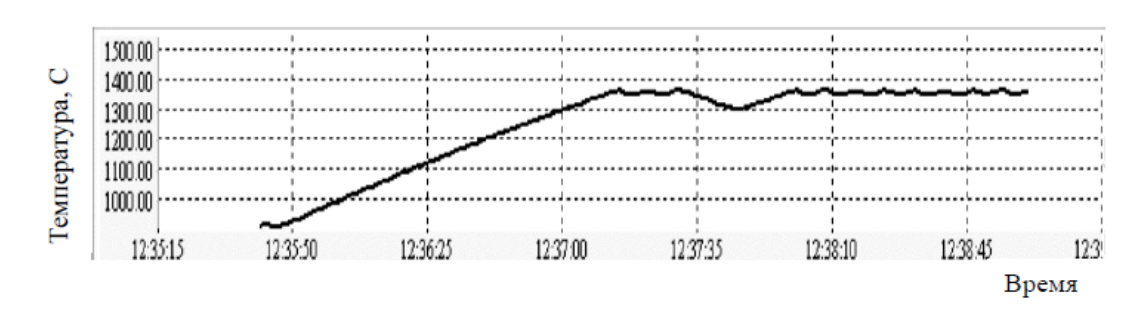

Рисунок 1.10 – Зміна температури в робочому просторі

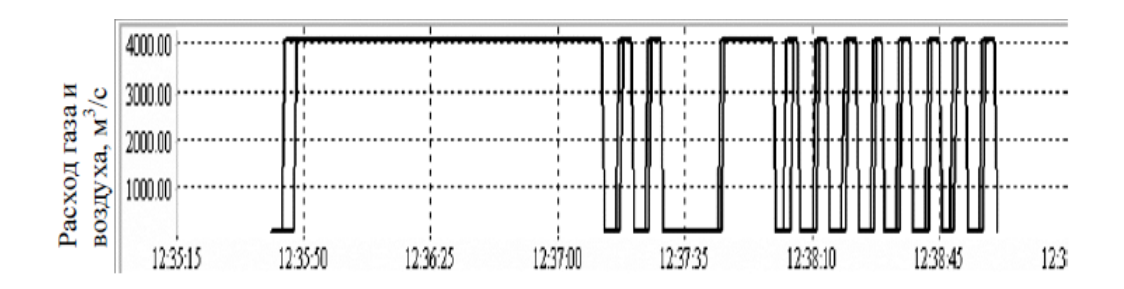

Рисунок 1.11 – Зміна витрати газу та повітря

На підставі отриманих функцій опису динамічних властивостей об'єкта і розроблених структурних схем систем управління реалізований комп'ютерний тренажер на базі SCADA-системи Трейс Моуд, яка має вбудовані засоби візуалізації, програмування і елементи управління. Інтерфейс тренажеру представлений на рисунку 1.12. Структурна схема представлена на рис.1.13.

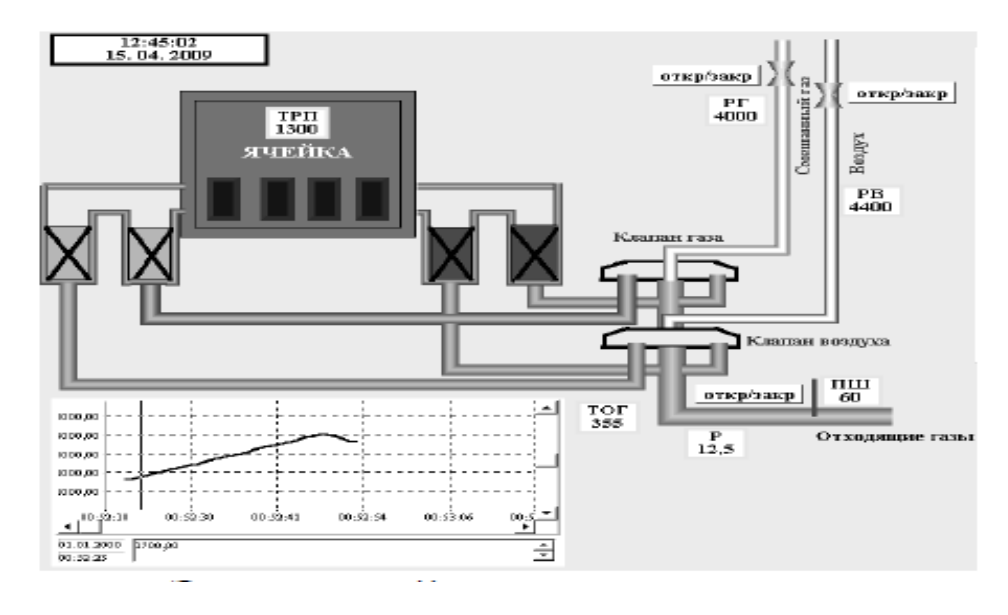

Рисунок 1.12– Інтерфейс тренажера

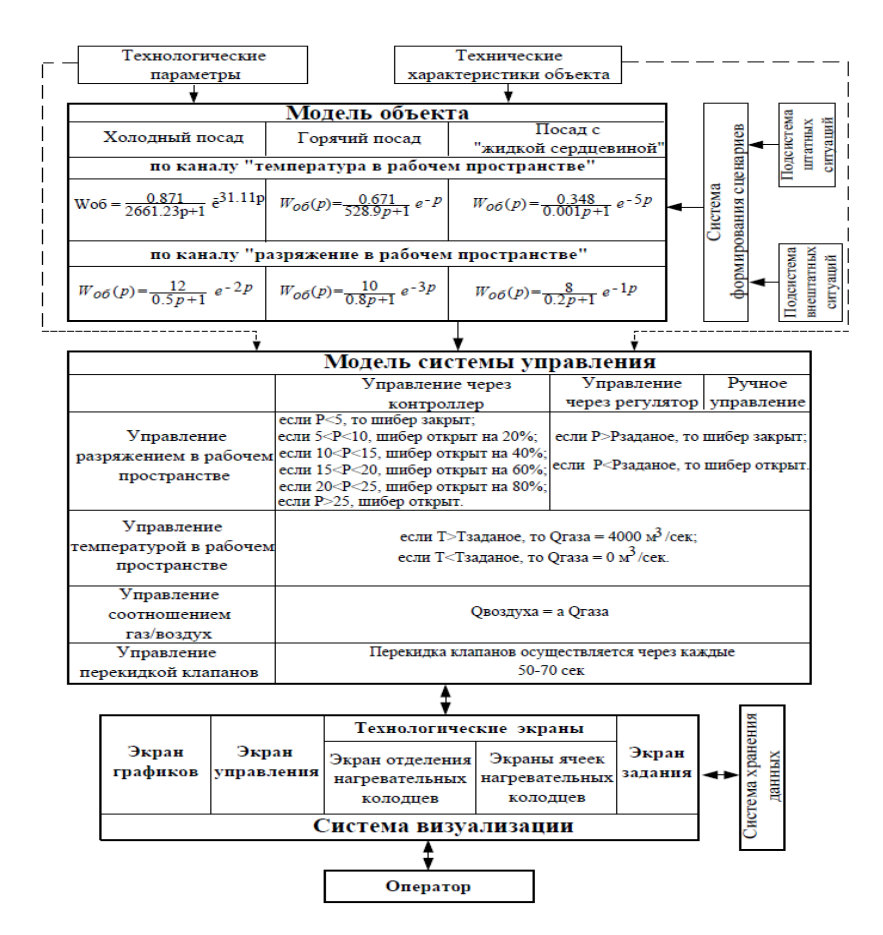

Рисунок 1.13 – Структурна схема комп'ютерного тренажера

При виконанні тренажеру були дотримані вимоги: забезпечення реального часу, реалізацію інтерфейсу, відповідного реальної установки або об'єкту, наявність підсистем інструктора та архівування даних про процес навчання, реалізацію можливості повтору впливів, що обурюють, роботу підсистеми оцінки якості навчання і фіксації допущених оператором помилок і порушень[10].

1.4 Аналіз актуальності комп'ютерного тренажеру для підготовки операторів-технологів по управлінню рекуперативними нагрівальними колодязями

Існуючі на території України нагрівальні колодязі мають певний рівень автоматизації, це означає , що підготовка обслуговуючого персоналу та операторів є досить важливим аспектом для досягнення максимальної економічної ефективності та рівня безпеки.

В розділі 1.3 були розглянуті тренувальні комплекси та тренажерні системи, які значної мірою забезпечують усі необхідні вимоги, що висуваються до тренажерних систем та комплексів. Одним з розглянутих прикладів є тренажер розроблений для операторів регенеративних нагрівальних колодязі в умовах ПрАТ «Запоріжсталь». Хоча ця система є найбільш наближеною з розглянутих, вона має деякі принципові відмінності (такі як перекидка клапанів, розташування пальника, та інше) , які не дають можливості перекваліфікувати її для підготовки операторів-технологів рекуперативних нагрівальних колодязів в умовах ПрАТ «Дніпроспецсталь».

Оскільки усі існуючі на території України рекуперативні нагрівальні колодязі не мають комп'ютерних тренажерів для підготовки операторів нагрівальників рекуперативних нагрівальних колодязів , то розробка тренувального комплексу на базі рекуперативних нагрівальних колодязів ПрАТ «Дніпроспецсталь» – актуальна .

## 2 ОПИС ТЕХНОЛОГІЧНОГО ПРОЦЕСУ РЕКУПЕРАТИВНИХ НАГРІВАЛЬНИХ КОЛОДЯЗІВ

#### 2.1 Нагрівальний колодязь агрегат і алгоритм його роботи

Рекуперативний нагрівальний колодязь стану «1050»- піч періодичної дії, камерного типу (з верхнім завантаженням і розвантаженням) для нагріву великих сталевих зливків перед прокаткою на обтискному стані. Повітря і газ них підігріваються в рекуператорах. Повітря нагрівається приблизно до 800° С керамічних рекуператорах, а газ - до 300-350° С в металевому трубчастому рекуператорі. Рекуперативні колодязі більш простіші за устроєм, ніж регенеративні, в них досягається більша рівномірність нагріву зливків з висоті перерізу. У колодязі відбувається нагрів зливків масою від 2-3 до 25 тонн. Товщина злитків зазвичай перевищує 350-400 мм, тому нагрів ведуть з 4 сторін, встановлюючи злитки вертикально в робочому просторі колодязя. Колодязі об'єднані в групи по 2 одиниці і для кожної групи передбачається окрема димова труба [11]. На даний момент в роботі задіяні 9 груп по 2 осередки.

На рис. 2.1 зображений пропонований рекуперативний нагрівальний колодязь, розріз.

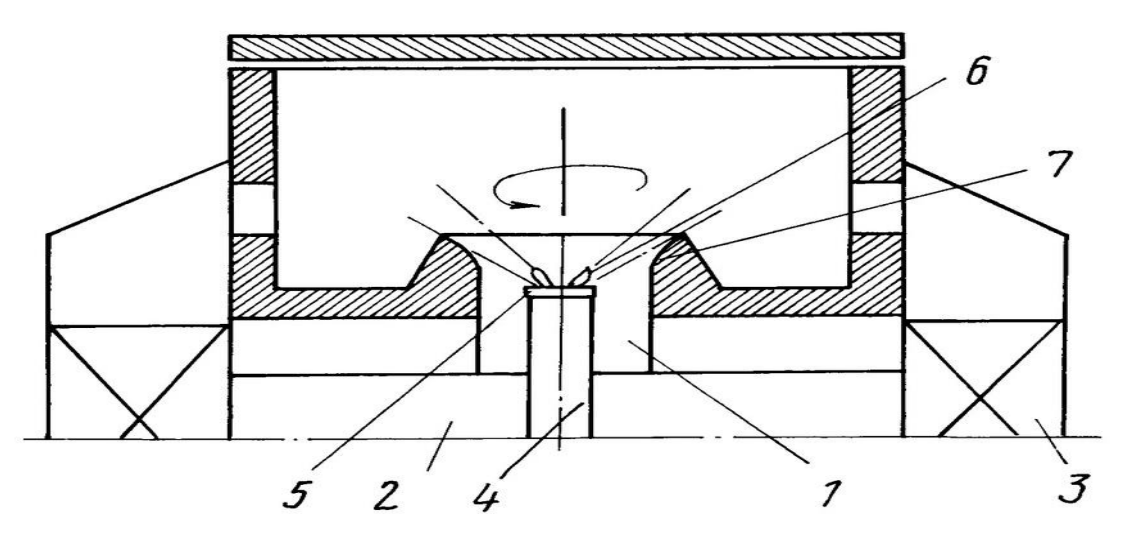

Рисунок 2.1 – Рекуперативний нагрівний колодязь з центральним пальником.

Рекуперативний нагрівальний колодязь з опаленням з центру пода містить вогнетривкий циліндричний канал 1 для подачі повітря через підвідний канал 2 від рекуператора 3, конусоїдну трубу 4, на верхню частину якої встановлюється циліндричний насадок 5 з соплами 6. Верхня частина горілчаного каналу 7 має тороідальну форму. Газопідвідна труба 4 з насадкою 5 встановлюється в вогнетривкому циліндричному повітряному каналі 1.

Рекуперативний нагрівальний колодязь працює наступним чином.

Газ по газовій трубі 4 надходить в газову насадку 5 і через сопла 6 в газовій насадки 5 виходить в горловину, де змішується з повітрям, що поступає через підвідні канали 2 до вогнетривкому повітряному каналу 1.

Кожен колодязь обладнаний пальником типу «труба в трубі». Максимальна температура в колодязі 1400 ° С, тиск під кришкою повинно бути позитивним у межах 20-25 Па. Колодязі отоплюються низькокалорійним паливом (сумішшю з доменного та природного газу).

Колодязі вимагають особливої обережності при посаді злитків (пальник знаходиться в центрі подини), а це вимагає постійної уваги до справності кранових захоплень.

Принцип нагріву злитків в колодязі наступний. Зверху відкривається кришка і в камеру за допомогою крана завантажуються вертикально від 4 до 24 злитків. Ці злитки нагріваються до необхідної температури, а після нагрівання витягуються поштучно і направляються для прокатки на обтискний стан 1050 (блюмінг). Далі цикл завантаження і нагріву злитків повторюється. Нагрівання має два періоди. У першому періоді витрата палива або, іншими словами, теплова потужність печі – М, підтримується на максимальному рівні. До кінця цього періоду температура печі досягає такого рівня, який в подальшому гарантує якісний нагрів металу.

Якість нагріву забезпечується витримкою в 2-му періоді за умови сталості температури печі ( $t_{\text{neq}}$  = const). В цьому періоді досягає заданого значення температура поверхні металу (1200-1350 ° С) і перепад температури по перетину злитка. Відомо, що питома перепад температури в кінці нагрівання повинен бути не більше 100-300 ° С на 1 метр товщини злитка. Перший період називають періодом нагріву або  $M =$ const, а другий період – періодом витримки або  $t_{\text{new}}$  = const. Можна відзначити, що тепловий потік на метал в початковому періоді (М = const) дещо падає, а температура поверхні злитка підвищується з постійно знижується швидкістю нагріву поверхні.

Характерний температурний і тепловий режим нагріву злитків зображений на рис.2.2.

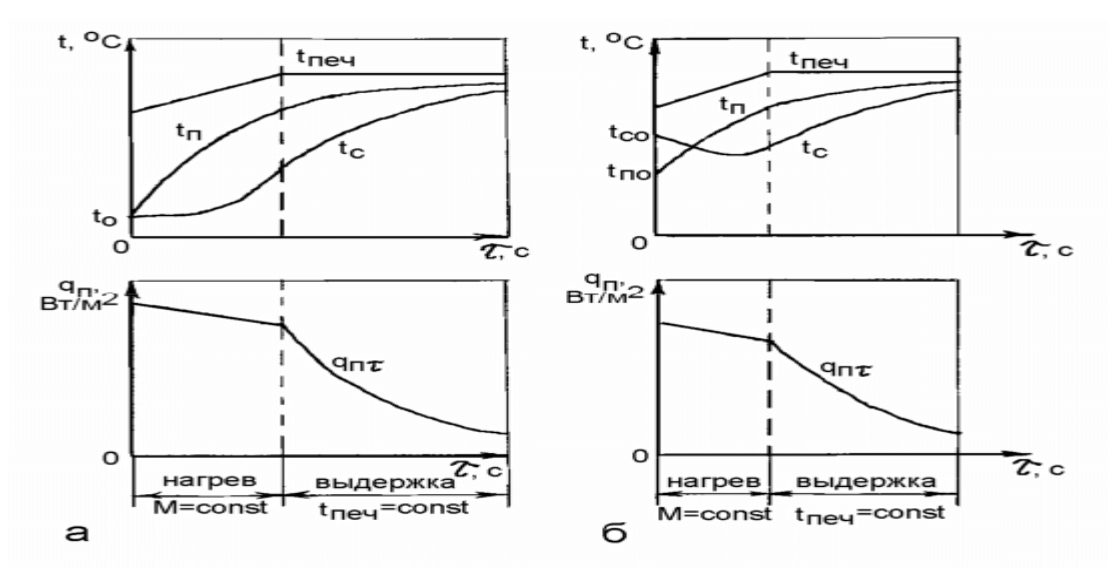

а-холодний посад,б-гарячий посад

 $t_{\text{neu}}$  – печи; $t_{\text{n}}$  и  $t_{\text{c}}$  – температура поверхні і середини металу; $q_{\text{nr}}$ - густина теплового потоку на поверхні металу

Рисунок 2.2 – Режими нагрівання злитків в нагрівальних колодцях

Шлак видаляється в рідкому та сухому вигляді. Шлаки звичайного складу переходить в рідкий стан при температурі 1370-1400 ° С. Прихована теплота шлакоутворення становить близько 210 кДж / кг шлаку. Ця теплота теж може бути врахована при складанні теплового балансу.

Перевагами нагрівальних колодязів є: велика швидкість нагріву металу завдяки тому, що злитки нагріваються одночасно зі всіх сторін, і малі втрати тепла через стінки колодязя. Проте періодичний режим роботи приводить до змінного теплового режиму,що є недоліком нагрівальних колодязів і утрудняє їх автоматизацію.

1.2 Процес термообробки злитків, як об'єкт автоматизації

Роботу нагрівального колодязя оцінюють по наступних параметрах: температурі осередку, тиску в робочому просторі, економічності спалення палива, температурі підігрівання повітря.

До особливостей роботи колодязів, що утрудняють автоматизацію їх управління, можна віднести наступні [12]:

а) значна відмінність окремих садок один від одного: по числу злитків, по їх геометричних розмірах, по масі, по марці металу, по температурі посада;

б) велику нещільність повітряних керамічних рекуператорів, яка протягом кампанії постійно збільшується і спричиняє пониження кількості повітря, що підводиться до пальника, що приводить до погіршення якості спалення палива і зниженню теплової потужності колодязя;

в) відсутність засобів вимірювання температури поверхні злитка і її розподілу по перетину;

г) різні умови теплопередачі для кожного злитка внаслідок їх розташування, а також теплова сприйнятливість металу, що змінюється по мірі його прогрівання.

Нагрівальний колодязь – це статичний об'єкт управління, перехідні криві можуть бути апроксимувати ланкою чистого запізнювання і аперіодичною ланкою першого порядку.

Основні керуючі впливи: витрата палива на осередок, співвідношення витрат палива і повітря, тиск в робочому просторі.

Системи автоматичного контролю і регулювання різних типів рекуперативних колодязів в основному аналогічні.

У схемах передбачені наступні вузли автоматичного контролю: температура робочого простору осередку ; тиску в колодязі ; витрат газу і повітря.

# 3 РОЗРОБКА МАТЕМАТИЧНОГО ЗАБЕЗПЕЧЕННЯ КОМП'ЮТЕРНОГО ТРЕНАЖЕРУ ПО УПРАВЛІННЮ РЕКУПЕРАТИВНИМИ НАГРІВАЛЬНИМИ КОЛОДЯЗЯМИ

Одним з основних структурних елементів комп'ютерного тренажеру є імітаційна модель, основну частину якої складає математична модель об'єкту та технологічного процесу.

Для більш точної відповідності моделі до реального об'єкту слід проаналізувати роботу об'єкту, зібрати статистичні данні про технологічні параметри та їх залежності.

Для збору інформації та статистичних даних, інформації про стан технологічних параметрів під час нагріву різних марок сталі, про залежності технологічних параметрів та хід технологічного процесу була використана спеціальна мережа «МІК Івано-Франківськ» існуюча на базі ПрАТ «Дніпроспецсталь».

Оскільки однією з вимог висунутих до тренажерів є можливість зміни режимів відповідно до зміни реального технологічного процесу, або в даному випадку зміни марок сталі використаних при нагріві за приклад було взято певні марки сталі з гарячим та холодним посадом представлені в табл. 3.1.

| Марка сталі | при<br>злитків<br>посаді<br>Стан | Тип посаду | kom-<br>рки при посаді <sup>о</sup><br>Температура | 6e <sub>3</sub><br>$TO/I-XB$<br>витримки<br>rasy<br>подачі<br>Чaс | томління<br>Tem-<br>$\overline{A}$ O<br>нагріву<br>ператури<br>ГОД-ХВ<br>$\rm{u}_{ac}$ | TOM-<br>Температура<br>$\circ$<br>ління | томлін-<br>Тривалість<br>НЯ ГОД-ХВ |
|-------------|----------------------------------|------------|----------------------------------------------------|-------------------------------------------------------------------|----------------------------------------------------------------------------------------|-----------------------------------------|------------------------------------|
|             | Не підігрі-                      | холод-     | Не обме-                                           | $0-15$                                                            | 3 макси-                                                                               | 1300°                                   | $0 - 30$                           |
| cr. 45      | ваються                          | ний        | жуеться                                            |                                                                   | мальною                                                                                |                                         |                                    |
|             |                                  |            |                                                    |                                                                   | швидкістю                                                                              |                                         |                                    |

Таблиця 3.1 – Технологічні інструкції щодо нагріву марок сталі

Продовження таблиці 3.1

|                | Не підігрі- | холод-  | 700-800°     | $0 - 30$ | $4 - 00$  | 1300°        | $0 - 30$   |
|----------------|-------------|---------|--------------|----------|-----------|--------------|------------|
|                | ваються     | ний     |              |          |           |              |            |
|                |             |         |              |          |           |              |            |
|                | 550°        | гарячий | $1000^\circ$ |          | 3 макси-  | 1300°        | $0 - 30$   |
| 40XH2MA 20XH3A |             |         |              |          | мальною   |              |            |
|                |             |         |              |          | швидкістю |              |            |
|                |             |         |              |          |           |              |            |
|                | Не підігрі- | холод-  | 700-800°     | $0 - 30$ | $4 - 00$  | 1300°        | $0 - 30$   |
| 14XH3MA        | ваються     | ний     |              |          |           |              |            |
|                |             |         |              |          |           |              |            |
|                |             |         |              |          |           |              |            |
|                | Не підігрі- | холод-  | Не обме-     |          | 3 макси-  | 1250°        | $0 - 30 -$ |
| 38X2H2M        | ваються     | ний     | жується      |          | мальною   |              | $1-00$     |
|                |             |         |              |          | швидкістю |              |            |
|                |             |         |              |          |           |              |            |
|                | Не підігрі- | холод-  | Не обме-     |          |           | 1270°        | $0 - 30$   |
|                | ваються     | ний     | жується      |          |           |              |            |
| 55C2           |             |         |              |          |           |              |            |
|                |             |         |              |          |           |              |            |
|                | $500^\circ$ | гарячий | $1000^\circ$ |          | 3 макси-  | $1150^\circ$ | $1-00$     |
|                |             |         |              |          | мальною   |              |            |
| IIIX15         |             |         |              |          | швидкістю |              |            |
|                |             |         |              |          |           |              |            |

3.1 Математична модель контуру температури в робочому просторі комірки рекуперативного нагрівального колодязя

Для побудови математичної моделі контуру температури в робочому просторі були отримані статистичні дані температурного режиму в робочому просторі колодязя представлені на рис. 3.1, рис. 3.2 та рис. 3.3. Значення температури в робочому просторі під час нагріву різних марок сталі було занесене до табл. 3.2.

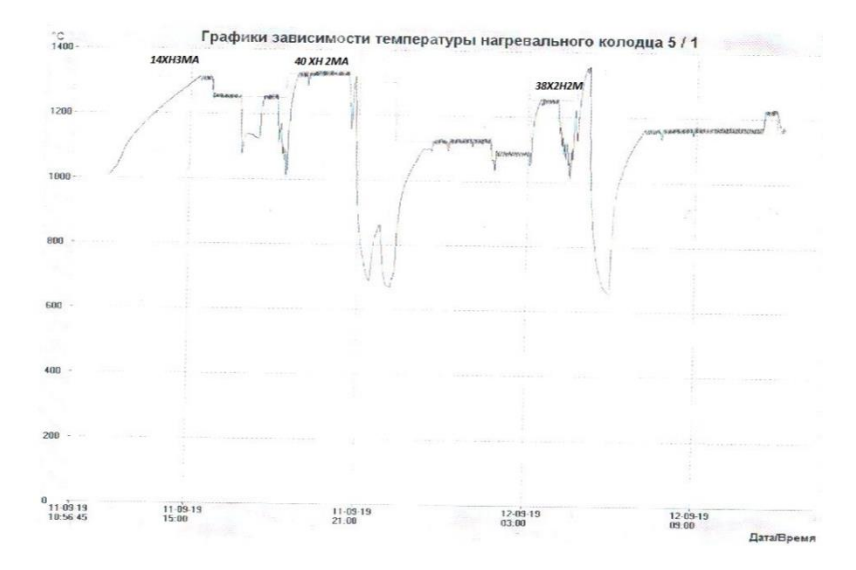

Рисунок 3.1 – Графік залежності температури колодязя 5/1

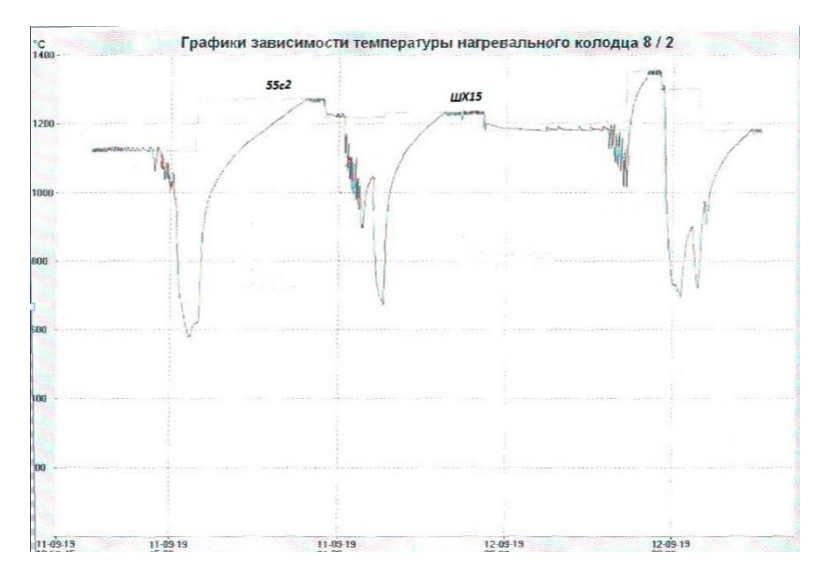

Рисунок 3.2 – Графік залежності температури колодязя 8/2

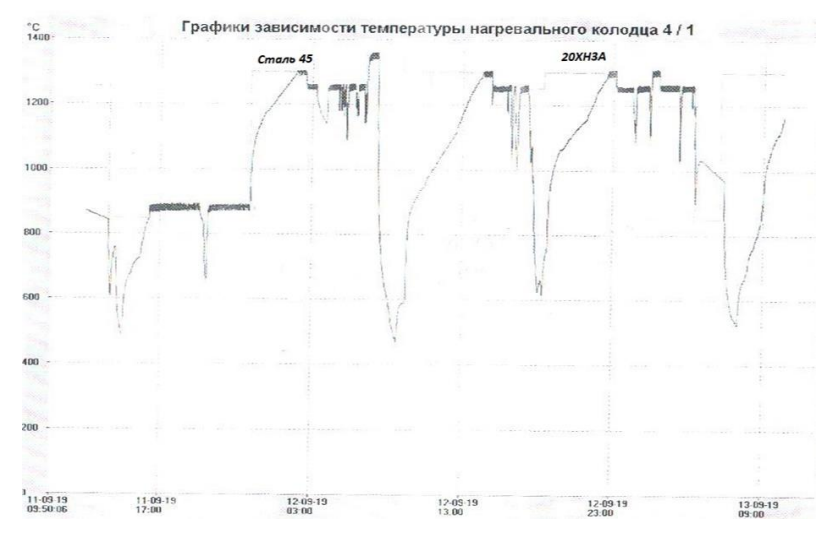

Рисунок 3.3 – Графік залежності температури колодязя 4/1

| 14XH3MA      |               | ANCHZMA    |               | 38X2H2M     |           | Cr. 45     |           | 20XH3A      |             | 55c2                  |           | mx15                                        |      |
|--------------|---------------|------------|---------------|-------------|-----------|------------|-----------|-------------|-------------|-----------------------|-----------|---------------------------------------------|------|
| $\mathbf{t}$ | T             | t          | T             | $\mathbf t$ | T         | t          | T         | $\mathbf t$ | $\mathbf T$ | $\mathbf t$           | T         | $\mathbf t$                                 | T    |
| (XB.)        |               | (xB.)      |               | (xB.)       |           | (XB.)      |           | (XB.)       |             | (XB.)                 |           | (XB.)                                       |      |
| $ 0\rangle$  | 1020 0        |            | 1000 0        |             | 1050 0    |            | 90        | 0           | 680         | $\vert 0 \vert$       | 580       | $\vert 0 \vert$                             | 700  |
| 6.79         | $ 1030 $ 6.79 |            | $ 1100 $ 6.79 |             | 1090 13.3 |            | 1030 13.3 |             | 760         | 6.79                  | 610       | 6.79                                        | 910  |
| 13.58        |               | 1040 13.58 |               | 1170 13.58  | 1180 26.6 |            | 1120 26.6 |             | 960         | 13.58                 | 625       | 13.58                                       | 995  |
| 20.37        |               | 1055 20.37 |               | 1260 20.37  | 1230 39.9 |            | 1145 39.9 |             |             | 1000 20.37            | 650       | 20.37                                       | 1040 |
| 27.16        |               | 1075 27.16 |               | 1300 27.16  | 1250 53.2 |            | 1170 53.2 |             |             | 1040 27.16            | 895       | 27.16                                       | 1060 |
| 33.95        |               | 1105 33.95 |               | 1300 33.95  | 1250 66.5 |            | 1180 66.5 |             |             | 1070 33.95            | 960       | 33.95                                       | 1090 |
| 40.74        |               | 1115 40.74 |               | 1300 40.74  | 1250 79.8 |            | 1190 79.8 |             |             | 1080 40.74            | 985       | 40.74                                       | 1110 |
| 47.53        |               | 1130 47.53 |               | 1300 47.53  | 1250 93.1 |            | 1200 93.1 |             |             | 1090 47.53            |           | 1015 47.53                                  | 1130 |
| 54.32        | 1155          |            |               | 54.32       |           | 1250 106.4 |           | 1230 106.4  |             | 1105 54.32            |           | 1030 54.32                                  | 1145 |
| 61.11        | 1160          |            |               | 61.11       |           | 1250 119.7 |           | 1245 119.7  |             | 1115 61.11            |           | 1050 61.11                                  | 1155 |
| 67.9         | 1165          |            |               |             |           | 133        | 1260 133  |             | 1130 67.9   |                       | 1070 67.9 |                                             | 1160 |
| 74.69        | 1170          |            |               |             |           | 146.3      |           |             |             |                       |           | $ 1270 146.3 1145 74.69 1080 74.69 1170 $   |      |
| 81.48        | 1175          |            |               |             |           | 159.6      |           | 1280 159.6  |             | 1155 81.48            |           | 1095 81.48                                  | 1180 |
| 88.27        | 1180          |            |               |             |           | 172.9      |           | 1295 172.9  |             | 1175 88.27            |           | 1110 88.27                                  | 1190 |
| 95.06        | 1185          |            |               |             |           | 186.2      |           | 1300 186.2  |             | 1200 95.06 1120 95.06 |           |                                             | 1195 |
| 101.85 1190  |               |            |               |             |           | 199.5      |           | 1300 199.5  |             |                       |           | 1230 101.85 1145 101.85 1205                |      |
| 108.64 1200  |               |            |               |             |           | 212.8      |           |             |             |                       |           | $ 1300 212.8 1260 108.64 1150 108.64 1215 $ |      |

Таблиця 3.2 – Температура в робочому просторі під час нагріву різних

### марок сталі

# Продовження таблиці 3.2

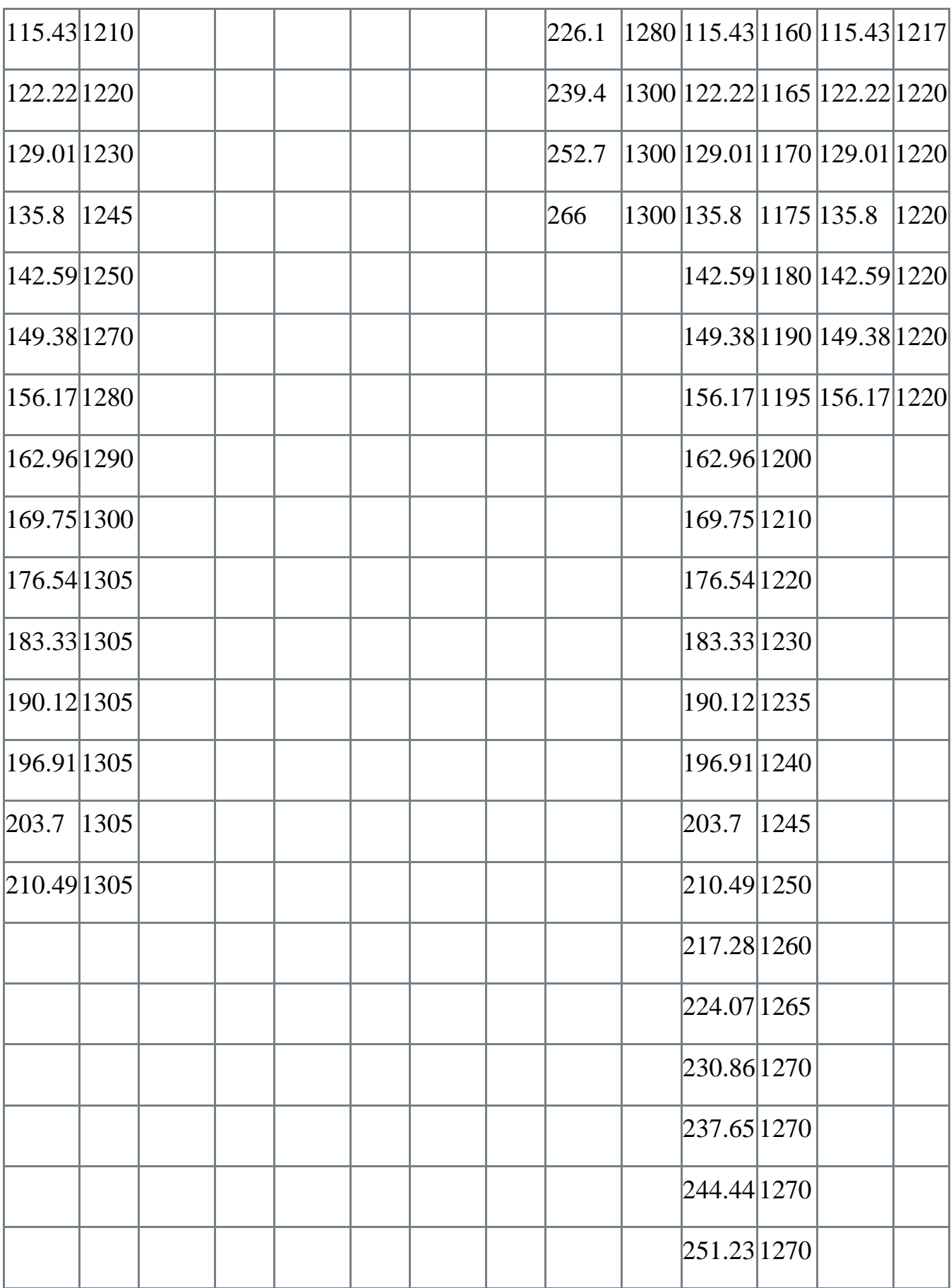
Для створення сценаріїв нагріву для тренажеру було знайдено показники передавальної функції для кожної з марок сталі, а також розраховані налаштування до ПІД-регуляторів.

3.1.1 Математична модель нагріву сталі холодного посаду 55с2

Для отримання загального вигляду передавальної функції було використане програмне доповнення до середовища Matlab, а саме System identification toolbox. Набір експериментальних даних був введений наступним чином:

Вектор вхідного сигналу Х у вигляді:

X= [ 0 1 1 1 1 1 1 1 1 1 1 1 1 1 1 1 1 1 1 1 1 1 1 1 1 1 1 1 1 1].

Та вектор вихідних даних Y:

 Y= [580 610 625 650 895 960 985 1015 1030 1050 1070 1080 1095 1110 1120 1145 1150 1160 1165 1170 1175 1180 1190 1195 1200 1210 1220 1230 1235 1240 1245 1250 1260 1265 1270 1270 1270 1270 1270].

Для визначення передавальної функції з найменшим сигналом неузгодженості побудовано декілька типових моделей представлених на рис.3.4:

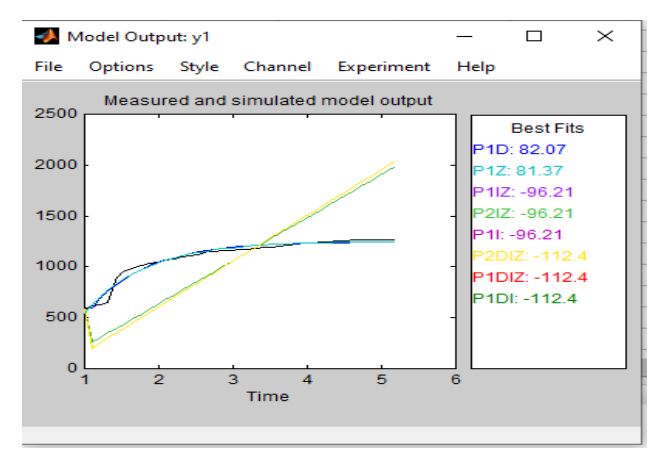

Рисунок 3.4 – Оцінка відповідності передавальної функції при нагріві

Проаналізувавши наступним чином ще декілька моделей об`єкта рис. 3.4 була знайдена модель з найбільшою оцінкою відповідності 82.07, та наступними параметрами Koб=1246/2400=0.519 Toб = 0.76553,  $\tau_{0.05}$ =0.05.

Отже, використовуючи параметри моделі з найменшим сигналом неузгодженості були розраховані налаштування регулятора інженерним методом табл. 3.3.

Об'єкт управління : Коб=0.519; Тоб = 0.76553;  $\tau_{06}$ =0.05.

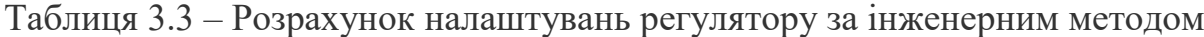

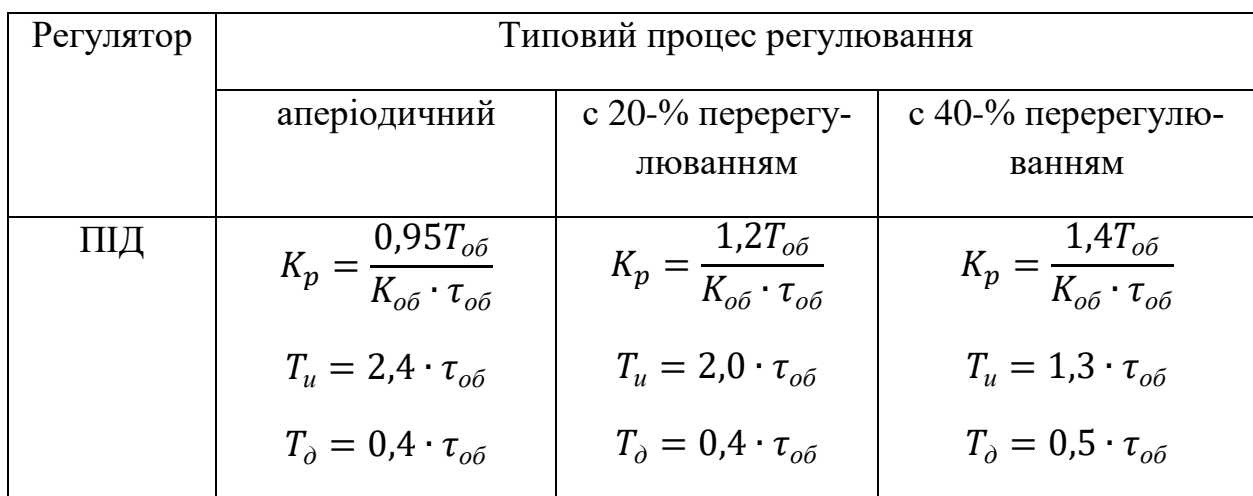

Аперіодичний:

$$
K_p = \frac{0.95T_{06}}{K_{06} \cdot \tau_{06}} \tag{4.1}
$$

$$
K_p = \frac{0.95 \cdot 0.76553}{0.519 \cdot 0.05} = 28.0262
$$

$$
T_u = 2.4 \cdot \tau_{o\bar{o}} \tag{4.2}
$$

$$
T_u = 2.4 \cdot 0.05 = 0.12 ;
$$

$$
T_{\partial} = 0.4 \cdot \tau_{o6} ; \qquad (4.3)
$$

$$
T_{\partial} = 0.4 \cdot 0.05 = 0.02.
$$

З 20-% перерегулюванням :

$$
K_p = \frac{1.2T_{06}}{K_{06} \cdot \tau_{06}}; \tag{4.4}
$$

$$
K_p = \frac{1,2 \cdot 0.76553}{0.519 \cdot 0.05} = 35.43;
$$
  
\n
$$
T_u = 2,0 \cdot \tau_{o6};
$$
  
\n
$$
T_u = 2,0 \cdot 0.05 = 0.1;
$$
  
\n
$$
T_{\partial} = 0.4 \cdot \tau_{o6};
$$
  
\n
$$
T_{\partial} = 0.4 \cdot 0.05 = 0.02.
$$
  
\n(4.6)

З 40-% перерегулюванням:

$$
K_p = \frac{1.4T_{06}}{K_{06} \cdot \tau_{06}} \qquad ; \tag{4.7}
$$

$$
K_p = \frac{1,4 \cdot 0.76553}{0.519 \cdot 0.05} = 41.3;
$$
  
\n
$$
T_u = 1,3 \cdot \tau_{06} ; \qquad (4.8)
$$
  
\n
$$
T_u = 1,3 \cdot 0.05 = 0.065 ;
$$
  
\n
$$
T_{\partial} = 0,5 \cdot \tau_{o6} ; \qquad (4.9)
$$

$$
T_{\partial}=0.5\cdot 0.05=0.025.
$$

Також були розраховані налаштування для ПІД регулятору за допомогою функціонального блоку середовища Трейс Моуд, а саме блоку CALCPID  $K_{\text{n}} = 8.78$ ,  $T_{\text{n}} = 32.7$ ,  $T_{\text{n}} = 0.47$ .

Для подальшої оцінки розрахованих налаштувань було розроблено програму для побудови перехідних процесів та оцінки їх якості за критеріями  $\Delta$  - динамічна похибка , Тпп – час перехідного процесу,  $\mathfrak{f}^2$ – інтегральна квадратична похибка. Програма представлена на рис.3.5 була написана у середовищі ТМ з використанням мови функціональних блоків та діаграм.

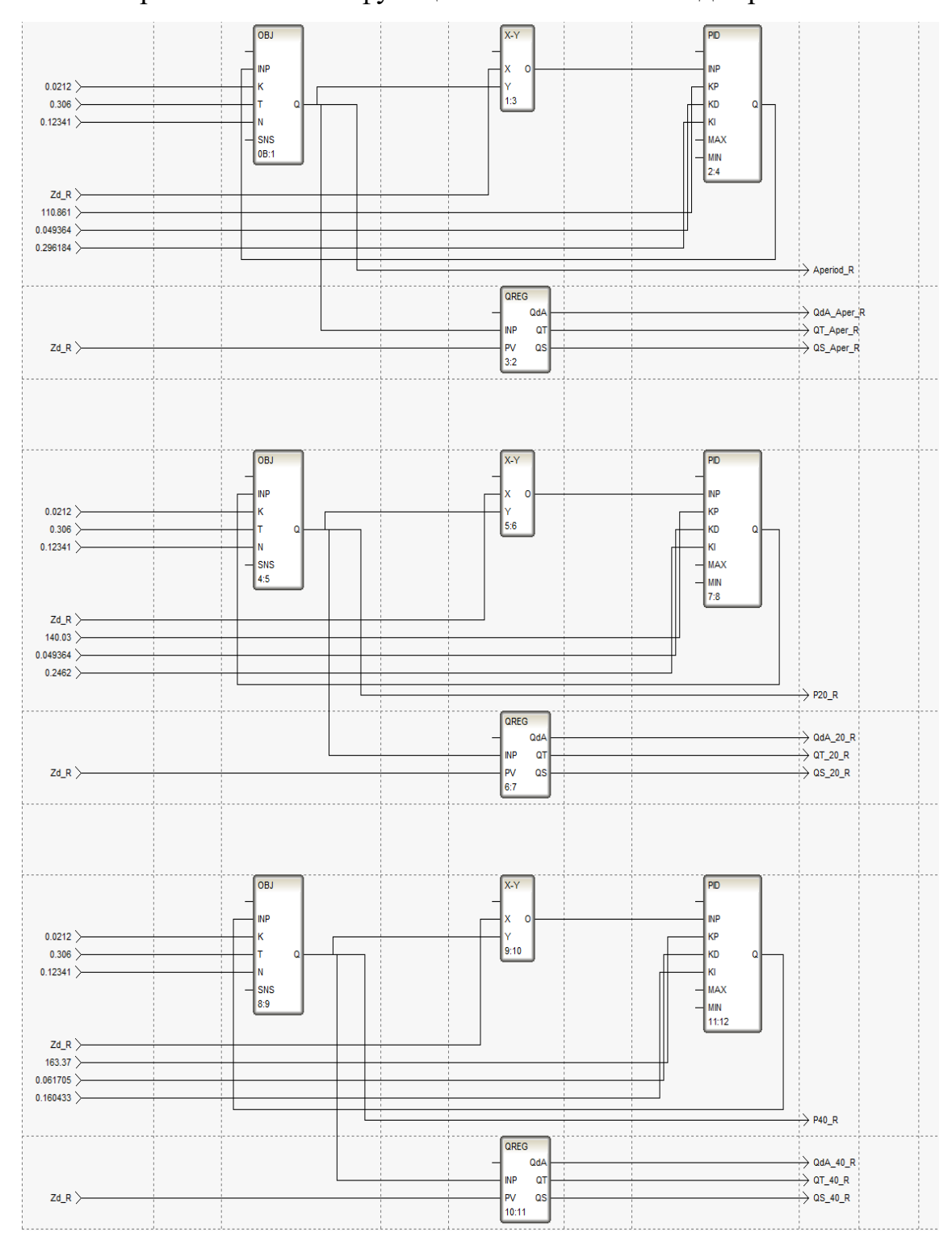

Рисунок 3.5 – Програма для оцінки якості розрахованих налаштувань

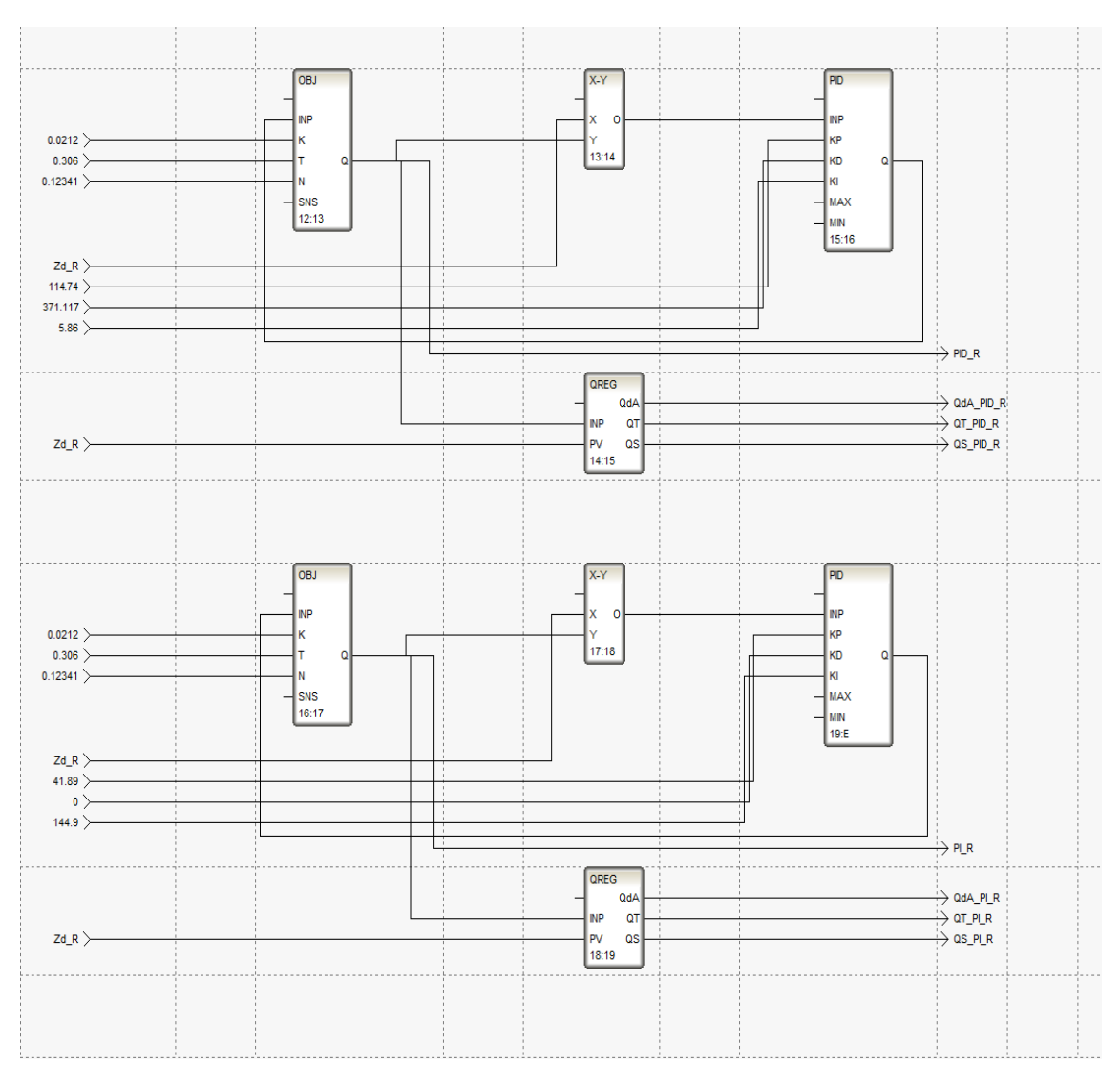

Рисунок 3.5, аркуш 2

В режимі реального часу були отримані оцінки якості перехідних процесів. Найменші значення оцінок якості ∆=0.04881, Тпп=159,  $\int$ <sup>2</sup>=2.75455 були досягненні при налаштуваннях блоку CALCPID . Отже для нагріву сталі марки 55с2 за оптимальні прийняті налаштування Kp=8.78, Tu=32.7, T<sub>A</sub> = 0.47.

Для подальшого аналізу розрахованих налаштувань побудовано контур витрати палива в середовищі Simulink, об`єкт описаний передавальною функцією W=Коб/(Тоб+1)\*е<sup>-тоб</sup>, параметри об'єкту Коб=0.519, Тоб = 0.76553,  $\tau_{06}$ =0.05. Схема контуру регулювання витрати палива була проаналізована з використанням ПІД регулятору та відповідними розрахованими раніше налаштуваннями для них. Схема контуру представлена на рис.3.6.

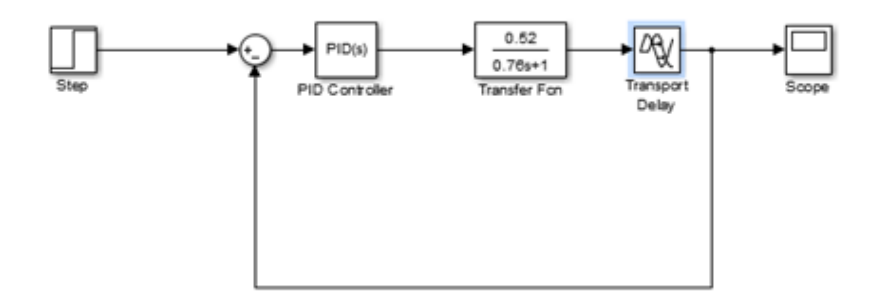

Рисунок 3.6 – Типова схема контуру температури в робочому просторі нагрівального колодязя

Проаналізувавши поведінку об`єкту при використанні ПІД регулятора та оптимальних налаштувань знайдених за допомогою CALCPID Kp=8.78, Tu=32.7,Tд = 0.47 був отриманий перехідний процес представлений на рис.3.7.

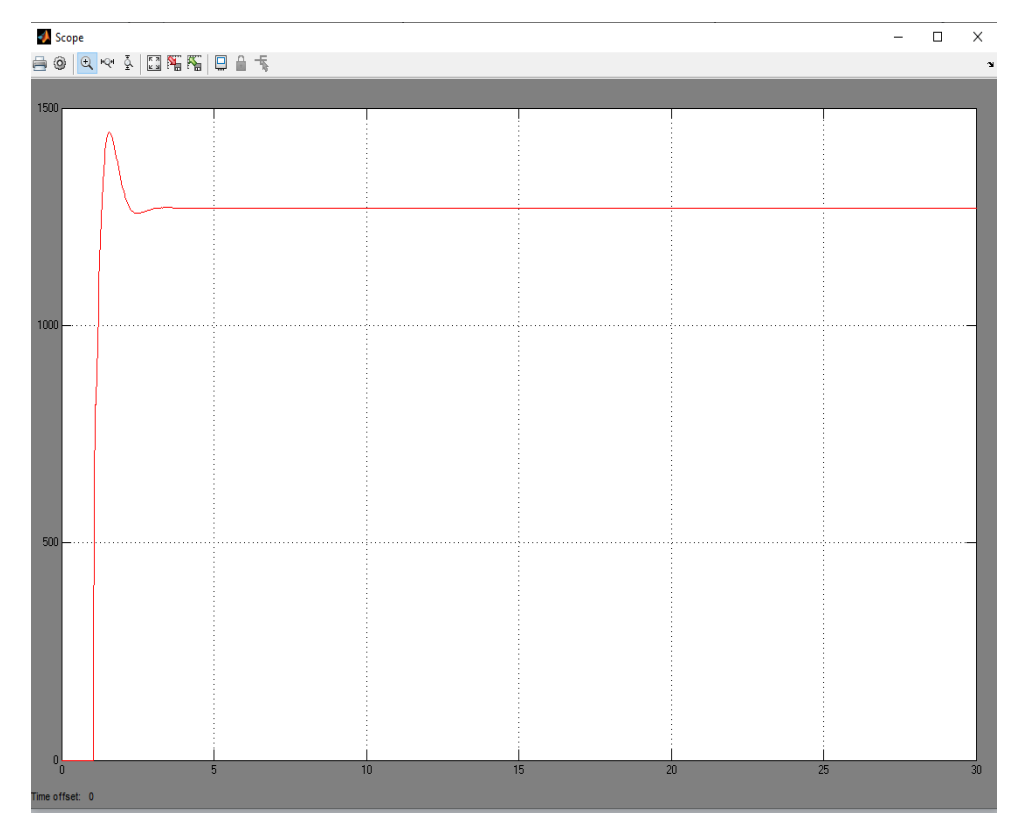

Рисунок 3.7 – Перехідний процес температури в робочому просторі при нагріві сталі 55с2

3.1.2 Математична модель нагріву сталі гарячого посаду шх15

Для отримання загального вигляду передавальної функції було використане програмне доповнення до середовища Matlab, а саме System identification toolbox. Набір експериментальних даних був введений наступним чином:

Вектор вхідного сигналу Х у вигляді:

## X= [ 0 1 1 1 1 1 1 1 1 1 1 1 1 1 1 1 1 1 1 1 1 1 1 1 ].

Та вектор вихідних даних Y:

# Y= [700 910 995 1040 1060 1090 1110 1130 1145 1155 1160 1170 1180 1190 1195 1205 1215 1217 1200 1200 1200 1200 1200 1200].

Для визначення передавальної функції з найменшим сигналом неузгодженості побудовано декілька типових моделей представлених на рис.3.8:

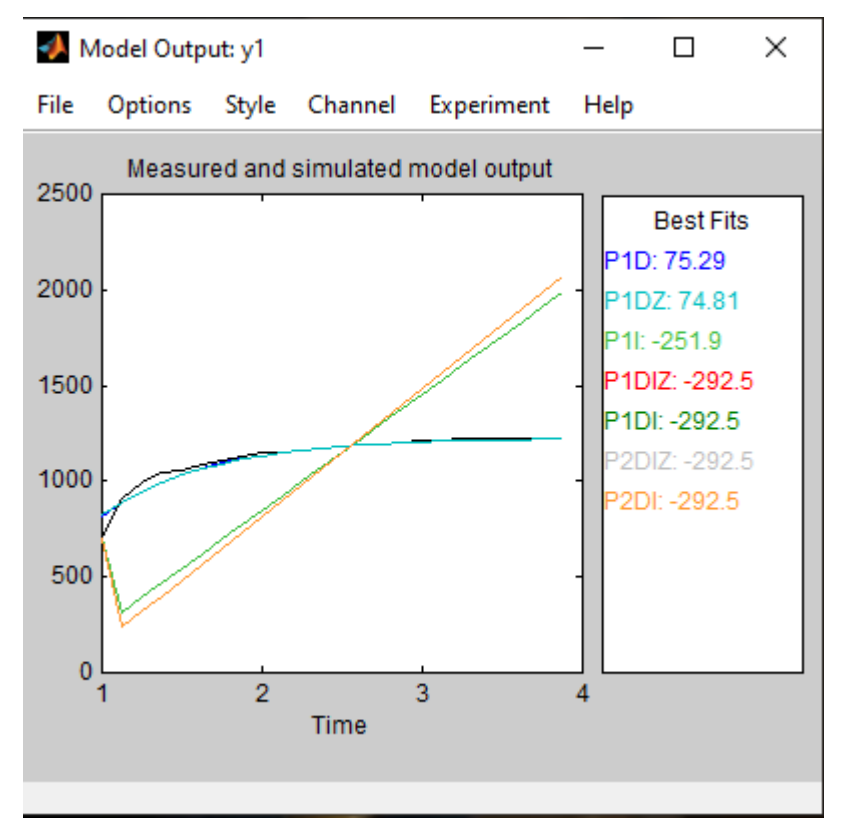

Рисунок 3.8 – Оцінка відповідності передавальної функції при нагріві

сталі шх15

Проаналізувавши наступним чином ще декілька моделей об`єкта рис. 3.8 була знайдена модель з найбільшою оцінкою відповідності 75.29, та наступними параметрами Koб=1224/2300=0.53 Toб = 0.5249,  $\tau_{0.0}$ =0.1.

Проведений розрахунок налаштувань за інженерним методом відповідно до таблиці 3.3.

Аперіодичний:

$$
K_p = \frac{0.95 \cdot 0.5249}{0.53 \cdot 0.1} = 9.4;
$$
  

$$
T_u = 2.4 \cdot 0.1 = 0.24;
$$

$$
T_{\partial} = 0.4 \cdot 0.1 = 0.04.
$$

З 20-% перерегулюванням :

 $\mathbf{1}$  $\frac{12.0.3249}{0.53.0.1} =$  $T_u = 2.0 \cdot 0.1 = 0.2$ ;  $T_{\partial} = 0.4 \cdot 0.1 = 0.04.$ 

З 40-% перерегулюванням:

$$
K_p = \frac{1,4 \cdot 0.5249}{0.53 \cdot 0.1} = 13.865;
$$
  

$$
T_n = 1,3 \cdot 0.1 = 0.13;
$$
  

$$
T_{\partial} = 0,5 \cdot 0.1 = 0.05.
$$

Також були розраховані налаштування для ПІД регулятору за допомогою функціонального блоку середовища Трейс Моуд, а саме блоку CALCPID Kp=4.71, Tu =8.14,  $T_{\text{A}} = 0.24$ .

В режимі реального часу були отримані оцінки якості перехідних процесів отриманих з використанням розрахованих налаштувань . Найменші значення оцінок якості ∆=0.151, Тпп=216, <sup>[2</sup>=1.5495 були досягненні при налаштуваннях блоку CALCPID . Отже для нагріву сталі марки шх15 за оптимальні прийняті налаштування Kp=11.885, Tu =0.2, T<sub>д</sub> = 0.04.

Для подальшого аналізу розрахованих налаштувань переналаштовано контур витрати палива в середовищі Simulink, об`єкт описаний передавальною функцією W=Коб/(Тоб+1)\*е<sup>-тоб</sup>, параметри об`єкту Коб=0.53 Тоб = 0.5249,  $\tau_{00}$ =0.1. Схема контуру регулювання витрати палива була проаналізована з використанням ПІД регулятору та відповідними розрахованими раніше налаштуваннями для них.

Проаналізувавши поведінку об`єкту при використанні ПІД регулятора та оптимальних налаштувань знайдених за допомогою CALCPID Kp=11.885, Tu=0.2, Tд=0.04 був отриманий перехідний процес представлений на рис.3.9.

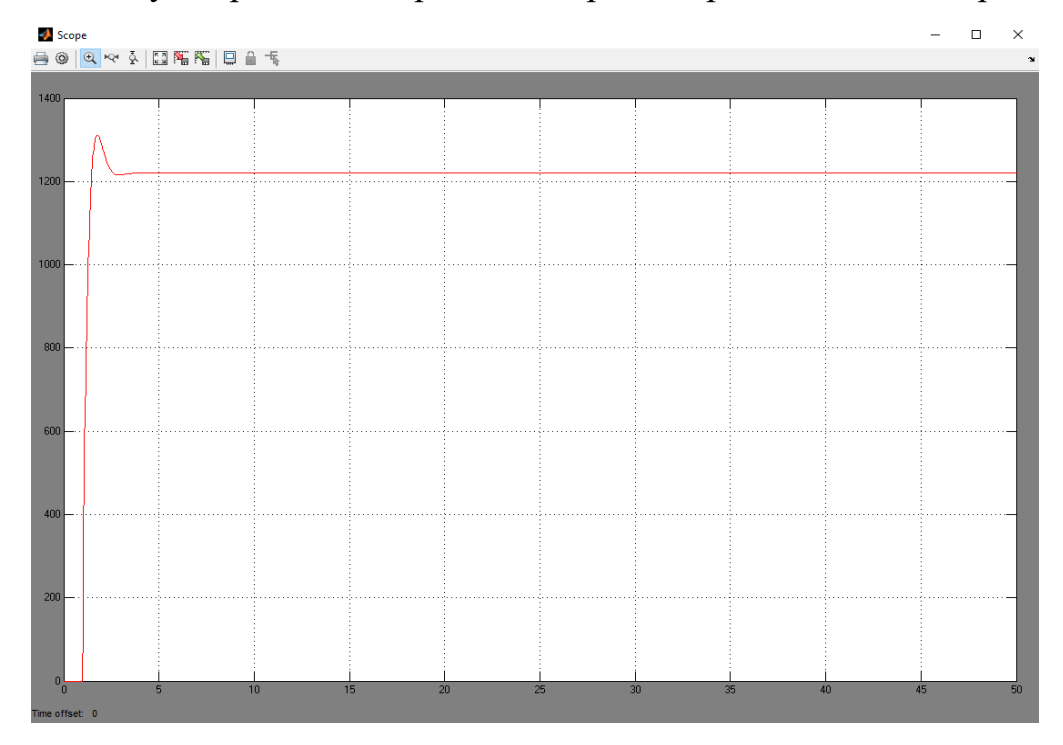

Рисунок 3.9 – Перехідний процес температури в робочому просторі при нагріві сталі шх15

3.1.3 Математична модель нагріву сталі 45 холодного посаду

Для отримання загального вигляду передавальної функції було використане програмне доповнення до середовища Matlab, а саме System identification toolbox. Набір експериментальних даних був введений наступним чином:

Вектор вхідного сигналу Х у вигляді:

### X= [ 0 1 1 1 1 1 1 1 1 1 1 1 1 1 1 1 1 1 1 1 1 1 1 1 ].

Та вектор вихідних даних Y:

# Y= [890 1030 1120 1145 1170 1180 1190 1200 1230 1245 1260 1270 1280 1295 1300 1300 1300].

Для визначення передавальної функції з найменшим сигналом неузгодженості побудовано декілька типових моделей представлених на рис.3.10:

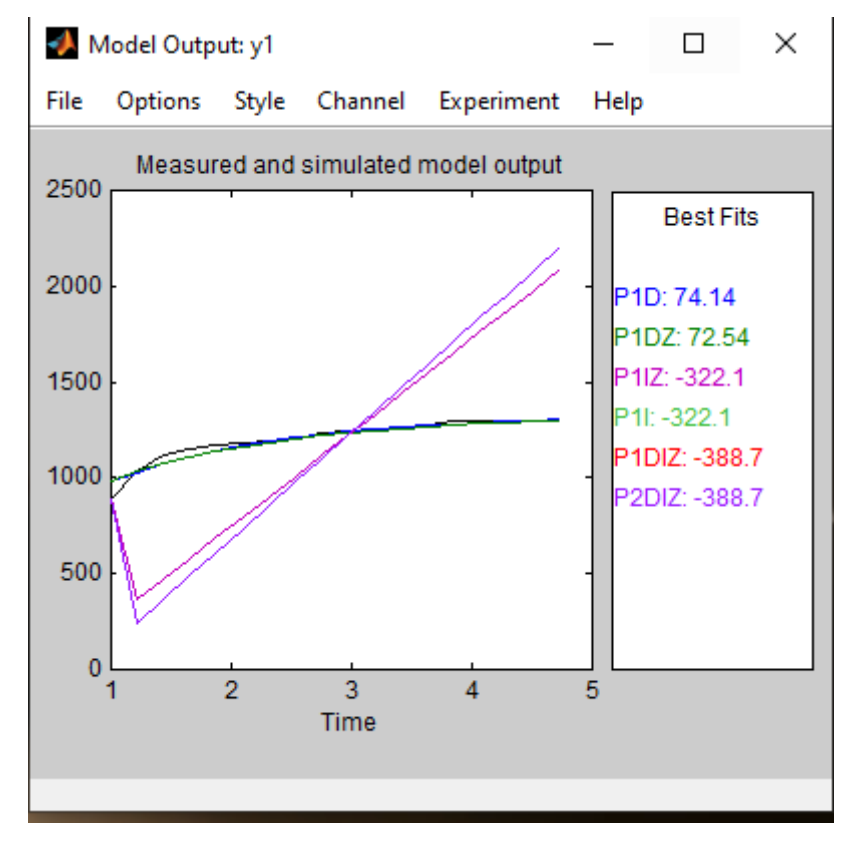

Рисунок 3.10 – Оцінка відповідності передавальної функції при нагріві

Проаналізувавши наступним чином ще декілька моделей об`єкта рис. 3.10 була знайдена модель з найбільшою оцінкою відповідності 74.14, та наступними параметрами Koб=1329/2100=0.63 Toб = 1.45,  $\tau_{0.05}$ =0.1.

Проведений розрахунок налаштувань за інженерним методом відповідно до таблиці 3.3.

Аперіодичний:

$$
K_p = \frac{0.95 \cdot 1.45}{0.63 \cdot 0.1} = 21.865 ;
$$
  

$$
T_u = 2.4 \cdot 0.1 = 0.24 ;
$$

$$
T_{\partial}=0.4\cdot 0.1=0.04.
$$

З 20-% перерегулюванням :

 $\mathbf{1}$  $\frac{1,2.1.45}{0.63.0.1} = 27.619$ ;  $T_u = 2.0 \cdot 0.1 = 0.2$ ;  $T_{\partial} = 0.4 \cdot 0.1 = 0.04.$ 

З 40-% перерегулюванням:

$$
K_p = \frac{1.4 \cdot 1.45}{0.63 \cdot 0.1} = 32.22;
$$
  

$$
T_n = 1.3 \cdot 0.1 = 0.13;
$$
  

$$
T_0 = 0.5 \cdot 0.1 = 0.05.
$$

Також були розраховані налаштування для ПІД регулятору за допомогою функціонального блоку середовища Трейс Моуд, а саме блоку CALCPID Kp=3.96, Tu =5.47, T<sub> $\text{I}$ </sub> = 0.57.

В режимі реального часу були отримані оцінки якості перехідних процесів отриманих з використанням розрахованих налаштувань . Найменші значення оцінок якості  $\Delta = 0.31$ , Тпп=95.4,  $\int_0^2 = 0.913$  були досягненні при налаштуваннях блоку CALCPID . Отже для нагріву сталі марки сталь 45 за оптимальні прийняті налаштування Kp=3.96, Tu =5.47, Tд = 0.57.

Для подальшого аналізу розрахованих налаштувань переналаштовано контур витрати палива в середовищі Simulink, об`єкт описаний передавальною функцією W=Коб/(Тоб+1)\*е<sup>-тоб</sup>, параметри об`єкту Коб=0.63 Тоб = 1.45,  $\tau_{06}$ =0.1. Схема контуру регулювання витрати палива була проаналізована з використанням ПІД регулятору та відповідними розрахованими раніше налаштуваннями для них.

Проаналізувавши поведінку об`єкту при використанні ПІД регулятора та оптимальних налаштувань знайдених за допомогою CALCPID Kp=3.96, Tu  $=$  5.47,  $T_{\text{A}}$  = 0.57 був отриманий перехідний процес представлений на рис.3.11.

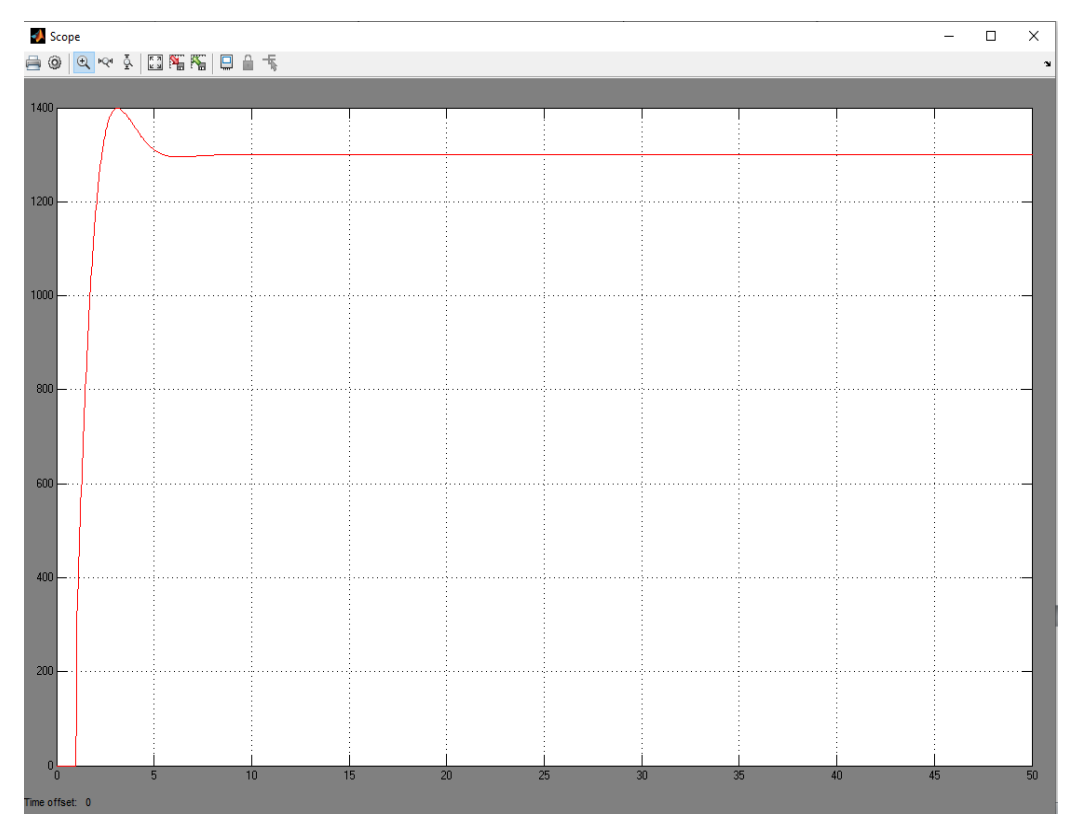

Рисунок 3.11 – Перехідний процес температури в робочому просторі при нагріві сталі 45

3.1.4 Математична модель нагріву сталі 20ХН3А холодного посаду

Для отримання загального вигляду передавальної функції було використане програмне доповнення до середовища Matlab, а саме System identification toolbox. Набір експериментальних даних був введений наступним чином:

Вектор вхідного сигналу Х у вигляді:

### $X=[0 1 1 1 1 1 1 1 1 1 1 1 1 1 1 1 1 1 1].$

Та вектор вихідних даних Y:

## Y= [680 760 960 1000 1040 1070 1080 1090 1105 1115 1130 1145 1155 1175 1200 1230 1260 1280 1295 1300 1300 1300].

Для визначення передавальної функції з найменшим сигналом неузгодженості побудовано декілька типових моделей представлених на рис.3.12:

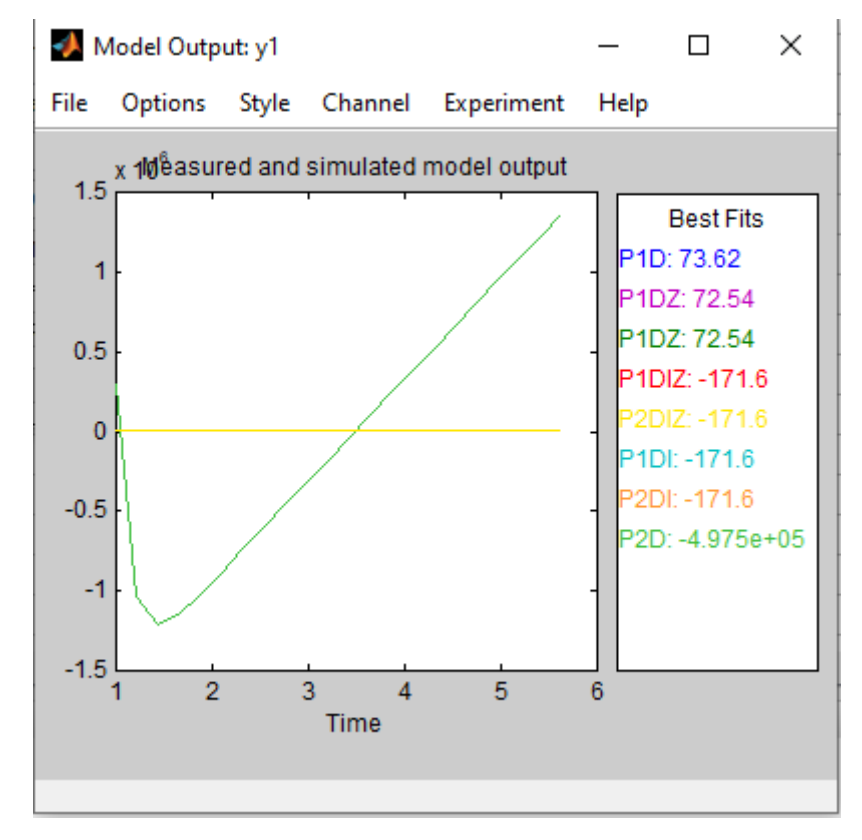

Рисунок 3.12– Оцінка відповідності передавальної функції при нагріві сталі 20ХН3А

Проаналізувавши наступним чином ще декілька моделей об`єкта рис. 3.12 була знайдена модель з найбільшою оцінкою відповідності 73.62, та наступними параметрами Koб=1369/3100=0.44, Toб = 2.1,  $\tau_{0.05}$ =0.1.

Проведений розрахунок налаштувань за інженерним методом відповідно до таблиці 3.3.

Аперіодичний:

$$
K_p = \frac{0.95 \cdot 2.1}{0.44 \cdot 0.1} = 45.34 ;
$$
  

$$
T_u = 2.4 \cdot 0.1 = 0.24 ;
$$

$$
T_{\partial} = 0.4 \cdot 0.1 = 0.04.
$$

З 20-% перерегулюванням :

$$
K_p = \frac{1,2 \cdot 2.1}{0.44 \cdot 0.1} = 57.27;
$$
  
\n
$$
T_u = 2,0 \cdot 0.1 = 0.2;
$$
  
\n
$$
T_{\partial} = 0.4 \cdot 0.1 = 0.04.
$$

З 40-% перерегулюванням:

$$
K_p = \frac{1.4 \cdot 2.1}{0.44 \cdot 0.1} = 66.8;
$$
  

$$
T_n = 1.3 \cdot 0.1 = 0.13;
$$
  

$$
T_0 = 0.5 \cdot 0.1 = 0.05.
$$

Також були розраховані налаштування для ПІД регулятору за допомогою функціонального блоку середовища Трейс Моуд, а саме блоку CALCPID Kp=3.76, Tu =5.23, T<sub>A</sub> = 0.47.

В режимі реального часу були отримані оцінки якості перехідних процесів отриманих з використанням розрахованих налаштувань . Найменші значення оцінок якості  $\Delta = 0.73$ , Тпп=191.4,  $\int_0^2 = 0.22$  були досягненні при налаштуваннях блоку CALCPID . Отже для нагріву даної марки сталі за оптимальні прийняті налаштування Kp=3.76, Tu =5.23, T $\mu$  = 0.47.

Для подальшого аналізу розрахованих налаштувань переналаштовано контур витрати палива в середовищі Simulink, об`єкт описаний передавальною функцією W=Коб/(Тоб+1)\*е<sup>-тоб</sup>, параметри об`єкту Коб=0.44, Тоб = 2.1,  $\tau_{06}$ =0.1. Схема контуру регулювання витрати палива була проаналізована з використанням ПІД регулятору та відповідними розрахованими раніше налаштуваннями для них.

Проаналізувавши поведінку об`єкту при використанні ПІД регулятора та оптимальних налаштувань знайдених за допомогою CALCPID Kp=3.76, Tu  $=$  5.23,  $T_{\text{A}}$  = 0.47 був отриманий перехідний процес представлений на рис.3.13.

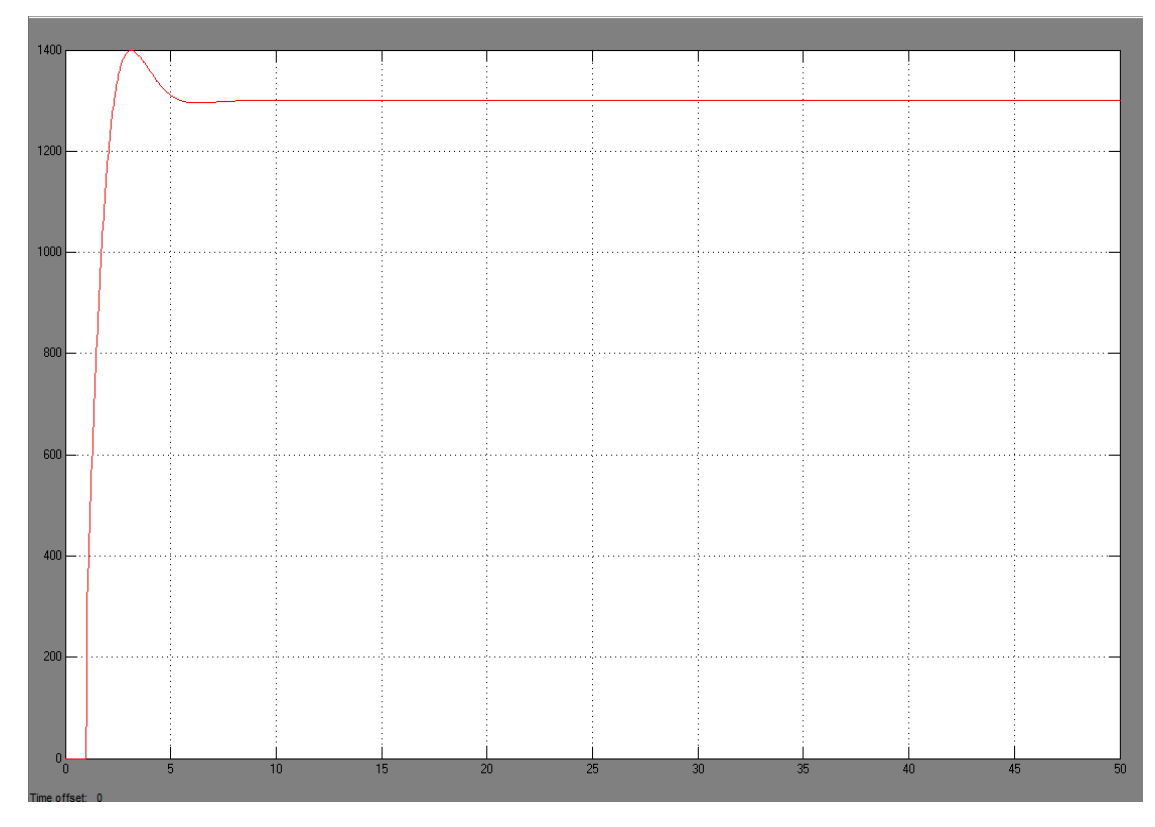

Рисунок 3.13 – Перехідний процес температури в робочому просторі при нагріві сталі 20ХН3А

3.1.5 Математична модель нагріву сталі 40ХН2МА холодного посаду

Для отримання загального вигляду передавальної функції було використане програмне доповнення до середовища Matlab, а саме System identification toolbox. Набір експериментальних даних був введений наступним чином:

Вектор вхідного сигналу Х у вигляді:

$$
X = [ 0 1 1 1 1 1 1 1].
$$

Та вектор вихідних даних Y:

#### Y= [1000 1100 1170 1260 1300 13001300 1300].

Для визначення передавальної функції з найменшим сигналом неузгодженості побудовано декілька типових моделей представлених на рис.3.14:

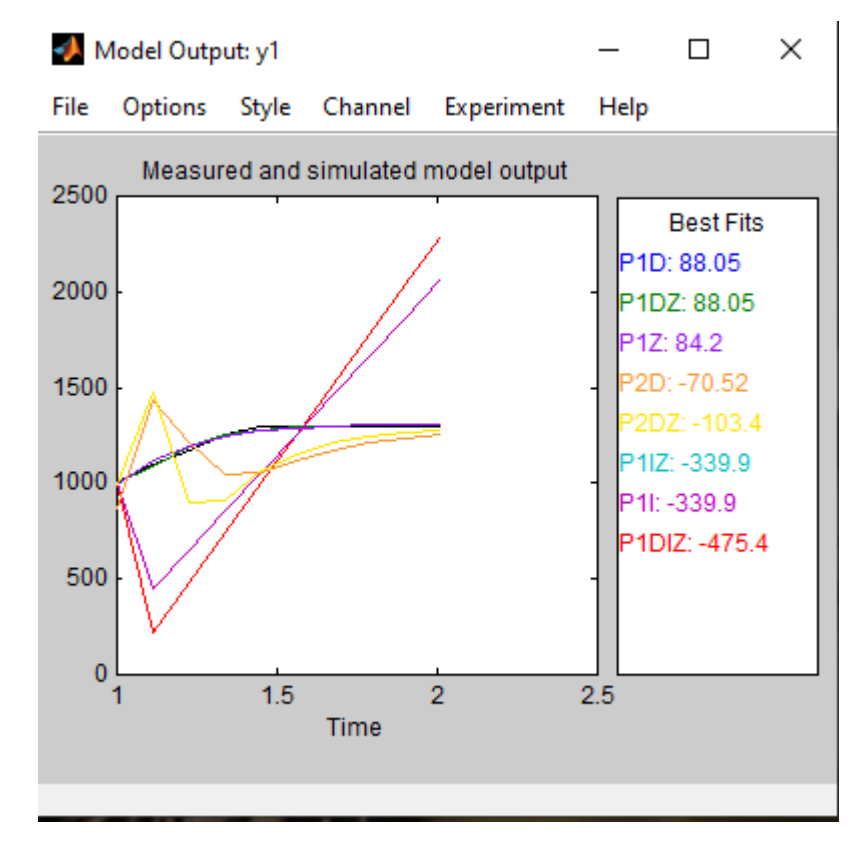

Рисунок 3.14– Оцінка відповідності передавальної функції при нагріві сталі 40ХН2МА

Проаналізувавши наступним чином ще декілька моделей об`єкта рис. 3.14 була знайдена модель з найбільшою оцінкою відповідності 88.05, та наступними параметрами Koб=1308/2800=0.46, Toб = 0.16,  $\tau_{00}$ =0.014.

Проведений розрахунок налаштувань за інженерним методом відповідно до таблиці 3.3.

Аперіодичний:

$$
K_p = \frac{0.95 \cdot 0.16}{0.46 \cdot 0.014} = 23.6 ;
$$

$$
T_u = 2.4 \cdot 0.014 = 0.033;
$$

$$
T_{\partial} = 0.4 \cdot 0.1 = 0.0056.
$$

З 20-% перерегулюванням :

 $\mathbf{1}$  $\frac{1,2.0.16}{0.46.0.014} = 29.813 ;$  $T_u = 2.0 \cdot 0.014 = 0.028;$  $T_{\partial} = 0.4 \cdot 0.014 = 0.0056.$ 

З 40-% перерегулюванням:

$$
K_p = \frac{1,4 \cdot 0.16}{0.46 \cdot 0.014} = 34.78;
$$
  

$$
T_u = 1,3 \cdot 0.014 = 0.0182;
$$
  

$$
T_{\partial} = 0,5 \cdot 0.014 = 0.007.
$$

Також були розраховані налаштування для ПІД регулятору за допомогою функціонального блоку середовища Трейс Моуд, а саме блоку CALCPID Kp=7.45, Tu =125.9, T<sub>A</sub> = 0.088.

В режимі реального часу були отримані оцінки якості перехідних процесів отриманих з використанням розрахованих налаштувань . Найменші значення оцінок якості  $\Delta=0.13$ , Тпп=251.,  $\int_0^2=0.192$  були досягненні при налаштуваннях розрахованих за інженерним методом з 40% перерегулюванням. Отже для нагріву сталі 40ХН2МА за оптимальні прийняті налаштування Kp=34.78, Tu = 0.0182, T<sub>A</sub> = 0.007.

Для подальшого аналізу розрахованих налаштувань переналаштовано контур витрати палива в середовищі Simulink, об`єкт описаний передавальною функцією W=Коб/(Тоб+1)<sup>\*</sup>е<sup>-тоб</sup>, параметри об`єкту Коб=0.46, Тоб = 0.16 ,  $\tau_{06}$ =0.014. Схема контуру регулювання витрати палива була проаналізована з використанням ПІД регулятору та відповідними розрахованими раніше налаштуваннями для них.

Проаналізувавши поведінку об`єкту при використанні ПІД регулятора та оптимальних налаштувань знайдених за допомогою інженерного методу Kp=34.78, Tu =0.0182,  $T_A = 0.007$  був отриманий перехідний процес представлений на рис.3.15.

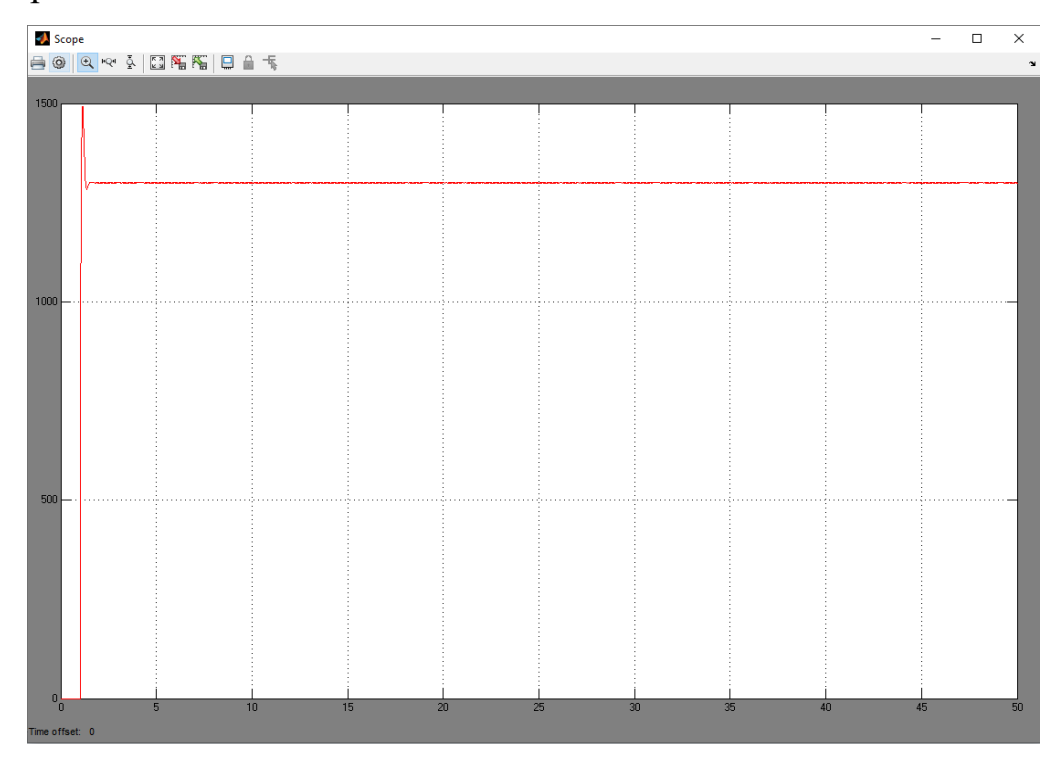

Рисунок 3.15 – Перехідний процес температури в робочому просторі при нагріві сталі 40ХН2МА

3.1.6 Математична модель нагріву сталі 14ХН3МА холодного посаду

Для отримання загального вигляду передавальної функції було використане програмне доповнення до середовища Matlab, а саме System identification toolbox. Набір експериментальних даних був введений наступним чином:

Вектор вхідного сигналу Х у вигляді:

### X= [ 0 1 1 1 1 1 1 1 1 1 1 1 1 1 1 1 1 1 1 1 1 1 1 1 1 1 1 1 1 1 1 1 1 1 1 1 1].

Та вектор вихідних даних Y:

Y= [820 865 905 940 970 1000 1020 1030 1040 1055 1075 1105 1115 1130 1155 1160 1165 1170 1175 1180 1185 1190 1200 1210 1220 1230 1245 1250 1270 1280 1290 1300 1305 1305 1305 1305 1305].

Для визначення передавальної функції з найменшим сигналом неузгодженості побудовано декілька типових моделей представлених на рис.3.16:

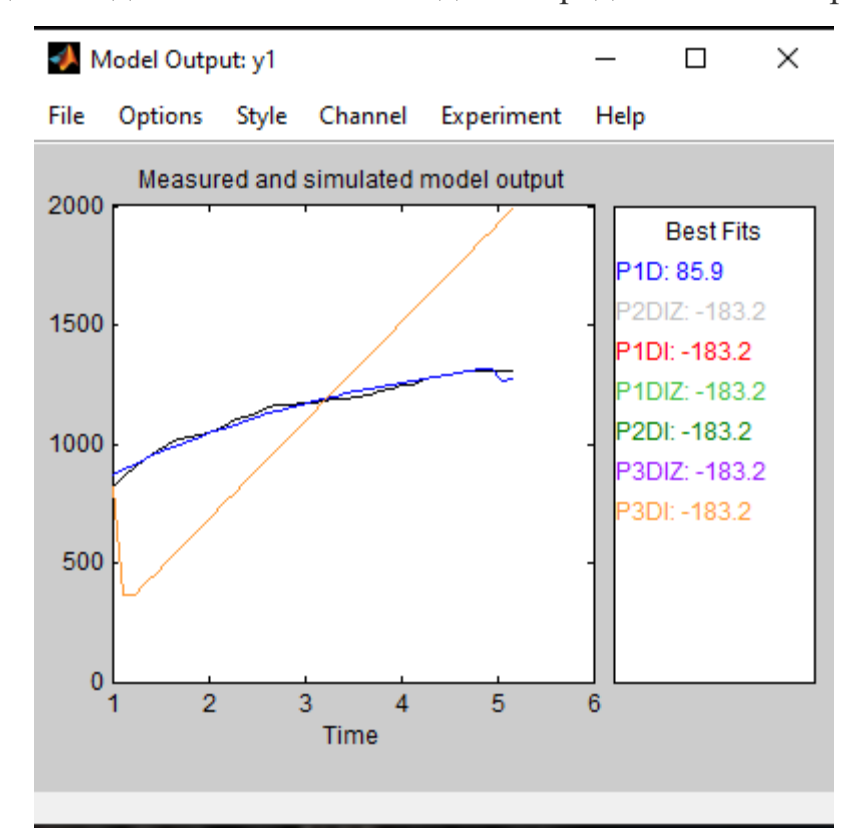

Рисунок 3.16– Оцінка відповідності передавальної функції при нагріві

сталі 14ХН3МА

Проаналізувавши наступним чином ще декілька моделей об`єкта рис. 3.16 була знайдена модель з найбільшою оцінкою відповідності 85.9, та наступними параметрами Koб=1371/2900=0.47, Toб = 1.912,  $\tau_{0.0}$ =0.1.

Проведений розрахунок налаштувань за інженерним методом відповідно до таблиці 3.3.

Аперіодичний:

$$
K_p = \frac{0.95 \cdot 1.912}{0.47 \cdot 0.1} = 38.646 ;
$$

$$
T_u = 2.4 \cdot 0.1 = 0.24;
$$

$$
T_{\partial} = 0.4 \cdot 0.1 = 0.04.
$$

З 20-% перерегулюванням :

 $\mathbf{1}$  $\frac{1,2.1.912}{0.47.0.1} = 48.817;$  $T_u = 2.0 \cdot 0.1 = 0.2$ ;  $T_{\partial} = 0.4 \cdot 0.1 = 0.04.$ 

З 40-% перерегулюванням:

$$
K_p = \frac{1,4 \cdot 1,912}{0.47 \cdot 0.1} = 56.95;
$$
  

$$
T_u = 1,3 \cdot 0.1 = 0.13;
$$
  

$$
T_{\partial} = 0,5 \cdot 0.1 = 0.05.
$$

Також були розраховані налаштування для ПІД регулятору за допомогою функціонального блоку середовища Трейс Моуд, а саме блоку CALCPID Kp=5.31, Tu = 5.56, T<sub>A</sub> = 1.017.

В режимі реального часу були отримані оцінки якості перехідних процесів отриманих з використанням розрахованих налаштувань . Найменші значення оцінок якості ∆=0.64, Тпп=209,  $\int$ <sup>2</sup>=0.51 були досягненні при налаштуваннях розрахованих за допомогою CALCPID блоку. Отже для нагріву сталі марки сталь за оптимальні прийняті налаштування Kp=5.31, Tu =5.56, T<sub>A</sub> = 1.017.

Для подальшого аналізу розрахованих налаштувань переналаштовано контур витрати палива в середовищі Simulink, об`єкт описаний передавальною функцією W=Коб/(Тоб+1)<sup>\*</sup>е<sup>-тоб</sup>, параметри об'єкту Коб=0.47, Тоб = 1.912,  $\tau_{00}$ =0.1. Схема контуру регулювання витрати палива була проаналізована з використанням ПІД регулятору та відповідними розрахованими раніше налаштуваннями для них.

Проаналізувавши поведінку об`єкту при використанні ПІД регулятора та оптимальних налаштувань знайдених за допомогою блоку CALCPID Kp=5.31, Tu =5.56,  $T_A$  = 1.017 був отриманий перехідний процес представлений на рис.3.17.

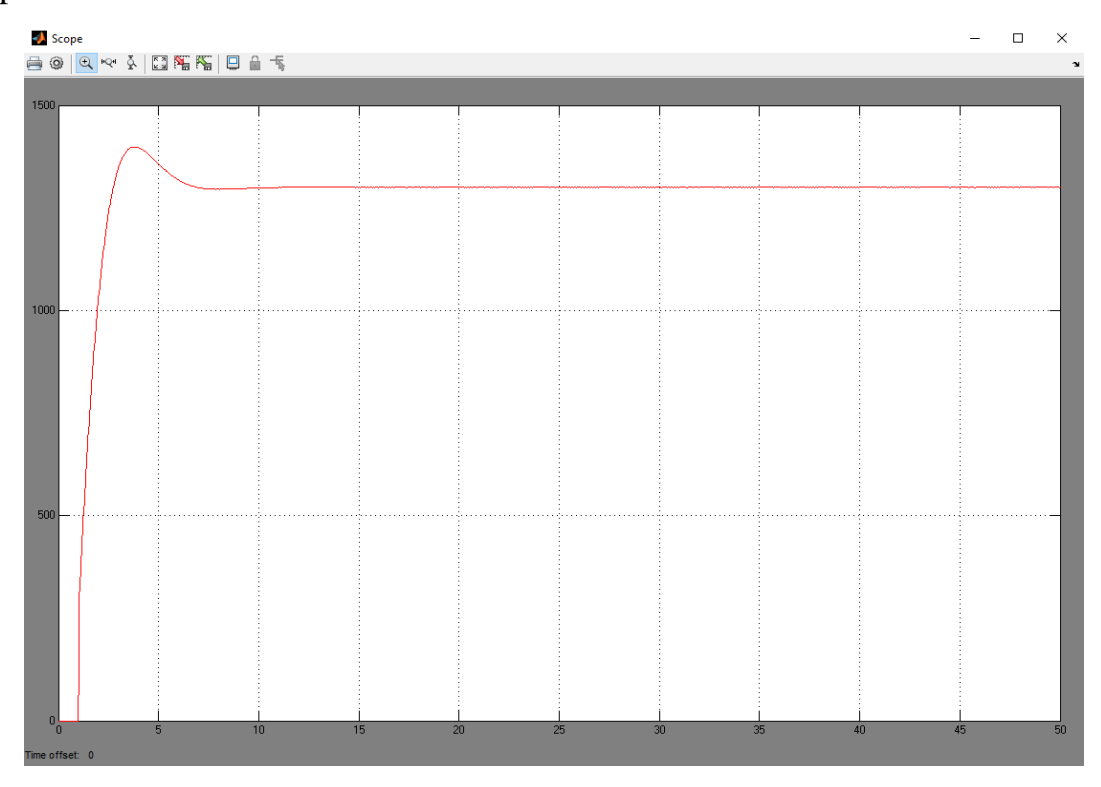

Рисунок 3.17 – Перехідний процес температури в робочому просторі при нагріві сталі 14ХН3МА

3.1.7 Математична модель нагріву сталі 38Х2Н2М холодного посаду

Для отримання загального вигляду передавальної функції було використане програмне доповнення до середовища Matlab, а саме System identification toolbox. Набір експериментальних даних був введений наступним чином:

Вектор вхідного сигналу Х у вигляді:

#### $X=[ 0 1 1 1 1 1 1 1 1 1].$

Та вектор вихідних даних Y:

Y= [1050 1090 1180 1230 1250 1250 1250 1250 1250 1250].

Для визначення передавальної функції з найменшим сигналом неузгодженості побудовано декілька типових моделей представлених на рис.3.18:

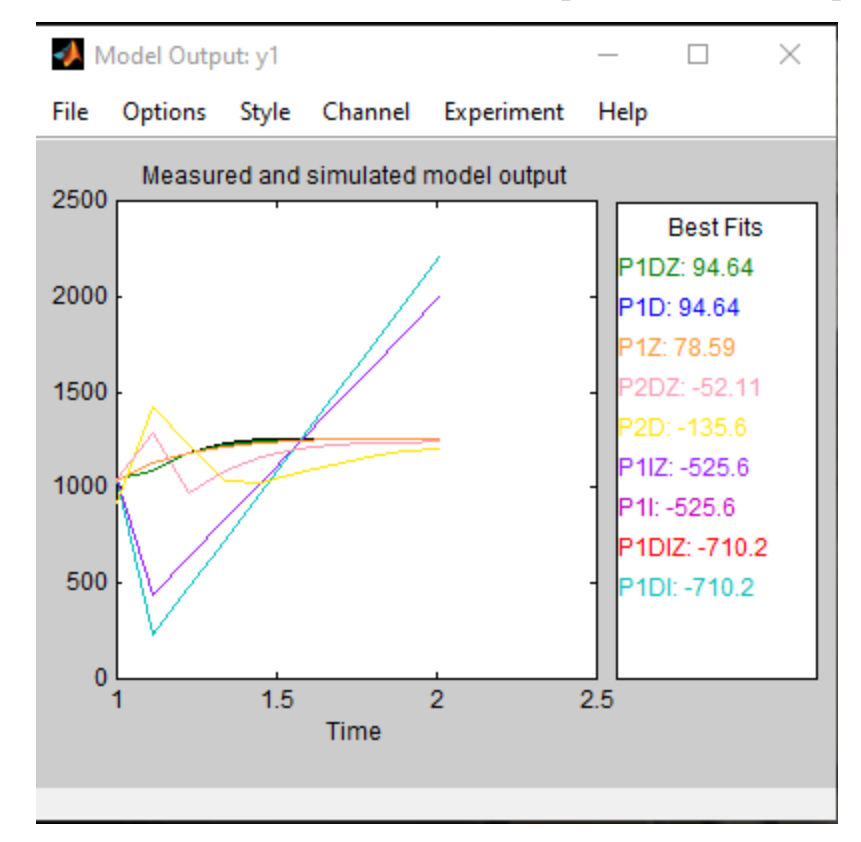

Рисунок 3.18– Оцінка відповідності передавальної функції при нагріві сталі 38Х2Н2М

Проаналізувавши наступним чином ще декілька моделей об`єкта рис. 3.18 була знайдена модель з найбільшою оцінкою відповідності 94.64, та наступними параметрами Koб=1252/3000=0.42, Toб = 0.12,  $\tau_{0.0}$ =0.018.

Проведений розрахунок налаштувань за інженерним методом відповідно до таблиці 3.3.

Аперіодичний:

$$
K_p = \frac{0.95 \cdot 0.12}{0.42 \cdot 0.018} = 15.07 ;
$$

$$
T_u = 2.4 \cdot 0.018 = 0.0432;
$$

$$
T_{\partial} = 0.4 \cdot 0.018 = 0.0072.
$$

З 20-% перерегулюванням :

 $K_p = \frac{1}{2}$  $\frac{1,20.12}{0.42 \cdot 0.018} =$  $T_u = 2.0 \cdot 0.018 = 0.036$ ;  $T_{\partial} = 0.4 \cdot 0.018 = 0.0072.$ 

З 40-% перерегулюванням:

$$
K_p = \frac{1,4 \cdot 0.12}{0.42 \cdot 0.018} = 22.22;
$$
  
\n
$$
T_{\rm H} = 1,3 \cdot 0.018 = 0.0234 ;
$$
  
\n
$$
T_{\partial} = 0,5 \cdot 0.018 = 0.009.
$$

Також були розраховані налаштування для ПІД регулятору за допомогою функціонального блоку середовища Трейс Моуд, а саме блоку CALCPID Kp=1.55, Tu =35.7,  $T_A = 0.11$ .

В режимі реального часу були отримані оцінки якості перехідних процесів отриманих з використанням розрахованих налаштувань . Найменші значення оцінок якості ∆=0.77, Тпп=432, ∫<sup>2</sup>=0.42 були досягненні при налаштуваннях розрахованих за допомогою CALCPID блоку. Отже для нагріву сталі цієї марки за оптимальні прийняті налаштування Kp=1.55, Tu =35.7, T $\mu$  = 0.11.

Для подальшого аналізу розрахованих налаштувань переналаштовано контур витрати палива в середовищі Simulink, об`єкт описаний передавальною функцією W=Коб/(Тоб+1)<sup>\*</sup>е<sup>-тоб</sup>, параметри об`єкту Коб=0.42, Тоб = 0.12,  $\tau_{06}$ =0.018. Схема контуру регулювання витрати палива була проаналізована з використанням ПІД регулятору та відповідними розрахованими раніше налаштуваннями для них.

Проаналізувавши поведінку об`єкту при використанні ПІД регулятора та оптимальних налаштувань Kp=1.55, Tu =35.7, T<sub>A</sub> = 0.11 знайдених за допомогою блоку CALCPID був отриманий перехідний процес представлений на рис.3.19.

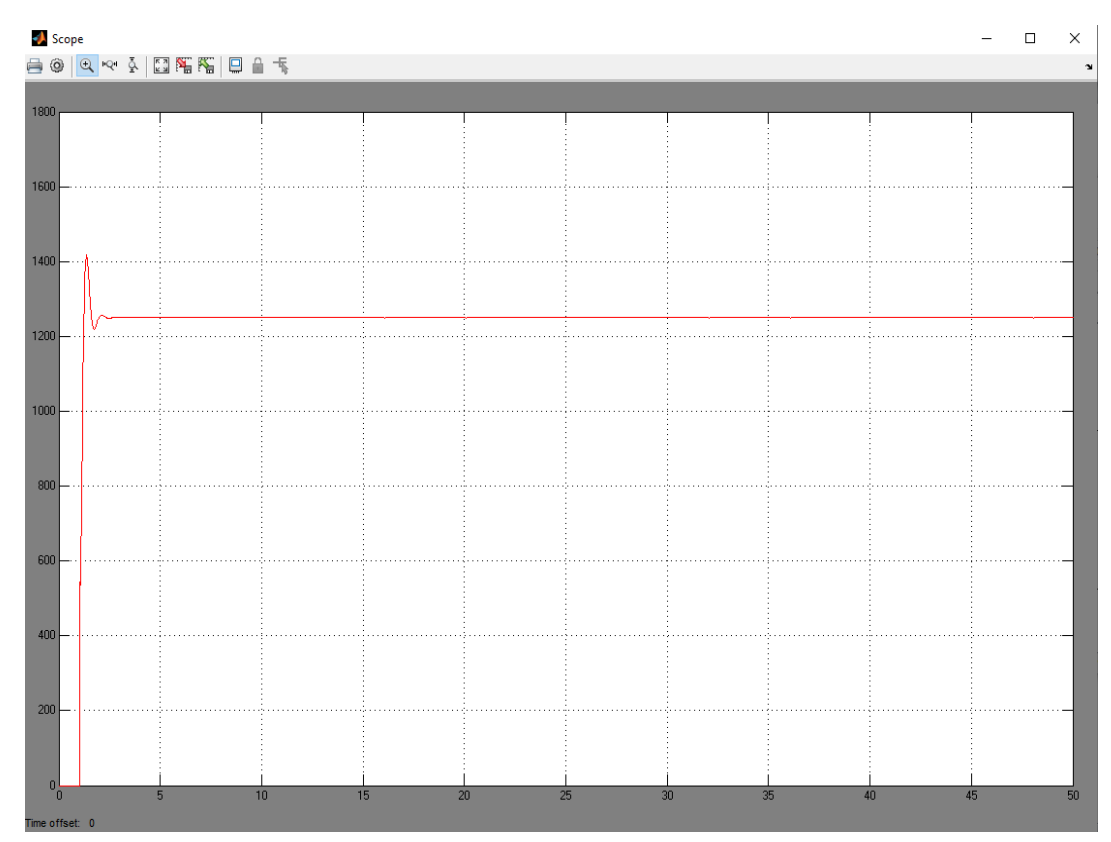

Рисунок 3.19 – Перехідний процес температури в робочому просторі при нагріві сталі 38Х2Н2М

3.2 Математична модель контуру тиску в робочому просторі комірки рекуперативного нагрівального колодязя

Завданням, яке повинно підтримуватися під часу нагріву усіх розглянутих марок сталі є 5 мм.вод.ст. Отже, було прийняте рішення використовувати дані про зовнішній вигляд передавальної функції та її параметрів з технічної літератури [13].

Розрахунки проведені за аналогічним з розділом 3.1 методом з використанням програмного забезпечення Matlab та TRACEMODE 6.

Експериментальні дані розрідження робочому просторі представлені в табл. 3.4.

Таблиця 3.4 – Експериментальні дані контуру тиску в робочому

| MM.BOJ.CT/%   0   0,005   0,01   0,023   0,0325   0,038   0,045   0,052   0,057   0,0585   0,059<br>pyxy PO |     |    |   |                    |                            |     |  |
|----------------------------------------------------------------------------------------------------|-----|----|---|--------------------|----------------------------|-----|--|
| t, сек                                                                                                    | U.J | ن. | - | $\cap$ $\in$<br>ر… | $\Omega$ $\epsilon$<br>J.J | 4.5 |  |

 $K_{\alpha 6} = 0.06$ ;  $T_{\alpha 6} = 2.2$ ;  $\tau_{\alpha 6} = 0.7$ 

Для отримання загального вигляду передавальної функції було використане програмне доповнення до середовища Matlab, а саме System identification toolbox. Набір експериментальних даних був введений наступним чином:

Вектор вхідного сигналу Х у вигляді:

#### $X=[0 1 1 1 1 1 1 1 1 1 1 1 1 1].$

Та вектор вихідних даних Y:

## Y= [0 0,005 0,01 0,023 0,0325 0,038 0,045 0,052 0,057 0,0585 0,059 0,0595 0,06 0,06 0,06].

Для визначення передавальної функції з найменшим сигналом неузгодженості побудовано декілька типових моделей. За допомогою оцінки відповідності Best Fits за аналогією з розділом 3.1 було визначено модель з найменшим сигналом неузгодженості. Перелік оцінених моделей представлений на рис. 3.20.

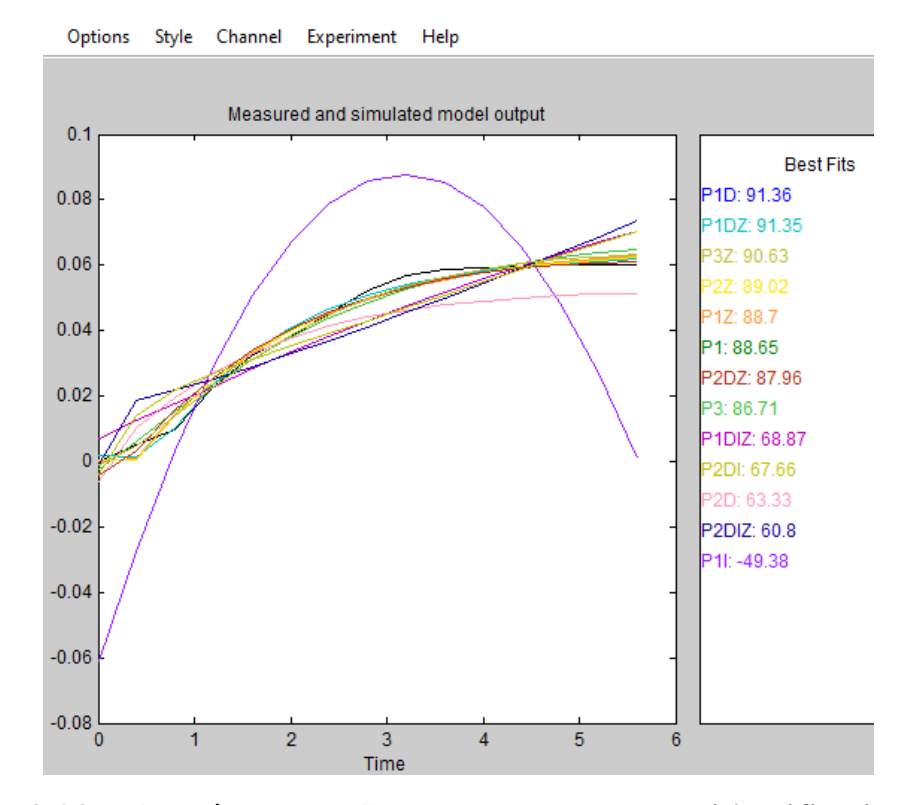

Рисунок 3.20 – Аналіз моделей отриманих в system identification toolbox

Найменший сигнал неузгодженості та найбільша оцінка відповідності досягнута в аперіодичній моделі першого порядку з транспортним запізненням. Параметри об'єкта  $K_{0.6} = 0.063426$ ;  $T_{0.6} = 1.376$ ;  $\tau_{0.6} = 0.1844$ .

Розраховані налаштування регулятору інженерним методом по формулам представленим в розділі 4.1.

Аперіодичний:

$$
K_p = \frac{0.95 \cdot 1.376}{0.063426 \cdot 0.1844} = 111.767 ;
$$

 $T_{\nu} = 2.4 \cdot 0.1844 = 0.44256;$  $T<sub>a</sub> = 0.4 \cdot 0.1844 = 0.07376.$ 

З 20-% перерегулюванням :

$$
K_p = \frac{1,2 \cdot 1.376}{0.063426 \cdot 0.1844} = 141.179 ;
$$
  
\n
$$
T_u = 2,0 \cdot 0.1833 = 0.3688 ;
$$
  
\n
$$
T_{\partial} = 0,4 \cdot 0.1844 = 0.07376.
$$
  
\n3 40-% перерегулюванням:  
\n
$$
K_p = \frac{1,4 \cdot 1.376}{0.06343604344} = 152.25
$$

$$
K_p = \frac{1.4 \cdot 1.576}{0.063426 \cdot 0.1844} = 152.27;
$$
  

$$
T_{\mu} = 1.3 \cdot 0.1844 = 0.23972 ;
$$
  

$$
T_{\rho} = 0.5 \cdot 0.1844 = 0.922.
$$

За аналогією з розділом 3.1 були розраховані налаштування для ПІД регулятора за допомогою функціональних блоків середовища Трейс Моуд, а саме блоку CALCPID  $T_{\text{n}} = 115.546 \text{ T}_{\text{n}} = 242.271 \text{ T}_{\text{n}} = 8.89669.$ 

За допомогою програми представленої на рис 4.9 побудовано перехідні процеси та отримана оцінка їх якості за критеріями ∆ - динамічна похибка , Тпп – час перехідного процесу,  $\int_{}^{2}$  – інтегральна квадратична похибка.

Оцінка якості перехідних процесів побудованих на основі розрахованих налаштувань представлена на рис. 3.21.

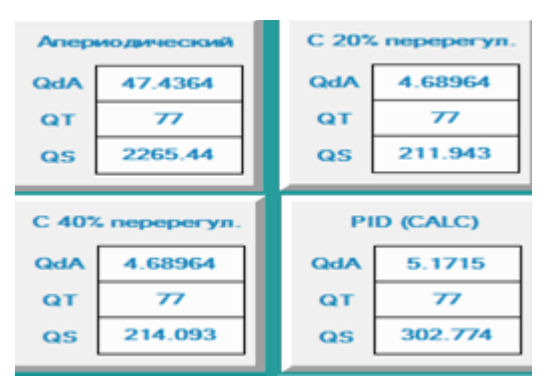

Рисунок 3.21 – Критерії якості перехідних процесів

Проведений аналіз розрахованих даних та параметрів об'єкту за допомогою побудованої в Simulink схеми контуру тиску.

Проаналізувавши поведінку об'єкту при використанні ПІД-регулятора та розрахованих налаштуваннях за допомогою CALCPID  $T_{\text{n}} = 115.546$  $T_{\mu}$ =242.271  $T_{\mu}$ =8.89669 була отримана крива розгону рис. 3.22.

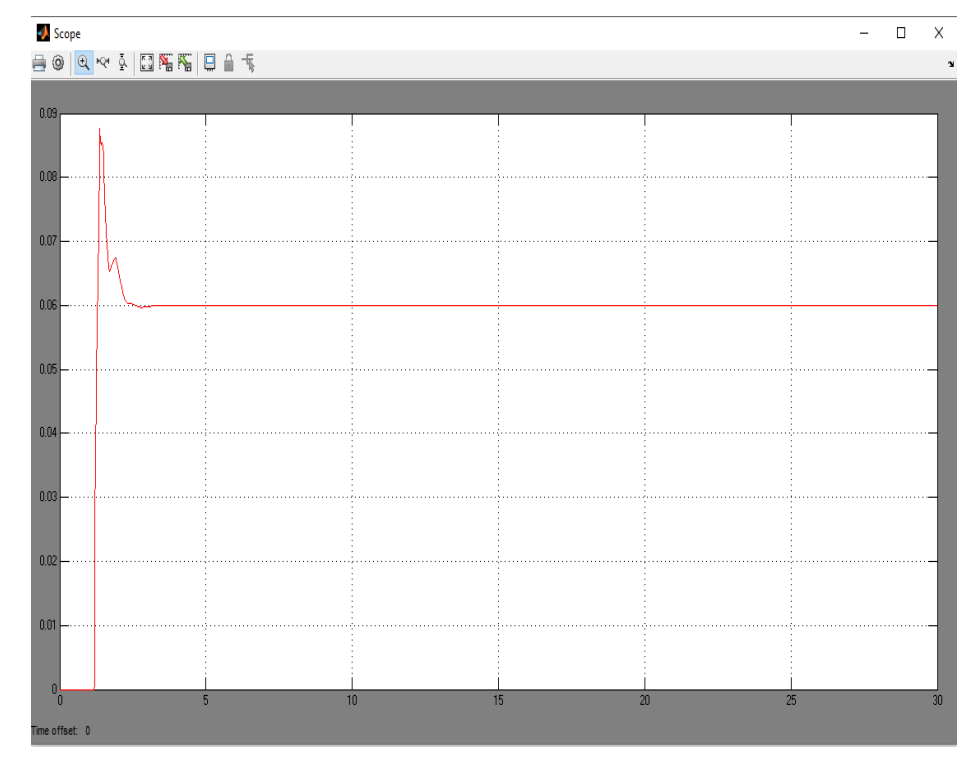

Рисунок 3.22 – Крива розгону при використанні ПІД- регулятору в контурі тиску

Після проведення корекції налаштувань CALCPID T<sub>n</sub>=11.5546  $T_{\text{H}}$ =24.2271  $T_{\text{H}}$ =8.8 була отримана крива розгону рис.3.23.

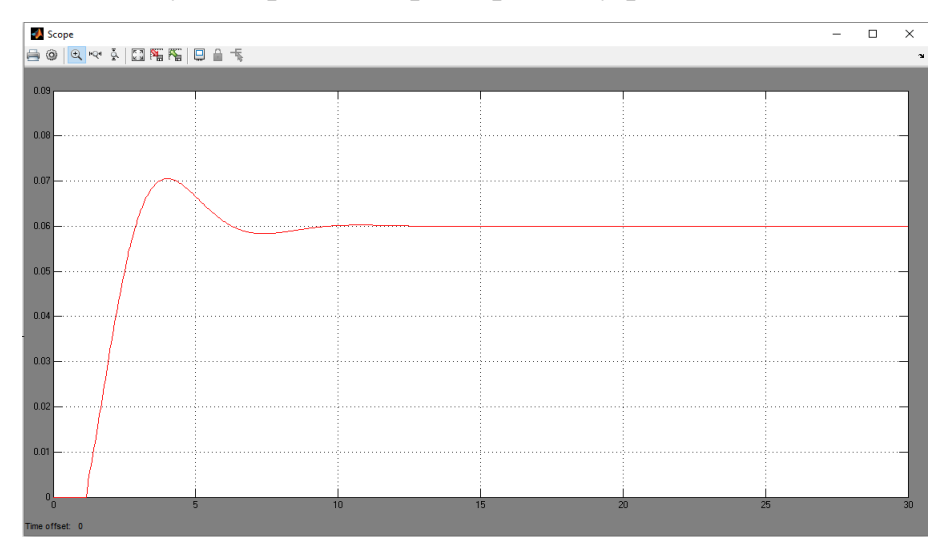

Рисунок 3.23 – Крива розгону при використанні ПІД-регулятору при умовах корегованих налаштувань

3.3 Математична модель контуру співвідношення витрат газу та повітря рекуперативного нагрівального колодязя

Оскільки для створення сценаріїв нагріву для тренажеру керуючим впливом в температурному контурі є зміна положення регулюючого органу на газовій трубі, а витрата повітря вираховується за допомогою помноження витрати газу на певний коефіцієнт, то розрахунок для подальшого моделювання не є доцільним.

При нагріві в умовах прокатного цеху ПрАТ «Дніпроспецсталь» використовується коксо-доменна суміш газу, тому для підтримки адекватного режиму нагріву сталі в рекуперативних нагрівальних колодязях були розраховані певні коефіцієнти співвідношення, які дещо відрізняються для різних комірок нагрівальних колодязів.

Передавальна функція витрати газу має вигляд аперіодичної ланки першого порядку з транспортним запізненням:

### $W=K$ об/(Тоб+1)\*е<sup>-тоб</sup>.

Показники передавальної функції витрати газу для різних марок сталі:

- сталь 14ХН3МА K<sub>06</sub> = 29, T<sub>06</sub>=0.62,  $\tau_{06}$ =0.26;
- сталь 40ХН2МА K<sub>06</sub> = 28, T<sub>0б</sub>=0.6,  $\tau_{06}$ =0.244;
- сталь 38Х2Н2М К<sub>об</sub> = 31, T<sub>об</sub>=0.64,  $\tau_{o6}$ =0.21;
- сталь 45 К<sub>об</sub> = 24, T<sub>об</sub>=0.62,  $\tau_{o6}$ =0.25;
- сталь 20ХНЗА K<sub>06</sub> = 30, T<sub>06</sub>=0.6,  $\tau_{06}$ =0.22;
- сталь 55c2 K<sub>06</sub> = 24, T<sub>06</sub>=0.64,  $\tau_{06}$ =0.21;
- сталь шх15 К<sub>об</sub> = 24, T<sub>об</sub>=0.64,  $\tau_{o6}$ =0.21.

Коефіцієнти витрати повітря відносно витрати газу для усіх марок сталі вказані у таблиці 3.5.

Таблиця 3.5 – Коефіцієнти витрати повітря відносно витрати газу для умов обраної комірки нагрівальних колодязів

|         |               | $14XH3MA$   $40XH2MA$   $38X2H2M$   C <sub>T</sub> . 45   $20XH3A$   $55c2$ |               |                   |               | $\text{III} \times 15$ |
|---------|---------------|-----------------------------------------------------------------------------|---------------|-------------------|---------------|------------------------|
| $Q$ пов | $1.9 Q\Gamma$ | 1.8 Qr                                                                      | $1.9 Q\Gamma$ | $1.8 Qr$   1.8 Qr | 2.2 Qr 2.2 Qr |                        |

Відмінність коефіцієнтів зумовлена тим, що статистичні дані були зібрані з трьох різних комірок нагрівальних колодязів. Математична модель будується для однієї комірки, тому коефіцієнти можуть бути замінені під час впровадження математичної моделі до користувацького інтерфейсу.

## 4 ІНТЕРФЕЙС КОМП'ЮТЕРНОГО ТРЕНАЖЕРУ ДЛЯ ПІДГОТОВКИ ОПЕРАТОРІВ РЕКУПЕРАТИВНИХ НАГРІВАЛЬНИХ КОЛОДЯЗІВ

Інтерфейс комп'ютерного тренажеру – це складний та багатофункціональний засіб для полегшення взаємодії користувача з комп'ютерним тренажером та його компонентами.

За визначенням Національного банку стандартизованих науковотехнічних термінів, інтерфейс користувача - це комплекс апаратних і програмних засобів, що забезпечує взаємодію користувача з комп'ютером [14].

Створення інтерфейсу – це складний не лінійний, багатоетапний, комплексний процес, який зазвичай поділяється на такі етапи:

– створення плану розробки та користування продуктом;

– висунення конкретних вимог до продукту, та підкреслення цільової аудиторії, для якої розробляється продукт;

– створення концептуальної ( абстрактної моделі) інтерфейсу;

– проектування інтерфейсу, зазначення набору вхідних сигналів, та сценаріїв користування користувачем;

– створення прототипів моделювання інтерфейсу;

– створення специфікації для інтерфейсу;

– написання коду;

– оцінювання потенційного результату та розробленого коду;

– впровадження та підтримка розробленого інтерфейсу.

Для розробки інтерфейсу тренажеру оператора рекуперативних нагрівальних колодязів прийнято рішення використовувати систему збору даних та оперативного диспетчерського управління (SCADA – Supervisory Control And Data Acquisition System). SCADA являється складним комплексом програмних та апаратних засобів автоматизації, що широко використовуються на верхньому рівні автоматизації.

Система збору даних і оперативного диспетчерського управління повинна забезпечувати виконання наступних основних функцій:

– прийом інформації про контрольовані технологічні параметри від контролерів нижніх рівнів і давачів;

– збереження прийнятої інформації в архівах;

– графічне представлення перебігу технологічного процесу, а також архівної інформації в зручній для сприйняття формі;

– сприйняття команд оператора і передача їх в адрес контролерів нижніх рівнів і виконавчих механізмів;

– подій, пов'язаних з технологічним процесом і діями обслуговуючого персоналу;

– оповіщення експлуатаційного і обслуговуючого персоналу про виявленні аварійні події, пов'язані з контрольованим технологічним процесом і функціонуванням програмно-апаратних засобів АСУ ТП із реєстрацією дій персоналу в аварійних ситуаціях;

– довільне відображення архівної інформації з можливістю одночасного представлення у різних формах і декількох екземплярах з метою порівняння.

Основні компоненти SCADA:

– драйвери або сервери вводу та виводу;

– системи реального часу – програми оброблення даних в певному часовому діапазоні;

– людино-машинний інтерфейс – засіб, який дає людини інформацію про хід технологічного процесу;

– програма розробки та редагування;

– база даних реального часу;

– система управління тривогами;

– зовнішні інтерфейси, як наприклад типовий інтерфейс ОРС.

В даному проекті було використане SCADA програмне забезпечення TRACE MODE 6. Програмне забезпечення було підібране виходячи з декількох факторів, які спрощують розробку інтерфейсу тренажеру, та програмування логіки його роботи.

Алгоритми управління на всіх рівнях АСУ програмуються на одних і тих же мовах стандарту IEC 61131-3. Зв'язки між компонентами різних рівнів, наприклад, між SOFTLOGIC-контролером і сервером АСУТП або між двома серверами створюються автоматично за допомогою унікальної технології автопобудови в рамках єдиного проекту розподіленої АСУ, тому обчислення можуть бути легко перенесені з комп'ютера в контролер або навпаки. Всі редактори тісно інтегровані з потужними засобами налагодження, завдяки чому досягається максимальний комфорт розробки складних розподілених  $ACYTH$  і АСУП [15].

SCADA являє собою пакет програм, призначених для забезпечення роботи систем збору, обробки та архівування інформації в режимі реального часу.

Зазвичай SCADA є частиною автоматизованих систем управління технологічним процесом і використовується у всіх галузях, де необхідний операторський контроль виробничих процесів у реальному часі.

Однією з таких систем є розробка російської компанії AdAstra Research Group – пакет програм TRACE MODE 6, яка вийшла за рамки традиційної системи класу SCADA і об'єднує в собі повний набір засобів розробки систем автоматизації технологічних процесів (АСУТП) і управління бізнес – процесами виробництва (АСУП).

TRACE MODE 6 є потужною виконавчою системою, що використовується в промислових контролерах для безпосереднього цифpового управління технологічними процесами будь-якої складності. АСУ ТП, розроблені на основі TRACE MODE працюють більш ніж в 20 галузях промисловості , серед яких:

– енергетика ;

– нафтогазова промисловість ;

– металургія ;

– гірничозбагачувальна промисловість ;

– машинобудування.

В процесі розробки інтерфейсу були дотримані вимоги технічного, ергономічного та психофізіологічного характеру.

Технічний аспект дотримання вимог включав в себе: досягнення максимальної відповідності реальному технологічному процесу,а саме створення математичної та імітаційної моделей наближених до реального процесу; генерування позаштатних ситуацій; можливість зміни вправ відповідно до зміни умов технологічного процесу (можливість зміни сценаріїв нагріву відповідно до обраних марок сталі) ; підтримка автоматичних сценаріїв тренування.

Ергономічний аспект дотримання вимог включав в себе досягнення відповідності моделі «людина-машина-середовище», налаштування постійного потоку інформації про якість навчання учня, а саме налаштування звіту тривог, та документування інформації про стан технологічного процесу ; надходження постійних підказок та технічної інформації для поліпшення якості виконання технологічного процесу, таких як підказки про обрану марку сталі, кольорові маркери, та динамізація матеріальних середовищ.

Психофізіологічний аспект дотримання вимог включав в себе дотримання умов відповідних до умов реальної діяльності оператора нагрівальника, а також відповідність до реальних психофізіологічних потреб людини.

4.1 Структура інтерфейсу тренажеру для підготовки операторів технологів по управлінню рекуперативними нагрівальними колодязями

Для швидкої навігації, та для дотримання технічних, ергономічних та психофізіологічних вимог була проведена чітка структуризація тренажеру операторів нагрівальників. В процесі моделювання інтерфейсу були виділені компоненти типу «Екран», які використовуються для розміщення мнемосхем, технологічних трендів, динамічного тексту, інформації про стан технологічного процесу, про поточну дату та час, анімацій, динамічних та статичних елементів. Проект містить 4 екрани, кожен з яких має певну функціональність:

– екран завдання – екран, який буде слугувати домашньою сторінкою тренажеру, та містить в собі динамічні та статичні елементи, які дозволяють оператору обрати сценарії за якими буде проходити нагрів, а також обрати певні позаштатні ситуації. Деякі елементи розташовані на екрані забезпечують подальшу навігацію тренажером, шляхом переході на інші функціонуючі екрани;

– екран мнемосхема – екран, на якому розташована схематична модель об'єкту, та технологічні параметри процесу. Динамічні елементи цього екрану, дозволяють обирати режим керування, змінювати оператору значення технологічних параметрів, керувати механізмами, які приймають участь в технологічному процесі. Також, для легкості подальшої навігації, та дотриманню ергономічних та технічних вимог [16], тут присутні динамічні елементи, що дозволяють переходити на інші функціональні екрани. На екрані присутнє відображення поточної дати та часу, для орієнтування учнем під час проходження сценаріїв;

– екран технологічних трендів – екран для відображення інформації про стан технологічних параметрів об'єкту, та відображення зміни технологічних параметрів з проходженням часу. Присутні аналогічні до попередніх екранів навігаційні елементи, та статичний текст, що допомагає учню в орієнтуванні;

– екран журнал подій – екран призначений для фіксації інформації про стан проходження учнем тренувального процесу, фіксації інформації про аварійні події, такі як вихід технологічних параметрів за зазначені норми. На екрані присутні навігаційні елементи та статичний текст. Екран відображує інформацію користувачеві, та за допомогою налаштування звіту тривог документує інформації про стан технологічного процесу.

Також для побудови логіки роботи структурних елементів, та імітації реального технологічного процесу була створена програма на мові функціональних блоків та діаграм FBD, а також на мові структурованого тексту ST.

Деякі структурні елементи редактору FBD, який присутній у рамках TRACE MODE 6 були використані для перевірки попередньо розрахованого математичного забезпечення, а саме функціональні блоки CALCPID, та блок показників якості перехідного процесу.

Для коректного функціонування програми був створений набір каналів, які допомагають зв'язати створені у програмі атрибути з динамічними елементами візуальної частини інтерфейсу оператора.

4.1.1 Екран з завданнями та вибором позаштатних сценаріїв нагріву сталі в рекуперативних колодязях.

Цей екран призначений для вибору марок сталі, які будуть завантажуватись для нагріву, а також для вибору позаштатних сценаріїв для перевірки швидкості реакції оператора, та можливості чітко виявити або усунути позаштатну ситуацію.

Екран з завданнями можна умовно поділити на шість частин:

– заголовок екрану, який реалізований за допомогою елементів статичного тексту. Заливка білого кольору та текст шрифту MS Shell Dlg, шрифт 18, жирний;

– статичний елемент «плоска фігура» з розташованими на ньому функціональними кнопками для вибору наборів марок сталі з гарячим та холодним посадами представлений на рис.4.1. Кнопка «Гарячий посад» при натисканні відправляє в створений у проекті канал типу Float «Гарячий посад» значення 1. Кнопка «Холодний посад» при натисканні відправляє в створений у проекті канал типу Float «Холодний посад» значення 1. Ці функціональні кнопки, а також зв'язані з ними канали створені для подальшого відображення інших груп статичних та динамічних елементів;
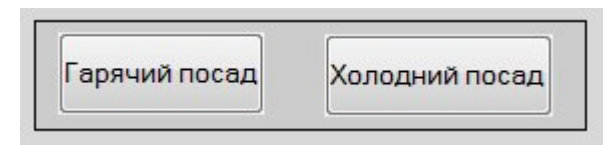

Рисунок 4.1 – Сектор вибору марок за типом посаду

– статичний елемент «плоска фігура» з розташованими на ньому функціональними кнопками для вибору марок сталі холодного посаду представлений на рис. 4.2. Функціональна кнопка «Сталь 45» видима для користувача лише при активізації каналу «Холодний посад». При натисканні на кнопку «Сталь 45» відбувається пряма пересилка значення 3 в канал типу Float з назвою «Канал\_9», який відповідає за переключення показників передавальної функцій, завдання, а також налаштувань ПІД-регулятору відповідно до обраної марки сталі. Функціональна кнопка «20ХН3А» видима для користувача лише при активізації каналу «Холодний посад». При натисканні на кнопку «20ХН3А» відбувається пряма пересилка значення 4 в канал типу Float з назвою «Канал\_9», який відповідає за переключення показників передавальної функцій, завдання, а також налаштувань ПІД-регулятору відповідно до обраної марки сталі. Функціональна кнопка «14ХН3МА» видима для користувача лише при активізації каналу «Холодний посад». При натисканні на кнопку «14ХН3МА» відбувається пряма пересилка значення 0 в канал типу Float з назвою «Канал\_9», який відповідає за переключення показників передавальної функцій, завдання, а також налаштувань ПІД-регулятору відповідно до обраної марки сталі. Функціональна кнопка «38Х2Н2М» видима для користувача лише при активізації каналу «Холодний посад». При натисканні на кнопку «38Х2Н2М» відбувається пряма пересилка значення 2 в канал типу Float з назвою «Канал\_9», який відповідає за переключення показників передавальної функцій, завдання, а також налаштувань ПІД-регулятору відповідно до обраної марки сталі. Функціональна кнопка «55с2» видима для користувача лише при активізації каналу «Холодний посад». При натисканні на кнопку «55с2» відбувається пряма пересилка значення 5 в канал типу Float з назвою «Канал\_9», який відповідає за переключення показників передавальної функцій, завдання, а також налаштувань ПІД-регулятору відповідно до обраної марки сталі;

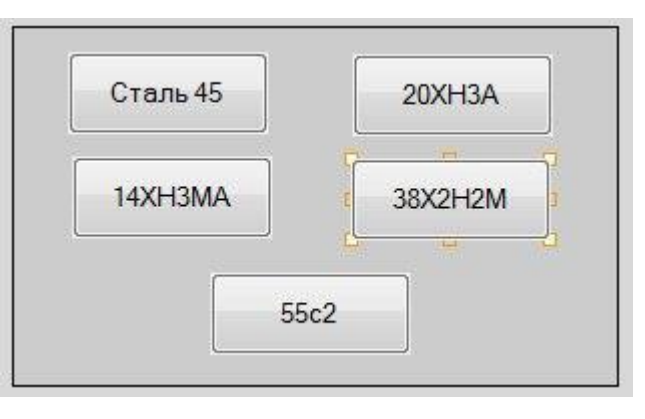

Рисунок 4.2 – Сектор вибору марок сталі з холодним посадом

– статичний елемент «плоска фігура» з розташованими на ньому функціональними кнопками для вибору марок сталі гарячого посаду представлений на рис. 4.3. Функціональна кнопка «ШХ15» видима для користувача лише при активізації каналу «Гарячий посад». При натисканні на кнопку «ШХ15» відбувається пряма пересилка значення 6 в канал типу Float з назвою «Канал\_9», який відповідає за переключення показників передавальної функцій, завдання, а також налаштувань ПІД-регулятору відповідно до обраної марки сталі. Функціональна кнопка «40ХН2МА» видима для користувача лише при активізації каналу «Гарячий посад». При натисканні на кнопку «40ХН2МА» відбувається пряма пересилка значення 1 в канал типу Float з назвою «Канал\_9», який відповідає за переключення показників передавальної функцій, завдання, а також налаштувань ПІД-регулятору відповідно до обраної марки сталі;

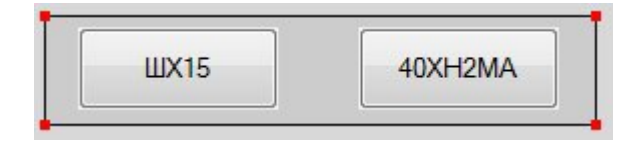

Рисунок 4.3 – Сектор вибору марок сталі з гарячим посадом

– статичний елемент «плоска фігура» з розташованими на ньому функціональними кнопками для переходу до інших екранів графічного інтерфейсу тренажеру представлений на рис.4.4. Функціональна кнопка «Перехідні про-

цеси» для переходу до екрану з розташованими на ньому технологічними трендами. Функціональна кнопка «Мнемосхема» для переходу до екрану з мнемосхемою комірки рекуперативного нагрівального колодязя. Функціональна кнопка «Журнал Подій» для переходу до екрану з відображенням журналу з відображенням усіх проведених маніпуляцій учнем під час навчання, та реакцією імітованого об'єкту на них;

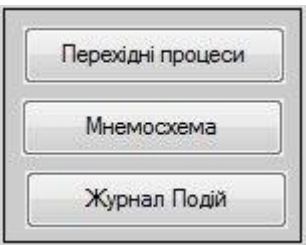

Рисунок 4.4 – Сектор переходу між екранами інтерфейсу

– статичний елемент «плоска фігура» з розташованими на ньому елементами статичного тексту, та функціональними кнопками для імітації позаштатних сценаріїв при нагріві сталі представлений на рис 4.5. Елемент статичного тексту «Позаштатні ситуації з можливістю усунення», з білим кольором заливки, шрифтом MS Shell Dlg 8 для відокремлення сектору функціональних кнопок вибору сценаріїв з можливістю усунення. Функціональна кнопка сектору позаштатних ситуацій с з можливістю усунення «Падіння калорійності газу» яка за натисканням реалізує пряму пересилку значення 1 до каналу типу Float «PadKaloriynosti» », який в свою чергу активізує сценарій позаштатної ситуації відповідно до програмного коду написаного на мові FBD. Елемент статичного тексту «Позаштатні ситуації з метою перевірки реагування», з білим кольором заливки, шрифтом MS Shell Dlg 8 для відокремлення сектору функціональних кнопок вибору сценаріїв, які використовуються для перевірки швидкості реакції оператору на виникнення позаштатних ситуацій. Функціональна кнопка сектору позаштатних ситуацій с з метою перевірки реагування «Залипання РО газу» яка за натисканням реалізує пряму пересилку значення 1 до каналу типу Float «ZalRОgaz», який в свою чергу активізує сценарій позаштатної ситуації відповідно до програмного коду написаного на мові FBD. Функціональна кнопка сектору позаштатних ситуацій с з метою перевірки реагування «Залипання РО на димоході» яка за натисканням реалізує пряму пересилку значення 1 до каналу типу Float «ZalDShib», який в свою чергу активізує сценарій позаштатної ситуації відповідно до програмного коду написаного на мові FBD. Також для кожної функціональної кнопки даного сектору передбачені кнопки дезактивації позаштатних сценаріїв, для продовження тренувального процесу після перевірки швидкості та правильності реагування учнем на позаштатні сценарії.

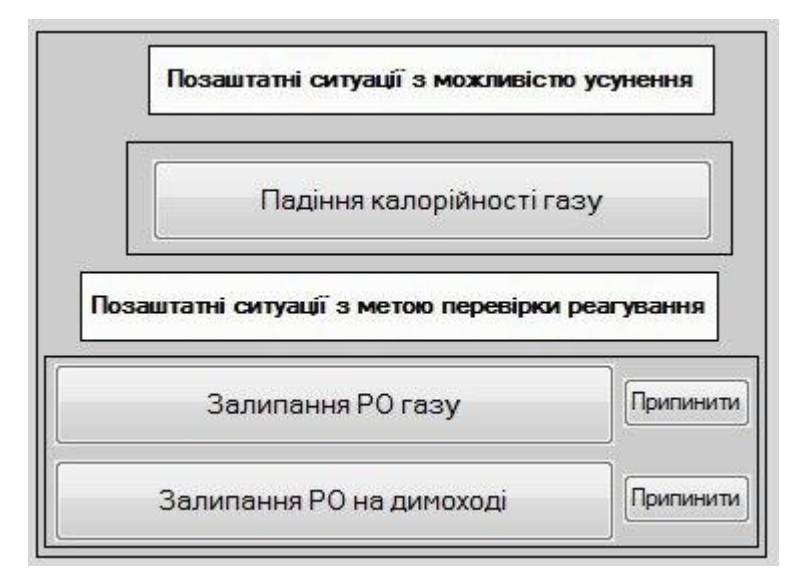

Рисунок 4.5 – Сектор вибору позаштатних сценаріїв при нагріві

Для коректного зв'язку між програмним кодом, графічними елементами, та набором каналів на даному екрані було створено певний перелік прив'язок, який представлений на рис. 4.6.

| Имя                                       | Тип        | Тип данных                                                       | Значение по умолчанию | Привязка                                                           |
|-------------------------------------------|------------|------------------------------------------------------------------|-----------------------|--------------------------------------------------------------------|
| Канал 9 R                                 |            | $\frac{1}{2}$ IN $\frac{99}{10}$ REAL                            |                       | • Канал#9: Реальное значение (Система.RTM_1. Каналы_1)             |
| Канал 9 R                                 | r Ja IN    | <b>BUREAL</b>                                                    |                       | • Канал#9: Реальное значение (Система.RTM_1.Каналы_1)              |
| Канал 9 R                                 | rska IN    | <b>BUREAL</b>                                                    |                       | • Канал#9: Реальное значение (Система.RTM_1.Каналы_1)              |
| Канал 9 R                                 | r Jal N    | <b>BUREAL</b>                                                    |                       | • Канал#9: Реальное значение (Система.RTM_1. Каналы_1)             |
| Канал 9 R                                 | r Jal N    | <b>BUREAL</b>                                                    |                       | • Канал#9: Реальное значение (Система.RTM_1.Каналы_1)              |
| Канал 9 R                                 | IN         | <b>BUREAL</b>                                                    |                       | • Канал#9: Реальное значение (Система.RTM_1. Каналы_1)             |
| Канал 9 R                                 | rska IN    | <b>BUREAL</b>                                                    |                       | С Канал#9: Реальное значение (Система.RTM_1.Каналы_1)              |
| Гарячий_посад_R                           |            | $r\rightarrow$ <sub>1</sub> $N$ $n\rightarrow$ <sub>8</sub> REAL |                       | • Гарячий посад: Реальное значение (Система.RTM 1. Каналы 1)       |
| Холодний_посад_R <sub>ry1</sub> IN 89REAL |            |                                                                  |                       | С Колодний посад: Реальное значение (Система.RTM_1. Каналы_1)      |
| PadKaloriynosti R                         | <b>Mrk</b> | <b>BUREAL</b>                                                    |                       | • PadKaloriynosti: Реальное значение (Система.RTM_1.Каналы_1)      |
| ZalDShib R                                |            | N BUREAL                                                         |                       | CE ZalDShib: Реальное значение (Система.RTM_1.Каналы_1)            |
| ZalROgaz R                                |            | $\frac{1}{2}$ IN $\frac{99}{2}$ REAL                             |                       | C <sub>E</sub> ZalROgaz:Реальное значение (Система.RTM 1.Каналы 1) |
|                                           |            |                                                                  |                       |                                                                    |
|                                           |            |                                                                  |                       |                                                                    |
|                                           |            |                                                                  |                       |                                                                    |

Рисунок 4.6 – Прив'язки екрану з завданнями

Екран з завданнями, загальний вигляд якого представлений на рис.4.7 створений з дотриманням ергономічних, технологічних та психофізіологічних вимог, шрифти на екрані читаються, можливість вибору режимів тренування реалізована, зміна параметрів технологічного процесу відповідно до вибору сценаріїв тренування дотримана. Кольорова схема екрану підібрана для можливості тривалого проходження навчання без надмірного впливу на психічну систему, а також на зір учня.

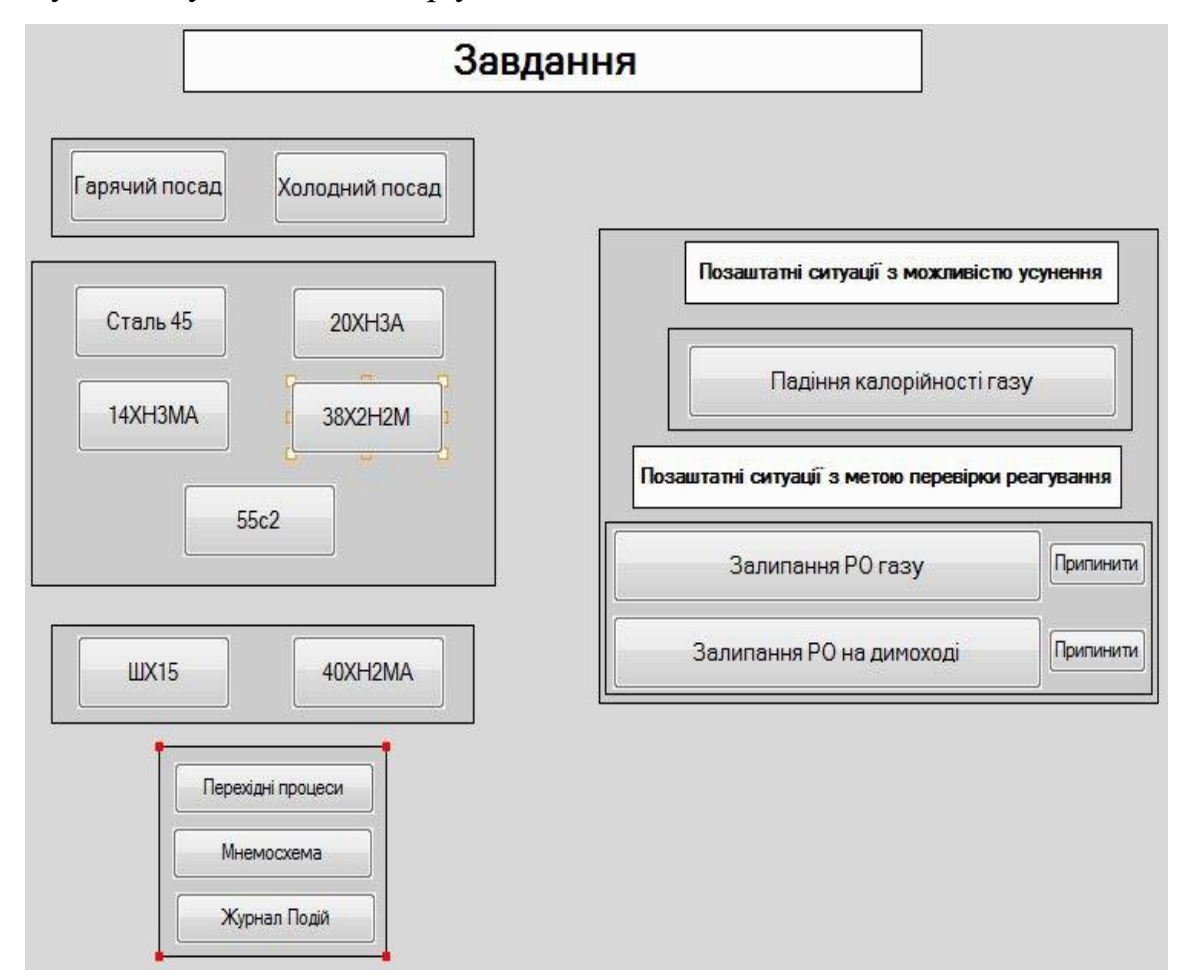

Рисунок 4.7 – Екран завдань та позаштатних ситуацій

4.1.2 Екран з мнемосхемою, та динамічними елементами управління технологічним процесом нагріву.

Цей екран призначений для спостерігання учнем перебігу технологічного процесу, та для виконання певних маніпуляцій для коректного проходження технологічного процесу. Також на даному екрані можна попередити, або усунути надзвичайні ситуації що відбулися під час технологічного процесу.

Екран-мнемосхему можна умовно поділити на:

– елемент статичного тексту «Комірка рекуперативного колодязя», який слугує заголовком екрану». Статичний текст шрифту MS Shell Dlg 10 з жирним виділенням на білому фоні;

– графічний елемент «Дата та час», який відображує показники реального регіонального часу та дати;

– мнемосхема комірки рекуперативного нагрівального колодязя побудована з використанням статичних та динамічних елементів об'ємної та плоскої графіки представлена на рис. 4.8.

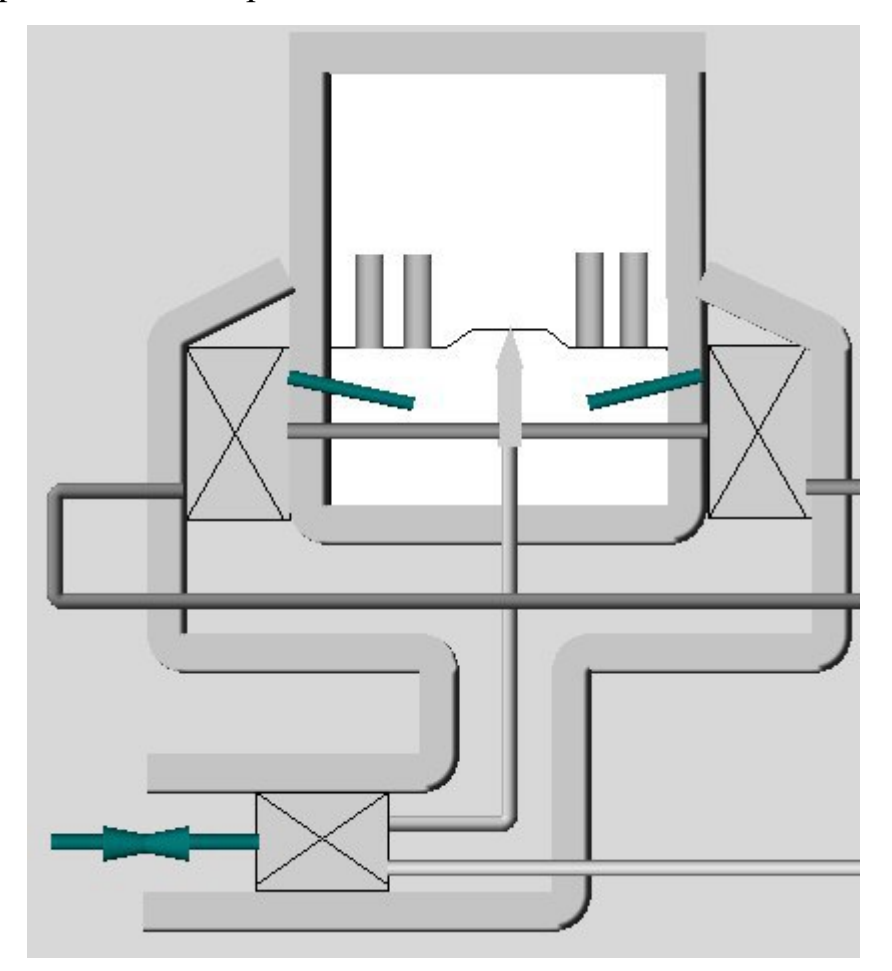

Рисунок 4.8 – Комірка рекуперативного нагрівального колодязя

Мнемосхема складається зі статичних елементів, які відображують керамічні повітряні рекуператори, а також сталевий газовий рекуператор, статичного відображення пальника, статичного відображення стінок комірки колодязя за допомогою об'ємних елементів середовища.

Кришка колодязя видима для оператора в тому випадку, якщо канал «Krishka» прив'язаний до відповідного елементу програми FBD має значення 0, а при відкритті за алгоритмом канал набуває значення 1.

Робочий простір має режим динамічної заливки представлений на рис. 4.9, кожний з кольорів якої відповідає обраному типу сталі. Для більшої зручності, а також для надання певної технічної інформації для учня при наведенні на робочий прості нагрівального колодязя буде з'являтися підказка, яка буде мати типову структуру для усіх марок сталі «Температура посаду»/ «Температура витримки» / «Час витримки».

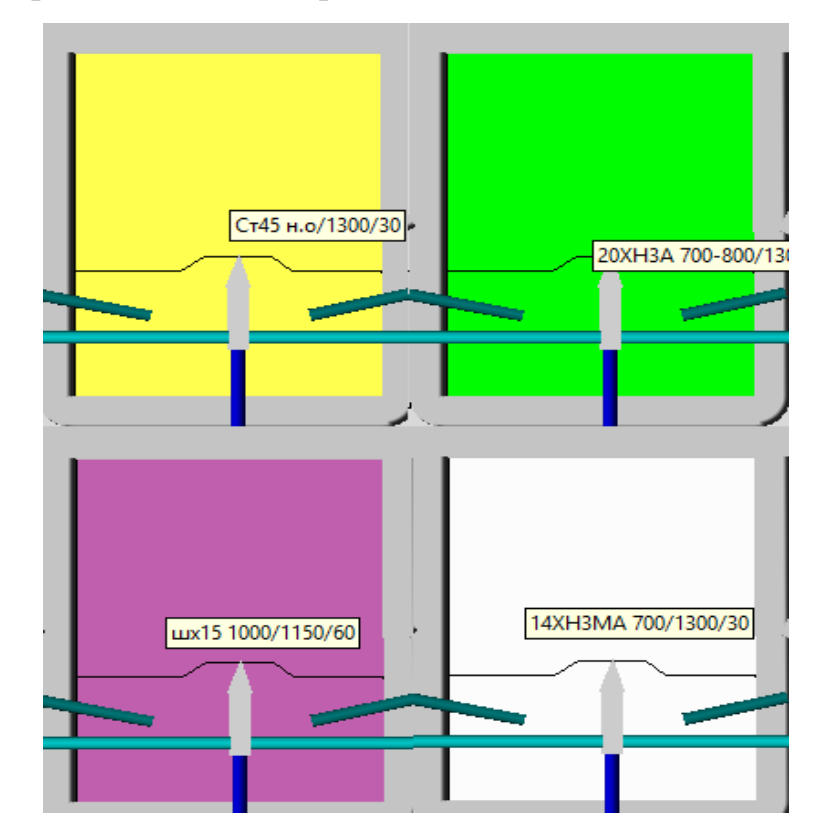

Рисунок 4.9 – Динамізація робочого простору нагрівального колодязя

Візуалізація злитків сталі відбувається за допомогою елементів об'ємної графіки, а кожен злиток зв'язаний з відповідною змінною в розробленій FBD програмі «Slitok1», «Slitok2», «Slitok3», «Slitok4». Злитки стають видимими, коли відповідно до розробленого алгоритму набувають значення 1.

Матеріальні потоки відображені на мнемосхемі, а саме труби повітря, газу з газового цехового колектору, а також труби для відводу диму в димову цехову трубу зображені за допомогою об'ємних графічних елементів представлені на рис. 4.10. Заливка труб з матеріальними потоками динамічна й змінює колір, якщо середовище тече по трубам, це зумовлене полегшенням сприйняття, та моніторингових процесів для учня.

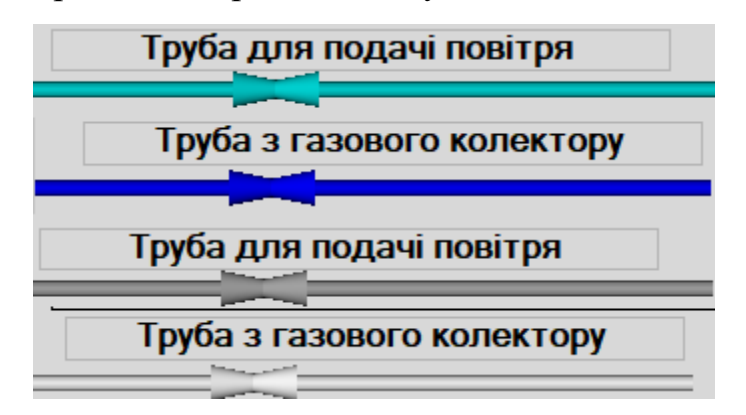

Рисунок 4.10 – Візуалізація матеріальних потоків та динамічні властивості засобів візуалізації

– статичний елемент «плоска фігура» з розташованими на ньому функціональними кнопками для переходу до інших екранів графічного інтерфейсу тренажеру представлений на рис.4.4. Функціональна кнопка «Перехідні процеси» для переходу до екрану з розташованими на ньому технологічними трендами. Функціональна кнопка «Завдання/Позаштатні» для переходу до екрану з вибором марок сталі для нагріву, а також для імітування позаштатних сценаріїв при нагріві. Функціональна кнопка «Журнал Подій» для переходу до екрану з відображенням журналу з відображенням усіх проведених маніпуляцій учнем під час навчання, та реакцією імітованого об'єкту на них;

– статичний елемент «плоска фігура» з розташованими на ньому функціональними кнопками, статичним текстом для дескрипції відображених технологічних параметрів. Елемент статичного тексту «Ручне Керування», шрифту MS Shell Dlg 8, жирний, колір фону білий. Сектор функціональних кнопок для зміни відкриття регулюючих органів на газовій та димовій трубі представлені на рис. 4.11. Кожна з функціональних кнопок підписана за до-

помогою елементів статичного тексту за приведеним вище в тексті прикладом.

| Закр | откр |       |
|------|------|-------|
| . .  |      | РОгаз |
|      |      | РОДЫМ |

Рисунок 4.11 – Сектор зміни положення регулюючих органів

Сектор функціональних кнопок для роботи з механізмами задіяними в технологічному процесі нагріву, а саме кліщовий кран для загрузки злитків сталі, та підлогова машина для відкриття та закриття комірки колодязя представлений на рис 4.12.

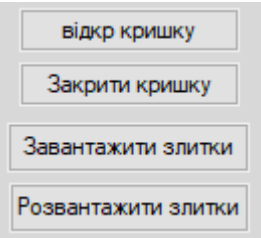

Рисунок 4.12 – Сектор управління механізмами

Функціональна кнопка «відкр кришку» за натисканням реалізує пряму посилку значення 1 до каналу «Krishka», який в свою чергу прив'язаний до відповідного алгоритму розробленої програми на FBD. Функціональна кнопка «Закрити кришку» за натисканням реалізує пряму посилку значення 0 до каналу «Krishka», який в свою чергу прив'язаний до відповідного алгоритму розробленої програми на FBD. Натискання цих кнопок призводить до реалізації певних алгоритмів, та відповідно, до зміни праматерів видимості певних статичних та динамічних елементів.

Функціональна кнопка «Завантажити злитки» призводить механізм завантаження злитків реалізований в програмному середовищі до дії, за натисканням на цю кнопку відбувається пряма посилка значення 1 в змінну «Zagrslitki». Дана кнопка видима лише при значенні змінної «Krishka» 0, тобто при відкритій кришці нагрівального колодязя.

Функціональна кнопка «Розвантажити злитки» призводить механізм розвантаження злитків реалізований в програмному середовищі до дії, за натисканням на цю кнопку відбувається пряма посилка значення 0 в змінну «Zagrslitki». Дана кнопка видима лише при значенні змінної «Krishka» 0, тобто при відкритій кришці нагрівального колодязя.

Сектор відображення стану технологічних параметрів представлений на рис.4.13.

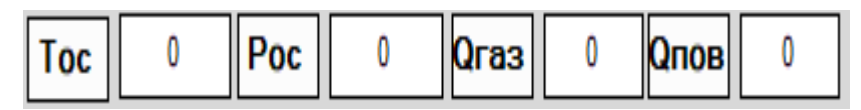

Рисунок 4.13 – Сектор відображення технологічних параметрів

Елементи статичного та динамічного тексту використані для відображення температури робочого простору нагрівального колодязя. Динамічний елемент температури прив'язаний до каналу типу Float «Temp», який в свою чергу до відповідного аргументу в програмі.

Елементи статичного та динамічного тексту використані для відображення тиску робочого простору нагрівального колодязя. Динамічний елемент тиску прив'язаний до каналу типу Float «Davleniye», який в свою чергу до відповідного аргументу в програмі.

Елементи статичного та динамічного тексту використані для відображення витрати газу нагрівального колодязя. Динамічний елемент витрати газу прив'язаний до каналу типу Float «RashG», який в свою чергу до відповідного аргументу в програмі.

Елементи статичного та динамічного тексту використані для відображення витрати газу нагрівального колодязя. Динамічний елемент витрати газу прив'язаний до каналу типу Float «RashV», який в свою чергу до відповідного аргументу в програмі;

– статичний елемент «плоска фігура» з розташованими на ньому функціональними кнопками для реагування на виникнення позаштатних сценаріїв. В цьому секторі присутня світлова сигналізація, яка попереджує учня про виникнення позаштатної ситуації, змінюючи свій колір на червоний, але потребує у учня самостійно виявити яка позаштатна ситуація трапилася під час нагріву, що в подальшому відобразиться в журналі подій, де можна буде виявити швидкість реакції учня, та правильність його реакції на позаштатні ситуації. Для кожної позаштатної ситуації було створено змінну типу BOOL, для зберігання інформації про реагування під час навчання, а також канали.

Для коректного зв'язку між програмним кодом, графічними елементами, та набором каналів на даному екрані було створено певний перелік прив'язок, який представлений на рис. 4.14.

| Имя                                                                                | Тип | Тип данных            | Значение по умолчанию | Привязка                                                              |
|------------------------------------------------------------------------------------|-----|-----------------------|-----------------------|-----------------------------------------------------------------------|
| Davleniye_R                                                                        |     | <b>NEIN BUREAL</b>    |                       | • Davleniye: Реальное значение (Система.RTM_1.Каналы_1)               |
| RashG <sub>R</sub>                                                                 |     | <b>Jain Righ</b> REAL |                       | С <sub>Е</sub> RashG:Реальное значение (Система.RTM_1.Каналы_1)       |
| RashV R                                                                            |     | <b>NEAL</b>           |                       | └ RashV:Реальное значение (Система.RTM_1.Каналы_1)                    |
| Zagrslitki R                                                                       |     | <b>NaIN BUREAL</b>    |                       | └ Zagrslitki:Реальное значение (Система.RTM_1.Каналы_1)               |
| Kонтроль_и_изменение_параметров_Slitok4 <mark>- J-1</mark> IN <mark>92</mark> REAL |     |                       |                       | • Контроль и изменение параметров:Slitok4 (Система.RTM_1)             |
| Контроль_и_изменение_параметров_Slitok3 [Jan IN   2013] REAL                       |     |                       |                       | • Контроль и изменение параметров:Slitok3 (Система.RTM_1)             |
| Контроль_и_изменение_параметров_Slitok2 [Jan IN   2013] REAL                       |     |                       |                       | • Контроль и изменение параметров:Slitok2 (Система.RTM_1)             |
| Контроль_и_изменение_параметров_Slitok 1 May 1N 20 REAL                            |     |                       |                       | • Контроль и изменение параметров: Slitok 1 (Система.RTM_1)           |
| Канал <sub>9</sub> R                                                               |     | <b>JAN BUREAL</b>     |                       | С <sub>г</sub> Канал#9:Реальное значение (Система.RTM_1.Каналы_1)     |
| Krishka R                                                                          |     | <b>NaIN RU</b> REAL   |                       | © <sub>Е</sub> Krishka:Реальное значение (Система.RTM_1.Каналы_1)     |
| <b>TIME_12_R</b>                                                                   |     | <b>JAN BUREAL</b>     |                       | © <sub>т</sub> TIME#12:Реальное значение (Система.RTM_1.Каналы_1)     |
| Контроль_и_изменение_параметров_ROg                                                |     | <b>Main Re</b> REAL   |                       | • Контроль и изменение параметров:ROg (Система.RTM_1)                 |
| dob R                                                                              |     | <b>JAN BUREAL</b>     |                       | С <sub>д</sub> dob:Реальное значение (Система.RTM_1.Каналы_1)         |
| doby R                                                                             |     | <b>Jain RighTEAL</b>  |                       | С <sub>г</sub> dobv:Реальное значение (Система.RTM_1.Каналы_1)        |
| PadKaloriynosti_R                                                                  |     | rJain <b>Bu</b> real  |                       | • PadKaloriynosti: Реальное значение (Система.RTM_1.Каналы_1)         |
| Rozgrslitki R                                                                      |     | <b>Main Ru</b> REAL   |                       | C <sub>E</sub> Rozgrslitki:Реальное значение (Система.RTM_1.Каналы_1) |
| ZalDShib R                                                                         |     | <b>Jain</b> BUREAL    |                       | © <sub>F</sub> ZalDShib:Реальное значение (Система.RTM_1.Каналы_1)    |
| preduprKalor R                                                                     |     | <b>NaIN RU</b> REAL   |                       | Серге duprKalor: Реальное значение (Система.RTM_1.Каналы_1)           |
| preduprZalipD R                                                                    |     | <b>NaIN RUREAL</b>    |                       | Серге dupr Zalip D: Реальное значение (Система. RTM_1. Каналы_1)      |
| ZalROgaz R                                                                         |     | <b>MaIN REAL</b>      |                       | • 7alROgaz Реальное значение (Система RTM 1 Каналы 1)                 |

Рисунок 4.14 – Список прив'язок екрану-мнемосхеми

Екран-мнемосхема, загальний вигляд якого представлений на рис.4.15 створений з дотриманням ергономічних, технологічних та психофізіологічних вимог, шрифти на екрані читаються, зміна параметрів технологічного процесу відповідно до вибору сценаріїв тренування дотримана, підказки з наданням певної технічної інформації реалізовані. Кольорова схема екрану підібрана для можливості тривалого проходження навчання без надмірного впливу на психічну систему, а також на зір учня.

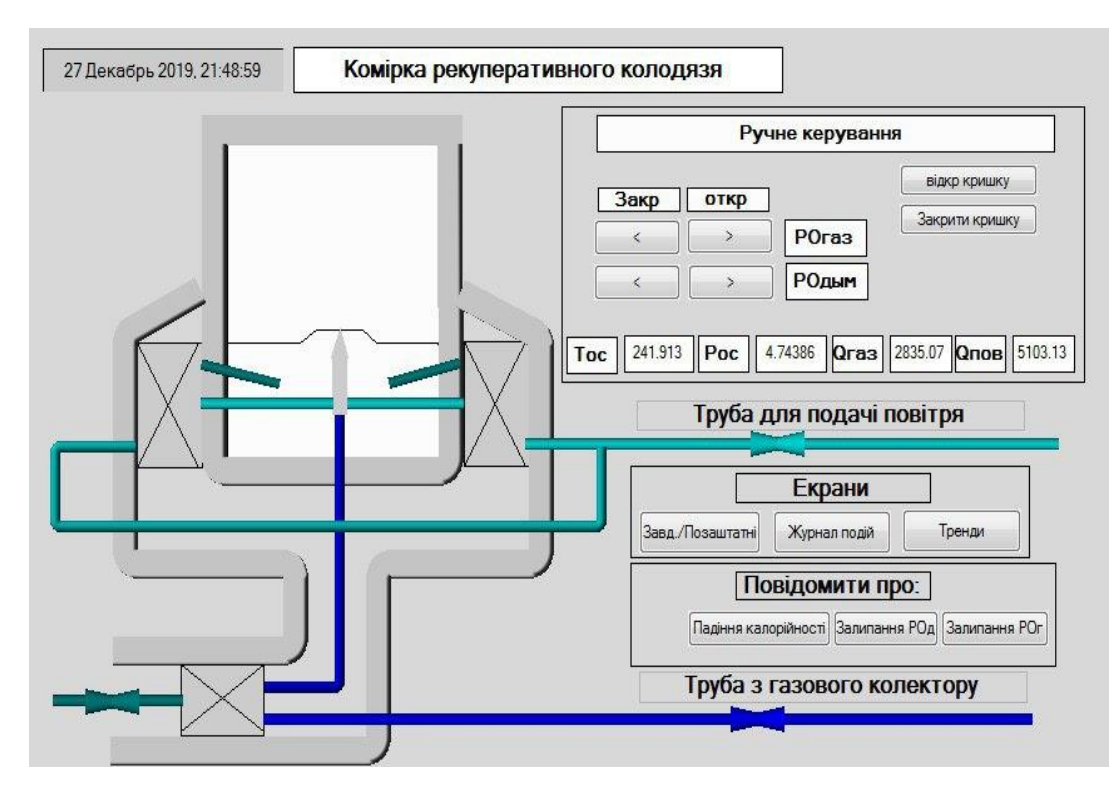

Рисунок 4.15 – Екран-мнемосхема

## 4.1.3 Екран технологічних трендів

Цей екран призначений для відображення інформації про стан технологічних параметрів під час нагріву усіх представлених в тренажері марок сталі.

Екран можна поділити на елементи статичного тексту для опису відповідності технологічних трендів, технологічні тренди для кожного з технологічних параметрів, а також сектор з функціональними кнопками для переходу між іншими екранами графічного інтерфейсу тренажеру.

Тренд температури призначений для відображення показників температури в робочому просторі колодязя має підпис зі статичного тексту «Тос» шрифту MS Shell Dlg 8. Технологічний тренд має прив'язку до відповідного каналу, а саме каналу типу Float «Temp». Товщина лінії графіку 2, колір графіку температури – зелений.

Тренд тиску призначений для відображення показників температури в робочому просторі колодязя має підпис зі статичного тексту «Рос» шрифту MS Shell Dlg 8. Технологічний тренд має прив'язку до відповідного каналу, а

саме каналу типу Float «Davleniye». Товщина лінії графіку 2, колір графіку тиску – червоний.

Тренд тиску призначений для відображення показників температури в робочому просторі колодязя має підпис зі статичного тексту «Рос» шрифту MS Shell Dlg 8. Технологічний тренд має прив'язку до відповідних каналів, а саме каналів типу Float «RashV», «RashG» . Товщина лінії графіку 2, колір графіку витрати газу – зелений. Товщина лінії графіку 2, колір графіку витрати повітря – червоний.

Також, за аналогією з іншими екранами на цьому екрані присутній статичний елемент «плоска фігура» з розташованими на ньому функціональними кнопками для переходу до інших екранів графічного інтерфейсу тренажеру представлений на рис.4.4. Функціональна кнопка «Мнемосхема» для переходу до екрану з розташованими на ньому мнемосхемою та елементами управління технологічним процесом. Функціональна кнопка «Завдання/Позаштатні» для переходу до екрану з вибором марок сталі для нагріву, а також для імітування позаштатних сценаріїв при нагріві. Функціональна кнопка «Журнал Подій» для переходу до екрану з відображенням журналу з відображенням усіх проведених маніпуляцій учнем під час навчання, та реакцією імітованого об'єкту на них.

Для коректного зв'язку між програмним кодом, графічними елементами, та набором каналів на даному екрані було створено певний перелік прив'язок, який представлений на рис. 4.16.

|                                                                             |                                        | • С Контроль и изменение параметров:Davleniye_R (Система.RTM_1) |
|-----------------------------------------------------------------------------|----------------------------------------|-----------------------------------------------------------------|
|                                                                             |                                        | • Контроль и изменение параметров: Temp_R (Система.RTM_1)       |
| Kонтроль_и_изменение_параметров_PPRashG_R   Ja  IN   <mark>89</mark>   REAL |                                        | Се Контроль и изменение параметров: RashG_R (Система.RTM_1)     |
| Kонтроль_и_изменение_параметров_PPRashV_R   and   89 REAL                   |                                        | • Контроль и изменение параметров:RashV_R (Система.RTM_1)       |
| Контроль_и_изменение_параметров_Vibor                                       | <b>JAN BOREAL</b>                      | • Контроль и изменение параметров: Vibor (Система.RTM_1)        |
| Krishka R                                                                   | r <sup>i</sup> in <mark>by</mark> Real | С Krishka:Реальное значение (Система.RTM_1.Каналы_1)            |
|                                                                             |                                        |                                                                 |
|                                                                             |                                        |                                                                 |
|                                                                             |                                        |                                                                 |
|                                                                             |                                        |                                                                 |
|                                                                             |                                        |                                                                 |
|                                                                             |                                        |                                                                 |
|                                                                             |                                        |                                                                 |

Рисунок 4.16 – Перелік прив'язок екрану «Технологічні тренди»

Екран-мнемосхема, загальний вигляд якого представлений на рис.4.17 створений з дотриманням ергономічних, технологічних та психофізіологічних вимог, шрифти на екрані читаються, зміна параметрів технологічного процесу відповідно до вибору сценаріїв тренування дотримана. Кольорова схема екрану підібрана для можливості тривалого проходження навчання без надмірного впливу на психічну систему, а також на зір учня.

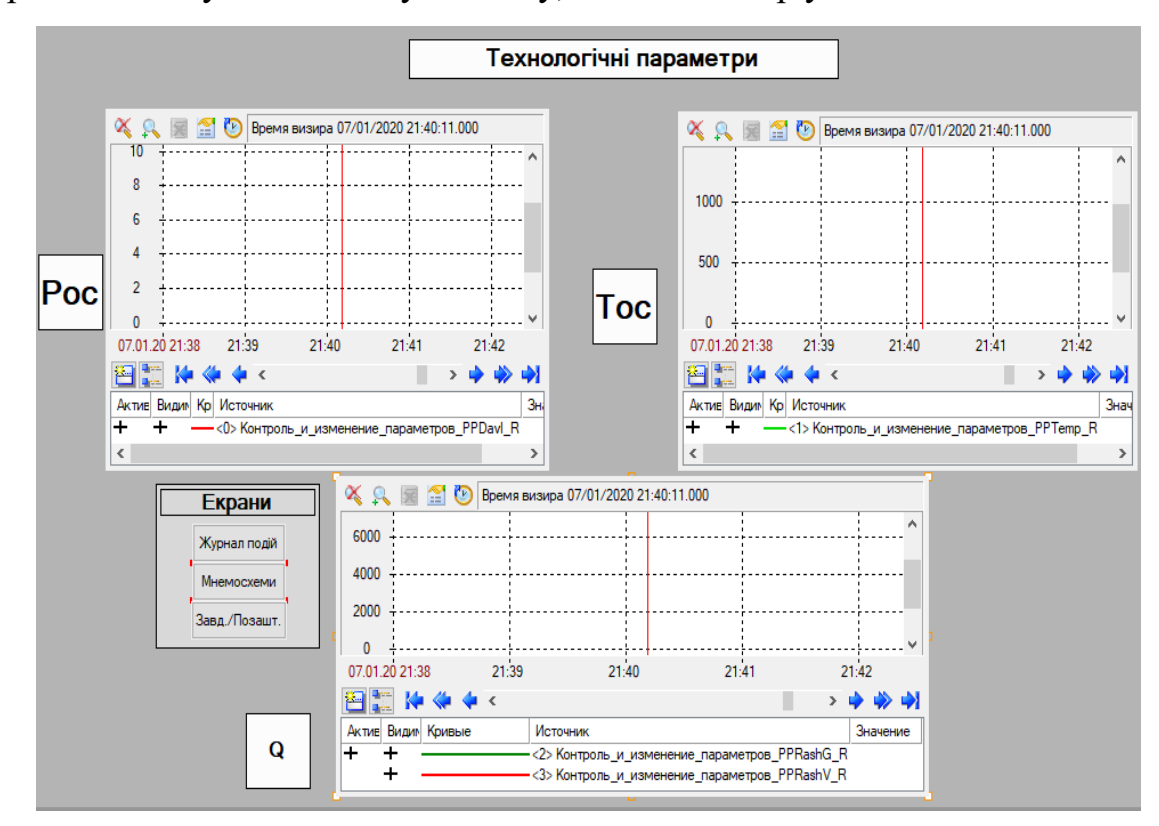

Рисунок 4.17 – Екран технологічних трендів

## 4.1.4 Канали, які використовуються в проекті

Для коректної роботи програми, зв'язку програмної та графічної частини в проекті були використані канали типів Float, Hex, TIME, перелік каналів представлений на рис.4.18. Налаштування каналів типу Float Temp, Davleniye, RashG, RashV відрізняється лише за показниками контролю технологічного параметру.

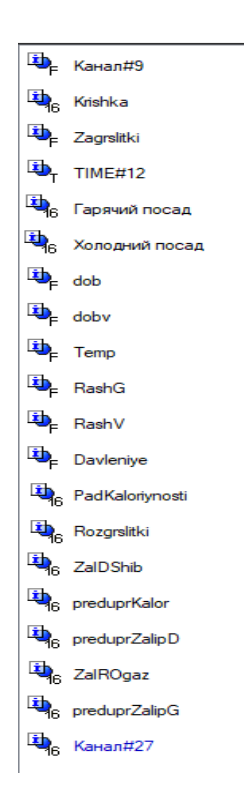

Рисунок 4.18 – Перелік каналів для реалізації тренажеру

В каналі температури нижня межа дорівнює 50°С, нижня аварійна межа дорівнює 100°С, нижня границя 700°С, верхня межа дорівнює 1600°С, верхня аварійна межа дорівнює 1450°С, верхня границя 1350°С.

В каналі тиску нижня межа дорівнює 9.80638 Па, нижня аварійна межа дорівнює 19.6 Па, нижня границя 29.4 Па, верхня межа дорівнює 68.6 Па, верхня аварійна межа дорівнює 58.8 Па, верхня границя 49 Па.

В каналі витрати газу нижня межа дорівнює 400 м<sup>3</sup>/с, нижня аварійна межа дорівнює 1000 м<sup>3</sup>/с, нижня границя 2100 м<sup>3</sup>/с, верхня межа дорівнює 5000 м<sup>3</sup>/с, верхня аварійна межа дорівнює 4000 м<sup>3</sup>/с, верхня границя 3200  $M^3/c$ .

В каналі витрати повітря нижня межа дорівнює 750 м<sup>3</sup>/с, нижня аварійна межа дорівнює 1800 м<sup>3</sup>/с, нижня границя 3780 м<sup>3</sup>/с, верхня межа дорівнює 9000 м<sup>3</sup>/с, верхня аварійна межа дорівнює 7500 м<sup>3</sup>/с, верхня границя 5760  $M^3/c$ .

Період опитування каналів прив'язаних до технологічних параметрів дорівнює 1 секунді. Для відображення даних про стан технологічних параметрів усі канал зв'язані з ними мають флаг «Звіт тривог».

Канали типу HEX опитуються з періодичністю 1 цикл, інші налаштування в каналах не змінюються.

4.1.5 Програма тренажеру для операторів-технологів

Програма тренажеру для підготовки операторів-технологів в умовах прокатного цеху ПрАТ «Дніпроспецсталь» представлена на плакаті ЗНУ ІІ ФМ Д1.180202.001.ППТ.

Програма тренажеру була побудована на мові функціональних блоків та діаграм FBD. Для побудови даної програми та імітування реального технологічного процесу нагріву злитків був створений перелік аргументів, представлений на рис.4.19.

| Temp R                                                              | $\frac{1}{\sqrt{2}}$ IN/OUT $\frac{20}{10}$ REAL      |   | $\mathbb{Q}_E$ Темр: Реальное значение (Система. RTM 1. Каналы 1)                       |
|---------------------------------------------------------------------|-------------------------------------------------------|---|-----------------------------------------------------------------------------------------|
| Davleniye R                                                         | <b>A</b> IN/OUT <b>RE</b> REAL                        |   | © Davleniye: Реальное значение (Система. RTM_1. Каналы_1)                               |
| RashG R                                                             | <b>An</b> IN/OUT <b>RE</b> REAL                       |   | $\mathbb{C}_{\mathsf{F}}$ RashG: Реальное значение (Система. RTM_1. Каналы_1)           |
| RashV R                                                             | $\frac{1}{2}$ in/out $\frac{20}{10}$ real             |   | $\mathbb{Q}_F$ RashV: Реальное значение (Система. RTM_1. Каналы_1)                      |
| Vibor                                                               | <b>An</b> IN/OUT <b>RE</b> REAL                       |   | $\mathbb{Q}_p$ Канал#9: Реальное значение (Система. RTM_1. Каналы_1)                    |
| Krishka R                                                           | <b>An</b> IN/OUT <b>H</b> REAL                        | 0 | $\mathbb{Q}_{p}$ Krishka: Реальное значение (Система. RTM_1. Каналы_1)                  |
| Zagrslitki R                                                        | <b>A</b> IN/OUT <b>BU</b> REAL                        | 0 | © <sub>г</sub> Zagrslitki:Реальное значение (Система.RTM_1.Каналы_1)                    |
| Slitok1                                                             | <b>M</b> IN/OUT <b>H</b> REAL                         |   |                                                                                         |
| Slitok2                                                             | $\frac{1}{\ x\ }$ in/out $\frac{2\ x\ }{\ x\ }$ real. |   |                                                                                         |
| Slitok3                                                             | $\frac{1}{2}$ in/out $\frac{20}{10}$ real             |   |                                                                                         |
| Slitok4                                                             | <b>A</b> IN/OUT <b>RU</b> REAL                        |   |                                                                                         |
| dob R                                                               | <b>A</b> IN/OUT <b>RE</b> REAL                        | 0 | $\mathbb{Q}_p$ dob: Реальное значение (Система. RTM_1. Каналы_1)                        |
| ROa                                                                 | <b>A</b> IN/OUT <b>RE</b> REAL                        |   |                                                                                         |
| doby R                                                              | <b>A</b> IN/OUT <b>RE</b> REAL                        |   | $\mathbb{Q}_p$ dobv: Реальное значение (Система. RTM_1. Каналы_1)                       |
| ROV                                                                 | <b>A</b> IN/OUT <b>H</b> REAL                         |   |                                                                                         |
| PadKaloriynosti_R <sub>3</sub> <sup>1</sup> ] IN/OUT <b>89</b> REAL |                                                       | 0 | $\mathbb{C}_{\mathsf{F}}$ PadKaloriynosti: Реальное значение (Система. RTM_1. Каналы_1) |
| Rozgrslitki R                                                       | <b>A</b> IN/OUT <b>RE</b> REAL                        | 0 | $\mathbb{Q}_F$ Rozgrslitki: Реальное значение (Система. RTM 1. Каналы 1)                |
| ZalDShib R                                                          | <b>A</b> IN/OUT <b>RU</b> REAL                        | 0 | $\mathbb{Q}_p$ ZalDShib: Реальное значение (Система.RTM_1.Каналы_1)                     |
| preduprKalor R                                                      | <b>A</b> IN/OUT <b>RE</b> REAL                        | ٥ | © <sub>г</sub> preduprKalor: Реальное значение (Система. RTM_1. Каналы_1)               |
| preduprZalipD R                                                     | <b>A</b> IN/OUT <b>RE</b> REAL                        | 0 | © <sub>г</sub> preduprZalipD: Реальное значение (Система. RTM_1. Каналы_1)              |
| ZalROgaz R                                                          | $\frac{1}{2}$ in/out $\frac{20}{10}$ real             | 0 | $\mathbb{Q}_p$ ZalROgaz: Реальное значение (Система. RTM_1. Каналы_1)                   |
| preduprZalipG R                                                     | <b>A</b> IN/OUT <b>RU</b> REAL                        | 0 | $\mathbb{Q}_p$ preduprZalipG: Реальное значение (Система. RTM 1. Каналы 1)              |

Рисунок 4.19 – Перелік аргументів програми тренажеру

Аргументи, які відповідають за активізацію запрограмованих сценаріїв роботи тренажеру, та мають прив'язку до каналів типу HEX в вимкненому стані зберігають у собі значення 0.

Прив'язка аргументів до відповідних за назвою каналів для коректної роботи функціональних одиниць програми реалізована не для всіх аргументів, оскільки деякі виступають у ролі конвекторів, значення яких не потрібно використовувати в графічному інтерфейсі тренажеру.

Фрагмент алгоритму, відповідального за температурний контур представлена на рис.4.20.

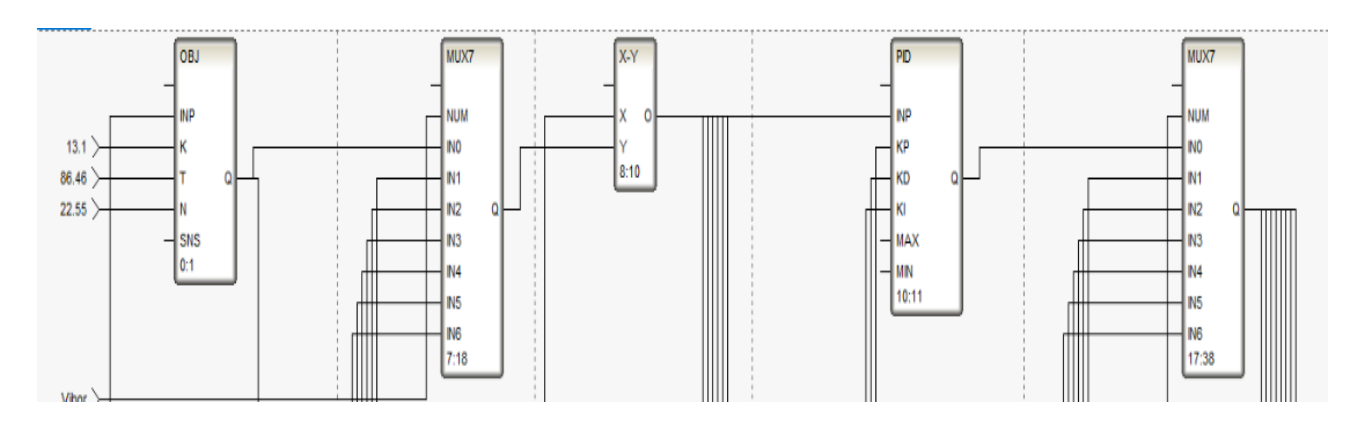

Рисунок 4.20 – Фрагмент алгоритму контуру температури в робочому просторі

Функціональний блок OBJ на даному фрагменті – це відображення об'єкту під час нагріву однієї з марок сталі, вхідні параметри цього блоку – параметри передавальної функції, які були розраховані для кожної з марок сталі.

Функціональний блок MUX7 на даному фрагменті використовується для вибору одного зі сценаріїв нагріву марок сталі, до входів цього функціонального блоку подається вихідне значення з блоків OBJ, тобто поведінка об'єкту при нагріві різних марок. Вхід NUM отримує значення від 0 до 6, та оброблює обраний сценарій.

Арифметичний функціональний блок порівнює завдання з чинним значенням технологічного параметру, та на виході формує сигнал для функціонального блоку ПІД-регулятору.

Функціональний блок PID виконує роль ПІД-регулятору, за вхідними значеннями Кп, Ти, Тд, завданням на вході INP, та виходом Q, який формує керуючий вплив.

Функціональний блок MUX7 на даному фрагменті використовується для вибору одного з керуючих впливів сформованих на блоках PID для кожної марки сталі. Вихідний сигнал з блоку відправляє обраний керуючий вплив до відповідного блоку OBJ.

Фрагмент алгоритму, відповідального за контур співвідношення витрати повітря, яка залежить від витрати газу за розрахованими у розділі 3 коефіцієнтами представлена на рис.4.21.

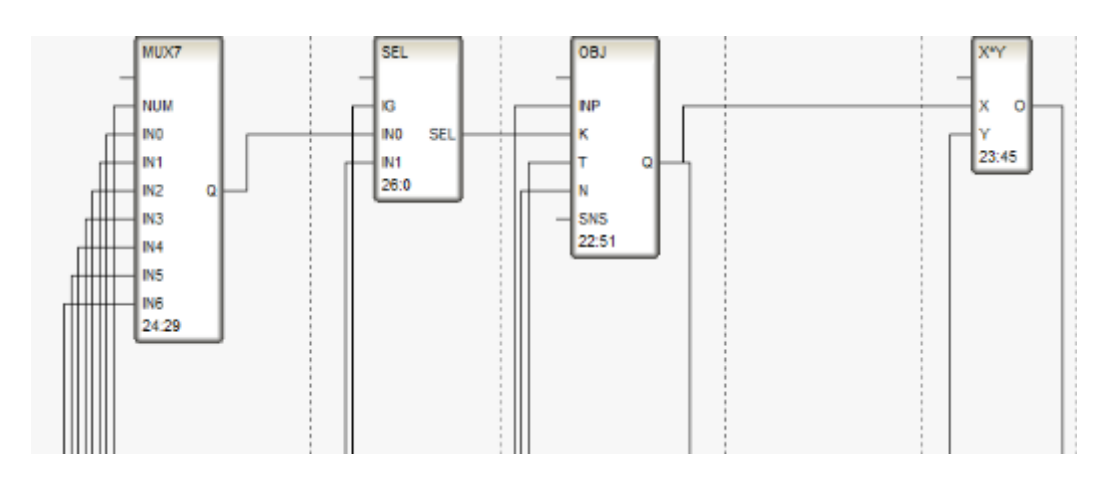

Рисунок 4.21 – Фрагмент алгоритму контуру співвідношення витрат

Функціональний блок OBJ на даному фрагменті – це відображення об'єкту під час нагріву однієї з марок сталі, вхідні параметри цього блоку – параметри передавальної функції, які були розраховані для кожної з марок сталі.

Функціональний блок SEL на даному фрагменті використовується для відсічки подачі повітря у разі необхідності.

Арифметичний функціональний блок за розрахованими коефіцієнтами формує на виході значення витрати повітря під час нагріву марок сталі.

Фрагмент алгоритму, відповідального за контур тиску в робочому просторі колодязя представлений на рис.4.22 та рис.4.23.

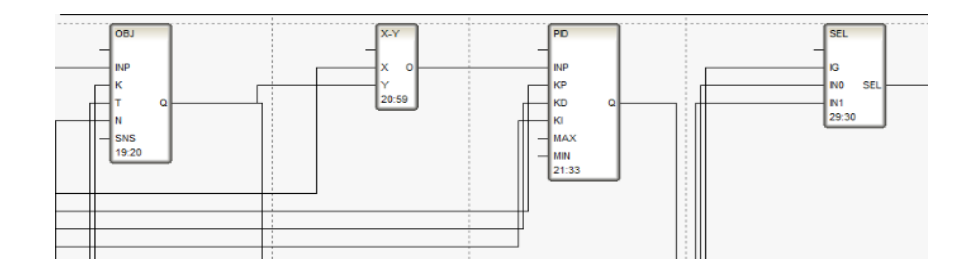

Рисунок 4.22 – Фрагмент алгоритму контуру тиску в робочому просторі

Функціональний блок OBJ на даному фрагменті – це відображення об'єкту під час нагріву однієї з марок сталі, вхідні параметри цього блоку – параметри передавальної функції, які були розраховані для кожної з марок сталі.

Арифметичний функціональний блок порівнює завдання з чинним значенням технологічного параметру, та на виході формує сигнал для функціонального блок ПІД-регулятору.

Оскільки для усіх марок сталі завдання тиску в робочому просторі дорівнювало 49 Па, то використання блоків MUX в цьому випадку не є доцільним.

Функціональний блок PID виконує роль ПІД-регулятору, за вхідними значеннями Кп, Ти, Тд, завданням на вході INP, та виходом Q, який формує керуючий вплив.

Функціональний блок SEL на даному фрагменті використовується імітації позаштатних сценаріїв передбачених в роботі тренажеру.

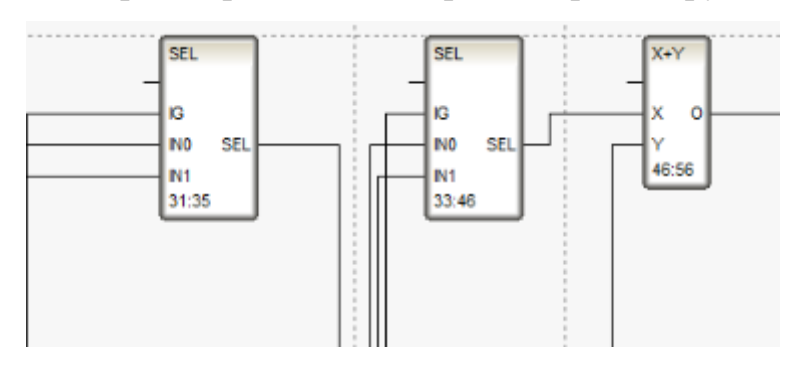

Рисунок 4.23 – Фрагмент алгоритму відповідальний за збільшення проценту відкриття регулюючого органу

Функціональний блок SEL на даному фрагменті використовується для вибору між штатним режимом, та випадком, коли учень змінює положення регулюючого органу на димовій трубі.

Арифметичний функціональний блок порівнює завдання з чинним значенням технологічного параметру, та на виході формує сигнал для функціонального блоку ПІД-регулятору. Відповідний керуючий вплив на виході прямує до блока OBJ, тобто до нагрівального колодязя.

#### 4.1.6 Екран «Журнал подій»

Елементи статичного та динамічного тексту використані для відображення температури робочого простору нагрівального колодязя. Динамічний елемент температури прив'язаний до каналу типу Float «Temp», який в свою чергу до відповідного аргументу в програмі.

Елементи статичного та динамічного тексту використані для відображення тиску робочого простору нагрівального колодязя. Динамічний елемент тиску прив'язаний до каналу типу Float «Davleniye», який в свою чергу до відповідного аргументу в програмі.

Елементи статичного та динамічного тексту використані для відображення витрати газу нагрівального колодязя. Динамічний елемент витрати газу прив'язаний до каналу типу Float «RashG», який в свою чергу до відповідного аргументу в програмі.

Елементи статичного та динамічного тексту використані для відображення витрати газу нагрівального колодязя. Динамічний елемент витрати газу прив'язаний до каналу типу Float «RashV», який в свою чергу до відповідного аргументу в програмі.

Статичний елемент «плоска фігура» з розташованими на ньому функціональними кнопками для переходу до інших екранів графічного інтерфейсу тренажеру представлений на рис.4.4. Функціональна кнопка «Перехідні процеси» для переходу до екрану з розташованими на ньому технологічними трендами. Функціональна кнопка «Завдання/Позаштатні» для переходу до екрану з вибором марок сталі для нагріву, а також для імітування позаштатних сценаріїв при нагріві. Функціональна кнопка «Мнемосхема» для переходу до екрану з відображенням мнемосхеми рекуперативного нагрівального колодязя.

Елемент «Звіт тривог» зі стандартними налаштуваннями. Для коректної роботи звіту тривог в вузлі RTM\_1 підключаємо можливість роботи звіту тривог шляхом встановлення флажків навпроти відповідних налаштувань, кількість строк у звіті тривог зводимо до 50 значень, усі подальші будуть витирати перший запис, та записувати новий.

Для того, щоб звіт тривог відображав зрозумілі для користувача тренажеру повідомлення було створено набір словників.

Для каналу «Krishka» типу HEX створений словник з налаштуваннями представлений на рис. 4.24. При активації біта виводиться повідомлення «Кришка відкрита», при дезактивації «Кришка» закрита.

| Основные    |                                            |                |  |  |
|-------------|--------------------------------------------|----------------|--|--|
| Имя         | Для НЕХ16#26                               |                |  |  |
|             |                                            |                |  |  |
| Тревоги     |                                            |                |  |  |
| Направление | Категория                                  | Текст          |  |  |
| $AR + G$    | <l> Информация</l>                         | Крышка закрыта |  |  |
| $AR + G$    | <r> Изменение атрибутов Крышка открыта</r> |                |  |  |

Рисунок 4.24 – Словник звіту тривог для каналу «Krishka»

Для каналу «ZagrSlitki» типу HEX створений словник з налаштуваннями представлений на рис. 4.25.

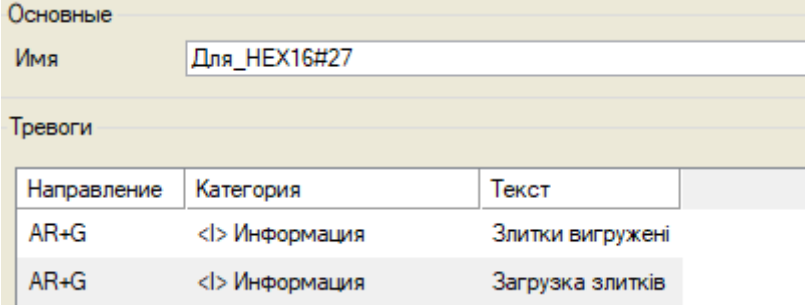

Рисунок 4.25 – Словник звіту тривог для каналу «ZagrSlitki»

Для каналу «GarPosad» типу HEX створений словник з налаштуваннями представлений на рис. 4.26.

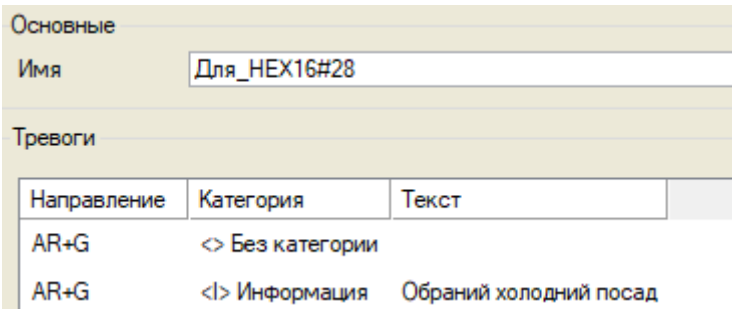

Рисунок 4.26 – Словник звіту тривог для каналу «GarPosad»

Для каналу «HolPosad» типу HEX створений словник з налаштуваннями представлений на рис. 4.27.

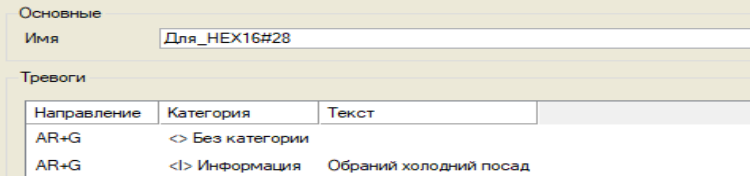

Рисунок 4.27 – Словник звіту тривог для каналу «HolPosad»

Для відображення стану інших каналів типу НЕХ в журналі подій, та аргументів що прив'язані до них були створені словники за аналогією з попередніми кроками.

Для відображення стану каналів технологічних параметрів типу FLOAT, та відповідних до них аргументів був створений словник типу FLOAT з налаштуваннями представленими на рис 4.28.

| Основные<br>Имя |             | Для_FLOAT#36           |                                                 |
|-----------------|-------------|------------------------|-------------------------------------------------|
|                 | Тревоги     |                        |                                                 |
|                 | Направление | Категория              | Текст                                           |
|                 | AR+G        | ⇔ Без категории        | <b>NORMA</b>                                    |
|                 | AR+G        | <w> Предупреждение</w> | Параметр вище верхньої попереджувальної межі    |
|                 | AR+G        | <w> Предупреждение</w> | Параметр нижче нижньої попереджувальної границі |
|                 | AR+G        | <А> Тревога            | Параметр вишче верхньої аварійної границі       |
|                 | AR+G        | <А> Тревога            | Параметр нижче нижньої аварійної границі        |
|                 | AR+G        | <Е> Ошибка             | Параметр вище BEPXHbOI MEXI                     |
|                 | AR+G        | <Е> Ошибка             | Параметр нижче НИЖНЬОЇ МЕЖІ                     |
|                 |             |                        |                                                 |

Рисунок 4.28 – Словник звіту тривог для каналів технологічних параметрів

Загальний вигляд журналу подій в режимі реального часу представлений на рис.4.29.

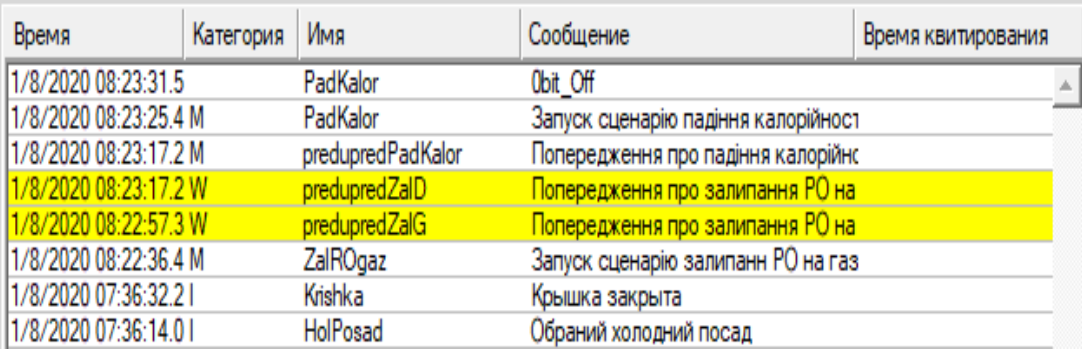

Рисунок 4.29 – Робота журналу подій в реальному часі

## 5 ТЕСТУВАННЯ ТРЕНАЖЕРУ В РЕЖИМІ РЕАЛЬНОГО ЧАСУ

Тестування тренажеру для підготовки операторів-технологів рекуперативних нагрівальних колодязів в умовах прокатного цеху ПрАТ «Дніпроспецсталь» проведено за допомогою профайлера SCADA Trace Mode 6.

При запуску тренажеру, на головному екрані інтерфейсу користувачу буде запропоновано обрати один з сценаріїв нагріву різних марок сталі гарячого та холодного посаду, а також набір позаштатних сценаріїв, позаштатні сценарії представлені двома типами:

– позаштатні сценарії з можливістю усунення;

– позаштатні сценарії для перевірки реагування;

Після вибору марки сталі представленому на рис 5.1, учень за допомогою навігаційних кнопок переходить до екрану-мнемосхеми, журналу подій та екрану технологічних трендів.

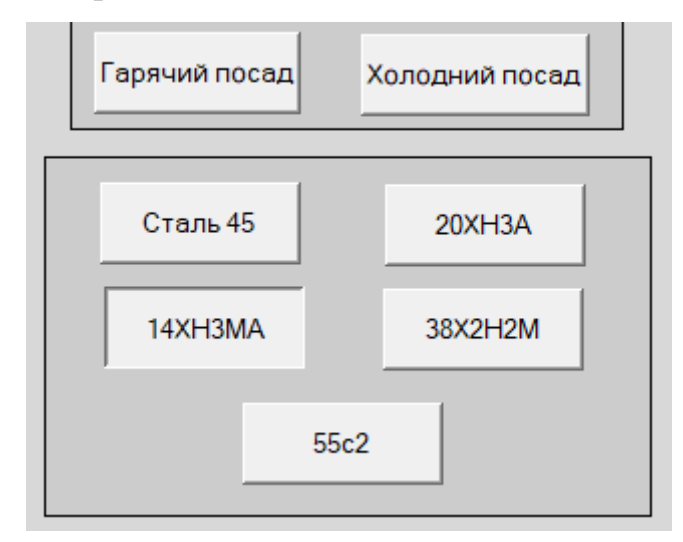

Рисунок 5.1 – Вибір сталі 14ХН3МА для нагріву

При виборі конкретної марки сталі робочий простір колодязя змінюється за кольором, як представлено в розділі 4. При досягненні температури певного значення, яке відповідає технологічним інструкціям учень відкриває кришку комірки нагрівального колодязя, відбувається відсічка подачі газу та повітря та перед учнем на екрані з'являється панель для активації кліщового крану для загрузки сталі, даний етап представлений на рис.5.2.

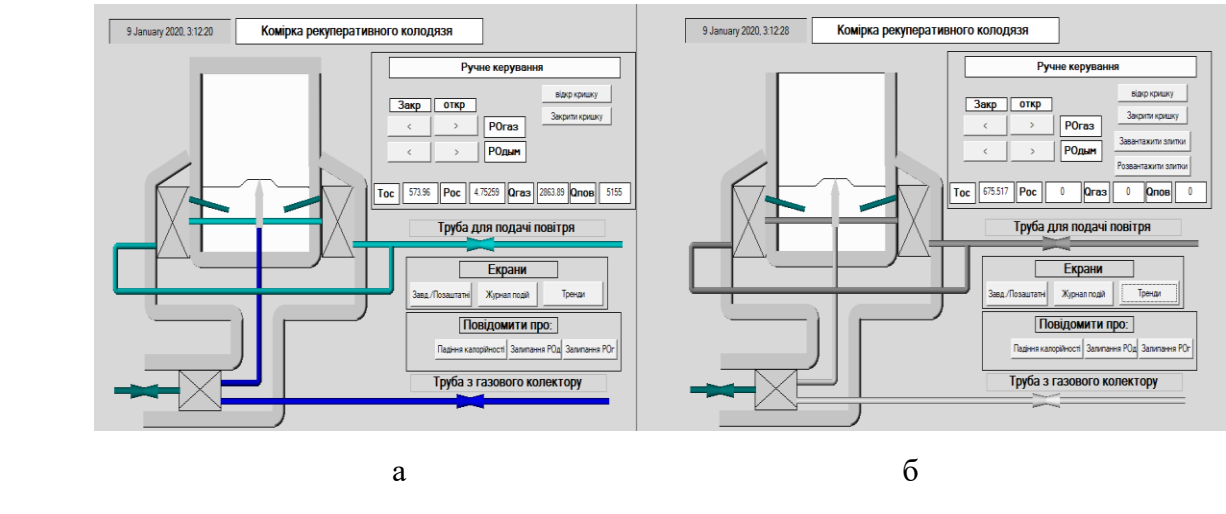

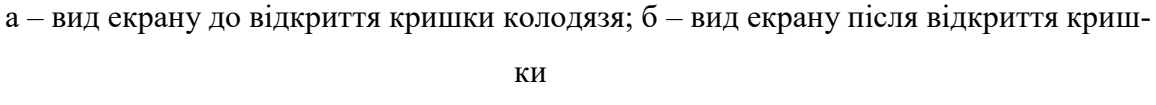

Рисунок 5.2 – Відкриття кришки та відсічка газу та повітря

При натисканні кнопки «Завантажити злитки», злитки завантажуються відповідно до алгоритму розробленої програми. Після цього учень закриває комірку нагрівального колодязя, подача газу та повітря відновлюється, та нагрів злитків продовжується. Також слід зазначити, що колір злитків при закриванні кришки та початку нагріву змінюються на червоний. Етап представлений на рис.5.3.

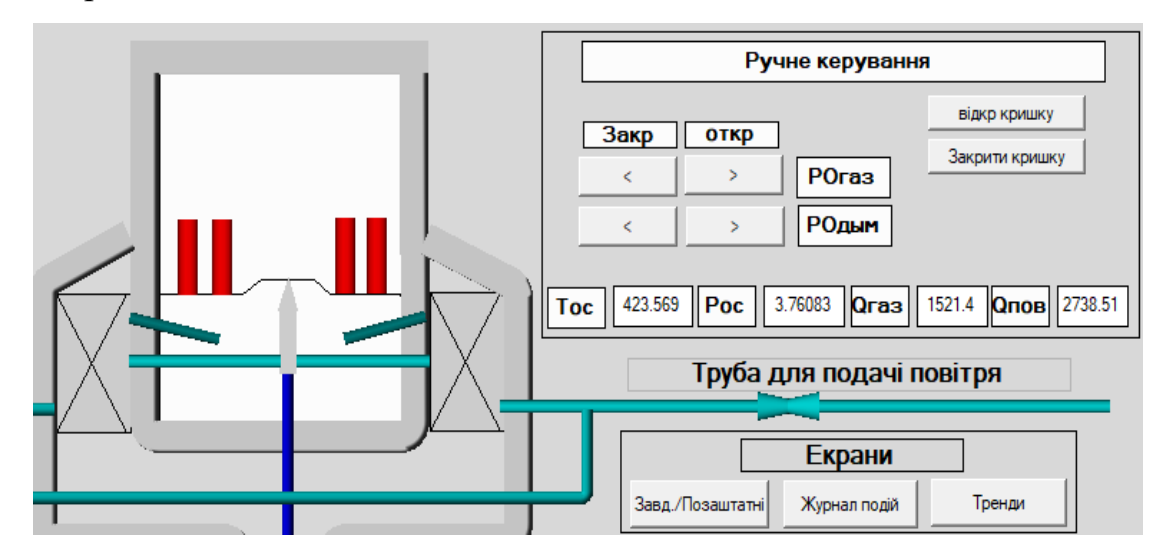

Рисунок 5.3 – Початок нагріву злитків після завантаження

За допомогою навігаційної панелі учень переходить до екрану з відображенням журналу подій, а також екрану технологічних трендів для контролю за перебігом технологічного процесу. Екран технологічних трендів та журналу подій представлені на рис.5.4.

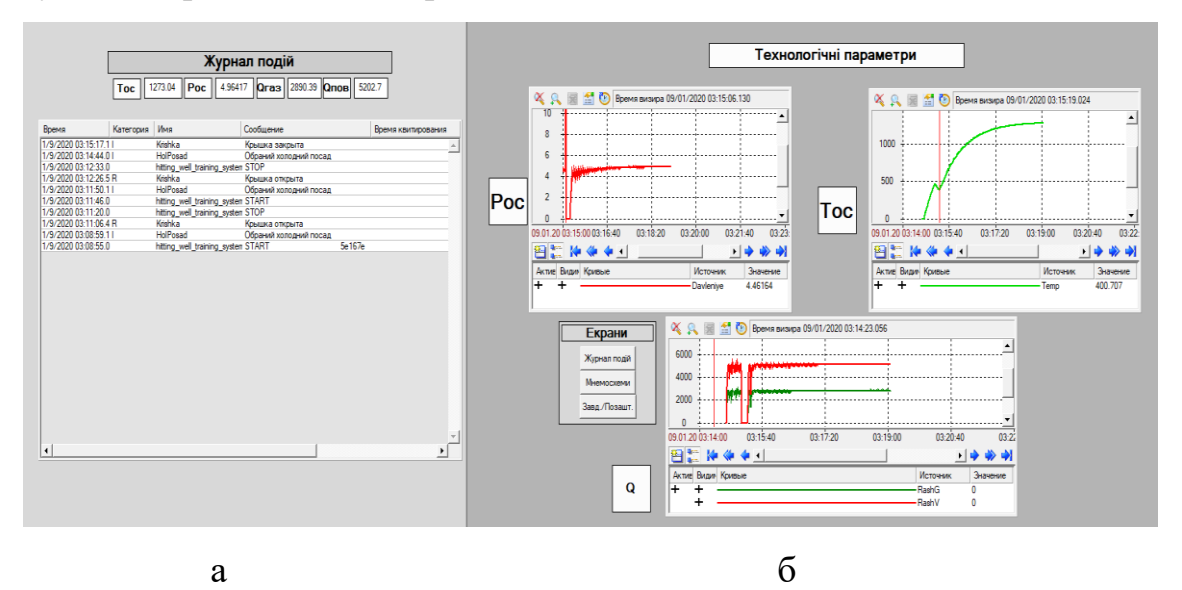

а – екран журнал подій; б – екран з технологічними трендами Рисунок 5.4 – Журнал подій та технологічні тренди під час нагріву марки сталі 14ХН3МА

На екрані мнемосхемі, учню доступна панель зміни положення регулюючих органів газової труби та димової труби комірки нагрівального колодязя. При виявленні відхилу від сценарію відповідного технологічним інструкціям учень може змінювати положення регулюючих органів. Контроль технологічних параметрів відбувається на даному екрані за допомогою відповідних вікон з відображенням усіх технологічних параметрів.

Позаштатні ситуації можуть виникати з плином часу, але присутня функція негайної імітації позаштатних ситуації передбачених тренажером.

Позаштатні ситуації з можливістю усунення можуть бути виявлені, попереджені та виправлені учнем шляхом виконання певних маніпуляцій. Так, наприклад, при виникненні сценарію з падінням калорійності газу на мнемосхемі загоряється червона світлова сигналізація, яка попереджує учня про виникнення позаштатної ситуації, для усунення учень може збільшити подачу газу до комірки, тим самим забезпечивши необхідний температурний режим. Падіння калорійності представлене на рис.5.5.

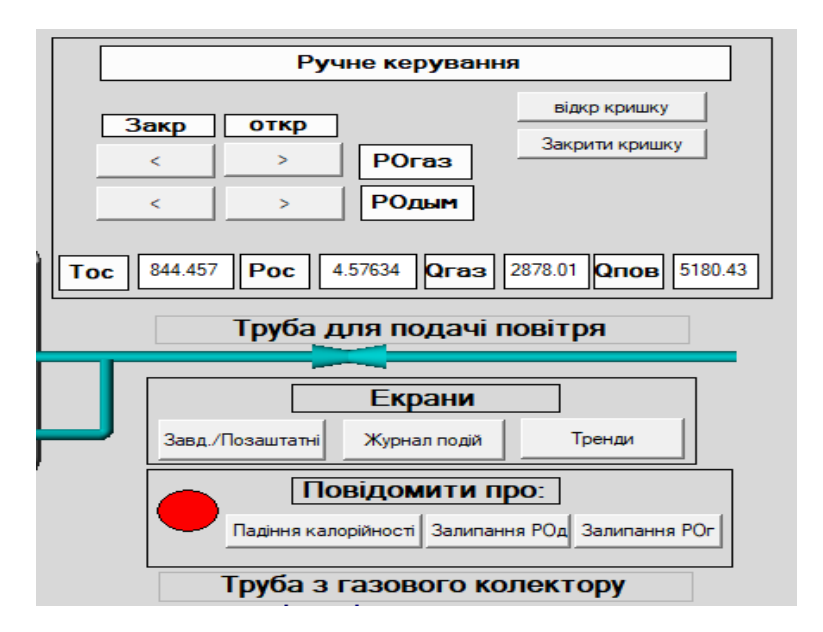

Рисунок 5.5 – Сценарій падіння калорійності палива

Позаштатні ситуації, які учень не може усунути, повинні бути попереджені, а також пророблені певні дії для запобігання надзвичайної ситуації. Наприклад, при несправності регулюючого органу на димовій трубі, учень повинен за допомогою функціональних кнопок правильно обрати позаштатну ситуацію, що виникла для її попередження, а також реалізувати відсічку газу та повітря на випадок, якщо тиск досягне аварійних меж і не відбудеться довільне усунення несправності регулюючого органу.

Для оцінки якості проходження навчання, можна порівняти перехідні процеси з реального об'єкту, та з тренувальної сесії учня. При порівнянні слід зважати, що 1 година на підприємстві дорівнює 1 хвилині реального часу на тренажері. Приклад порівняння перехідних процесів нагріву сталі 14ХН3МА представлений на рис.5.6.

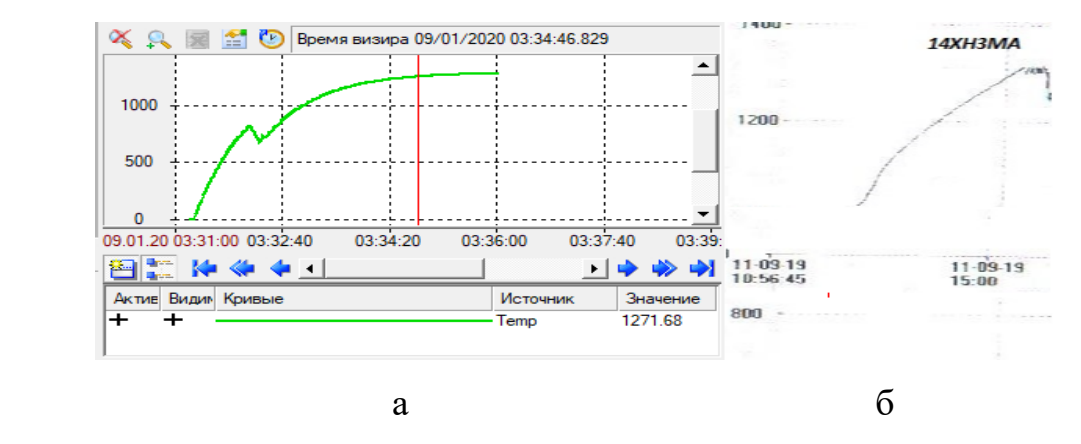

а – перехідний процес нагріву злитків марки 14ХН3МА в тренажері при навчанні; б – перехідний процес нагріву злитків марки 14ХН3МА на виробництві Рисунок 5.6 – Порівняння перехідних процесів реального об'єкту та

# тренажеру

Нагрів злитків марки 14ХН3МА в розглянутому прикладі відбулося за 5 годин реального часу, та 5 хвилин часу в тренажері. Різниця технологічного параметру на проміжках часу в 1 годину має розбіжність не більше 5 %, що свідчить про коректний перебіг технологічного процесу підчас проходження навчання.

За інформацією про перебіг технологічного процесу можна звернутися до файлу Alarms.txt у вузловій папці проекту.

#### ВИСНОВОК

У магістерській кваліфікаційній роботі було розроблено тренажер для підготовки операторів-технологів по управлінню нагрівальними колодязями в умовах прокатного цеху ПрАТ «Дніпроспецсталь» та досліджена його робота.

У першому розділі магістерської кваліфікаційної роботи розглянуті тренажерні комплекси, як забезпечення для підготовки та оцінювання персоналу. Перераховані основні функції тренажерних систем. Висунуті основні технічні, ергономічні, психофізіологічні вимоги до тренажерних систем. Розглянуті навички які здобуде обслуговуючий персонал, який користується тренажерами: вивчення набору технологічних засобів на об'єкті, вивчення технологічного процесу, вміння виявити аварійні та нештатні ситуації та вміння усунути їх без шкоди для продукції та життя і здоров'я людей на підприємстві. Проведений аналіз існуючих тренажерних комплексів в сфері металургії. Розглянуті математичні моделі існуючих тренажерних систем, їх графічні інтерфейси та інші складові. Розглянуте програмне забезпечення, яке використовувалося для побудови тренажерних комплексів: SIKE Software, Delphi, Trace Mode 6, Matlab.

В другому розділі був розглянутий рекуперативний колодязь з опаленням із центру поду та технологічний процес нагріву злитків. Розглянуті основні керуючі впливи та фактори управління даним технологічним процесом.

В третьому розділі було оброблено отримані на базі прокатного цеху ПрАТ «Дніпроспецсталь» статистичні дані та побудовані на базі них криві розгону. Знайдені основні показники передавальних функцій для усіх марок сталі та усіх контурів регулювання. Розраховані налаштування ПІДрегуляторів для усіх марок сталі контурів тиску в робочому просторі, температури в робочому просторі, а також відношення витрати повітря та газу. За допомогою розробленої на мові функціональних блоків та діаграм програмі за оцінками якості перехідних процесів було знайдено оптимальні налашту-

вання для нагріву кожної марки сталі, та кожного з існуючих контурів. Сталь шх15 з налаштуваннями Kp=8.78, Tu=32.7,Tд = 0.47, сталь 55с2 з налаштуваннями Kp=8.78, Tu=32.7, Тд = 0.47, Сталь 45 з налаштуваннями Kp=3.96, Tu =5.47, Tд = 0.57, 20ХН3А з налаштуваннями Kp=3.76, Tu =5.23, Tд = 0.47, 40ХН2МА з налаштуваннями Kp=34.78, Tu =0.0182, T<sub>д</sub> = 0.007, 14ХНЗМА з налаштуваннями Kp=5.31, Tu =5.56, T<sub>д</sub> = 1.017, 38Х2Н2М з налаштуваннями Kp=1.55, Tu =35.7,  $T_A = 0.11$ . Побудовані типові схеми за допомогою середовища Simulink та отримані перехідні процеси.

В четвертому розділі було розроблено інтерфейс тренажеру, який складається з екранів з завданням, технологічними трендами, мнемосхемою та журналом подій тренажерної системи. Створений перелік каналів для прив'язки аргументів. Розроблена програма на мові функціональних блоків та діаграм, яка імітує технологічний процес нагріву злитків. Створений перелік аргументів для програми тренажеру.

В п'ятому розділі проведене тестування тренажеру в режимі реального часу, порівняно результати з статистичними даними отриманими на базі прокатного цеху ПрАТ «Дніпроспецсталь».

#### ПЕРЕЛІК ПОСИЛАНЬ

1. Самойлов В. Д. Автоматизация построения тренажеров и обучающих системах. Киев : Наук Думка, 1989. 136 с.

2. Бодров В. А., Орлов В.Я. Психология и надежность: человек в системе управления техникой: научное пособие . Москва : ИП РАН, 1998. 228 с.

3. ГОСТ 26387-84. Система "человек - машина". Термины и определения. [Действителен от 2006-03-08]. Киев: Стандартинформ, 2006. 19 с.

4. ГОСТ 22973-78. Система "Человек - машина". Общие эргономические требования. Классификация. [Действителен от 1987-01-01]. Изд. Офиц. Москва : Издательство стандартов, 1987. 19 с.

5. ГОСТ 21480-76. Система "Человек-машина". Мнемосхемы. Общие эргономические требования. [Действителен от 21.09.81]. Изд. Офиц. Москва : Госстандарт СССР, 1981. 4 с.

6. Гуревич Ю. Е., Окин А. А. Разработка технических требований к учебно-тренировочным вычислительным комплексам для диспетчеров и cпециалистов по электрическим режимам: научное пособие. Москва : ИП РАН, 1986. 255 с.

7. Подготовка операторов технологических установок: оператор МНЛЗ. URL: <http://elearn.sike.ru/podgotovka-operatorov-tekhnologicheskih-ustanovok> (дата звернення: 04.09.2019).

8. Даныкина Г. Б. Компьютерный тренажер процеса конвертирования медных штейнов. Математическая модель тренажера. *Вестник КрасГАУ*. Красноярск : КрасГАУ, 2006. № 12. С. 46-50.

9. Горенский Б. М., Казинникова В. А., Халикова О. Е. Использование компьютерного тренажера для оптимизации технологического процесса плавки в РТП. *Оптимизация режимов работы систем электроприводов* : сб. науч.тр. КГТУ г.Красноярска. Красноярск, 1999. С. 22-26.

10. Ю. С. Жарких, С. В. Лисоченко, Б. Б. Сусь, О. В. Третяк Комп'ютерні технології в освіті : навч. посібн. Київ : Видавничополіграфічний центр "Київський університет", 2012. 239 с.

11. Металургические печи : учеб. пособие / В. А. Баум и др. Москва: Металлургия, 1951. 976 с.

12. Беленький А. М., Бердышев В. Ф., Блинов О. М., Каганов В. Ю. Автоматическое управление металлургическими процесами : учеб. пособие для вузов. Москва : Металлургия, 1989. 379с.

13. Климовицкий М. Д., Копелович А. П. Автоматический контроль и регулирование в черной металлургии : Справочник. Москва : Металлургия, 1967. 787 с.

14. Дозорцев В. М. Обучение операторов технологических процессов на базе компьютерных тренажеров. *Приборы и системы. Управление, контроль, диагностика*. 1999. № 8. С. 31–38.

15. TRACE MODE 6: Интегрированная среда разработки. URL: <http://www.adastra.ru/products/dev> (дата звернення 16.12.2019).

16. ГОСТ 21480-76. Система "Человек-машина". Мнемосхемы. Общие эргономические требования. [Действителен от 21.09.81]. Изд. Офиц. Москва : Госстандарт СССР, 1981. 4 с.